# **IsoveraDL User Guide**

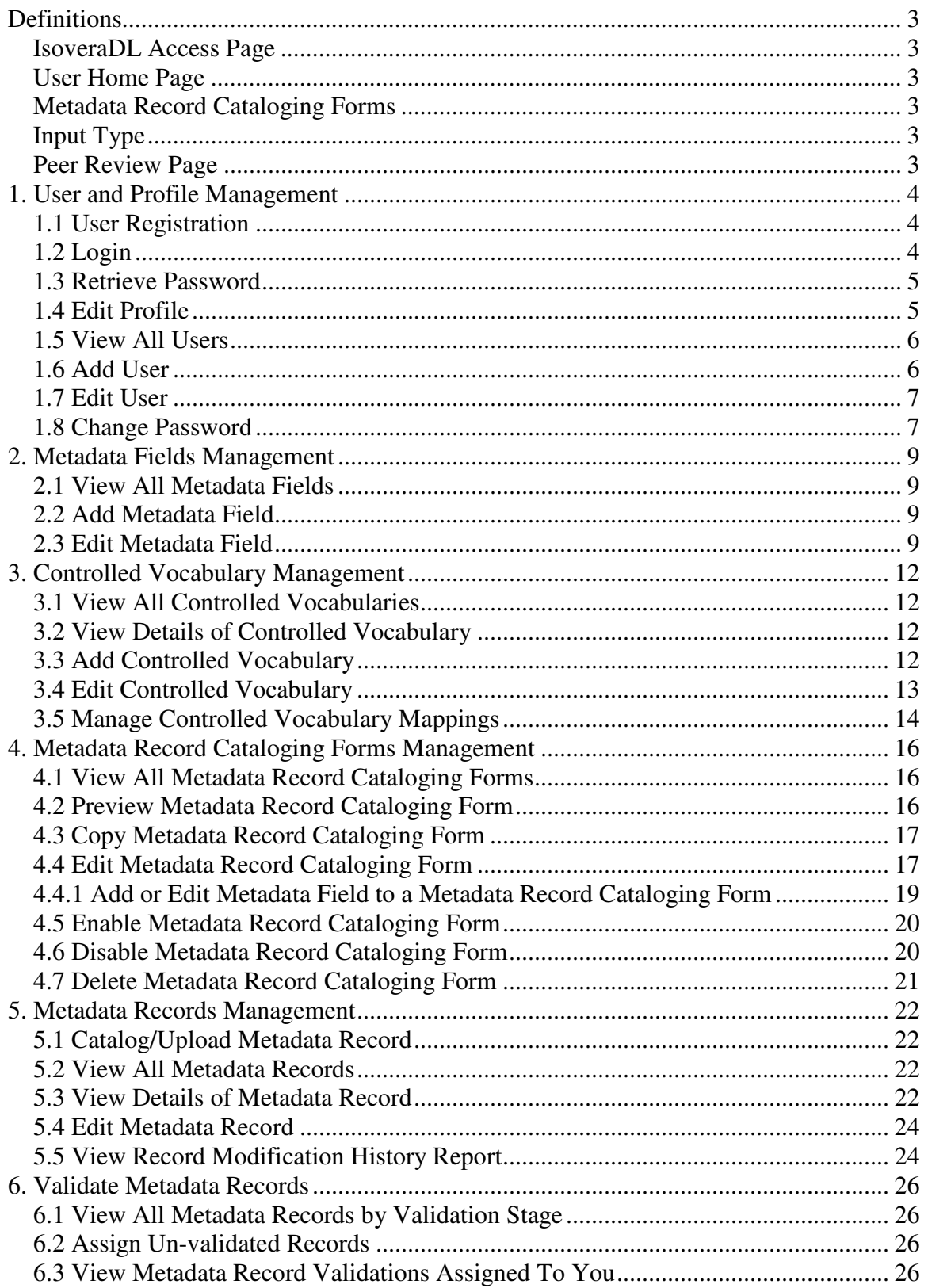

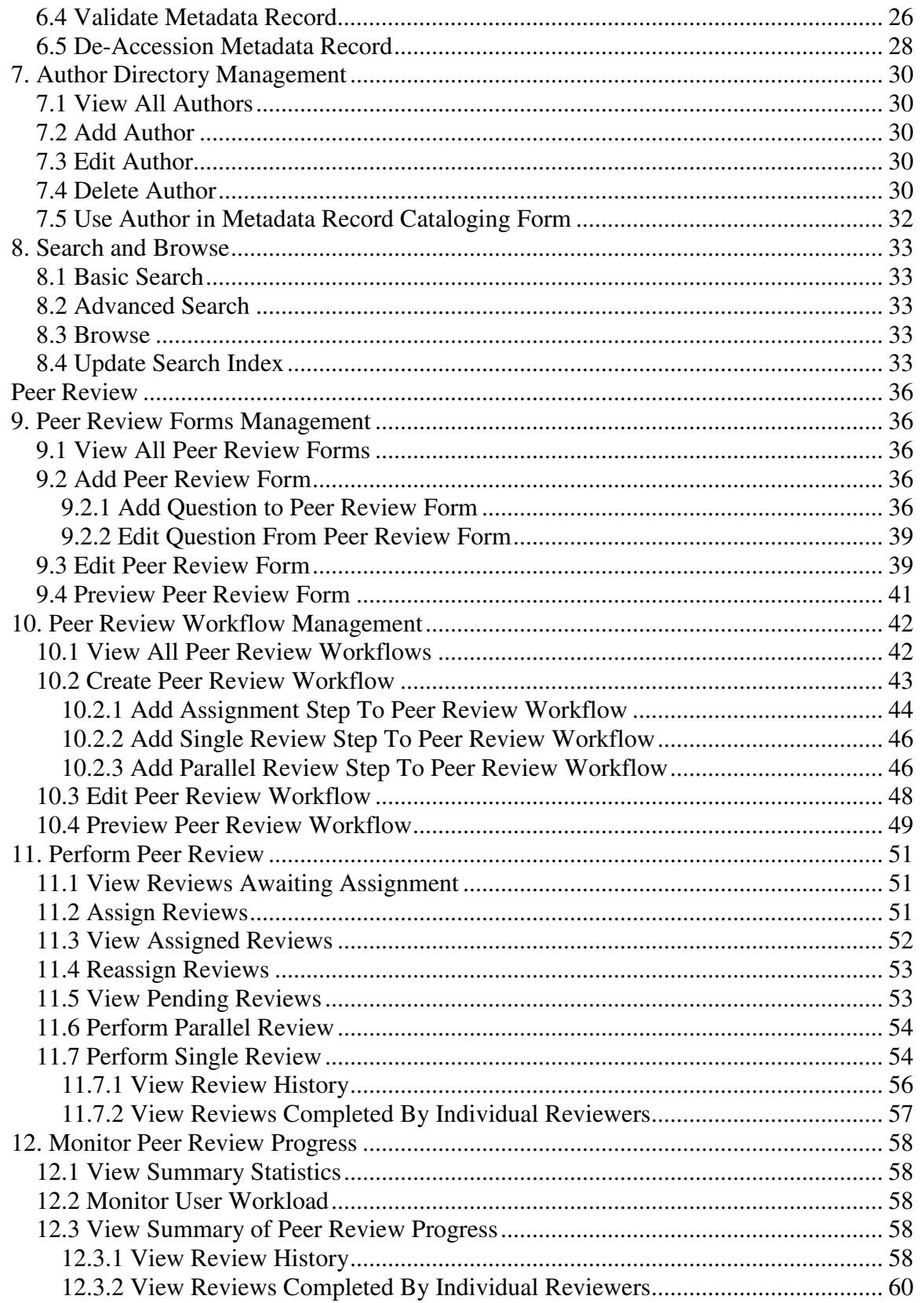

#### **Definitions**

#### **IsoveraDL Access Page:**

This is the Login page for IsoveraDL. This is the page that a user will land in when she visits IsoveraDL prior to logging in.

#### **User Home Page**

This is the page you will be redirected to after successful login. This page gives the users link to access all areas she is permitted to access based on her Group.

#### **Metadata Record Cataloging Forms**

These are forms for submitting/cataloging new Metadata Records to IsoveraDL, formerly known as Input Processes.

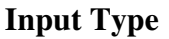

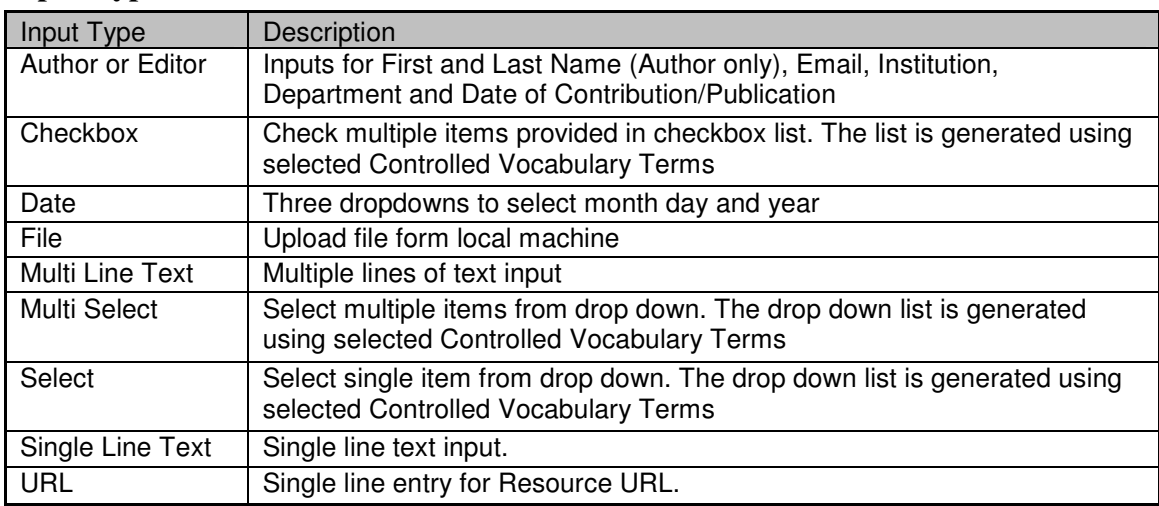

#### **Peer Review Page**

This is the page you will be redirected to after clicking 'Peer Review' link from the menu bar or 'Perform peer review tasks' link from User Home Page. This page gives the users link to perform peer review task that she is permitted to access based on her Group.

 $\overline{\mathbf{u}}$ 

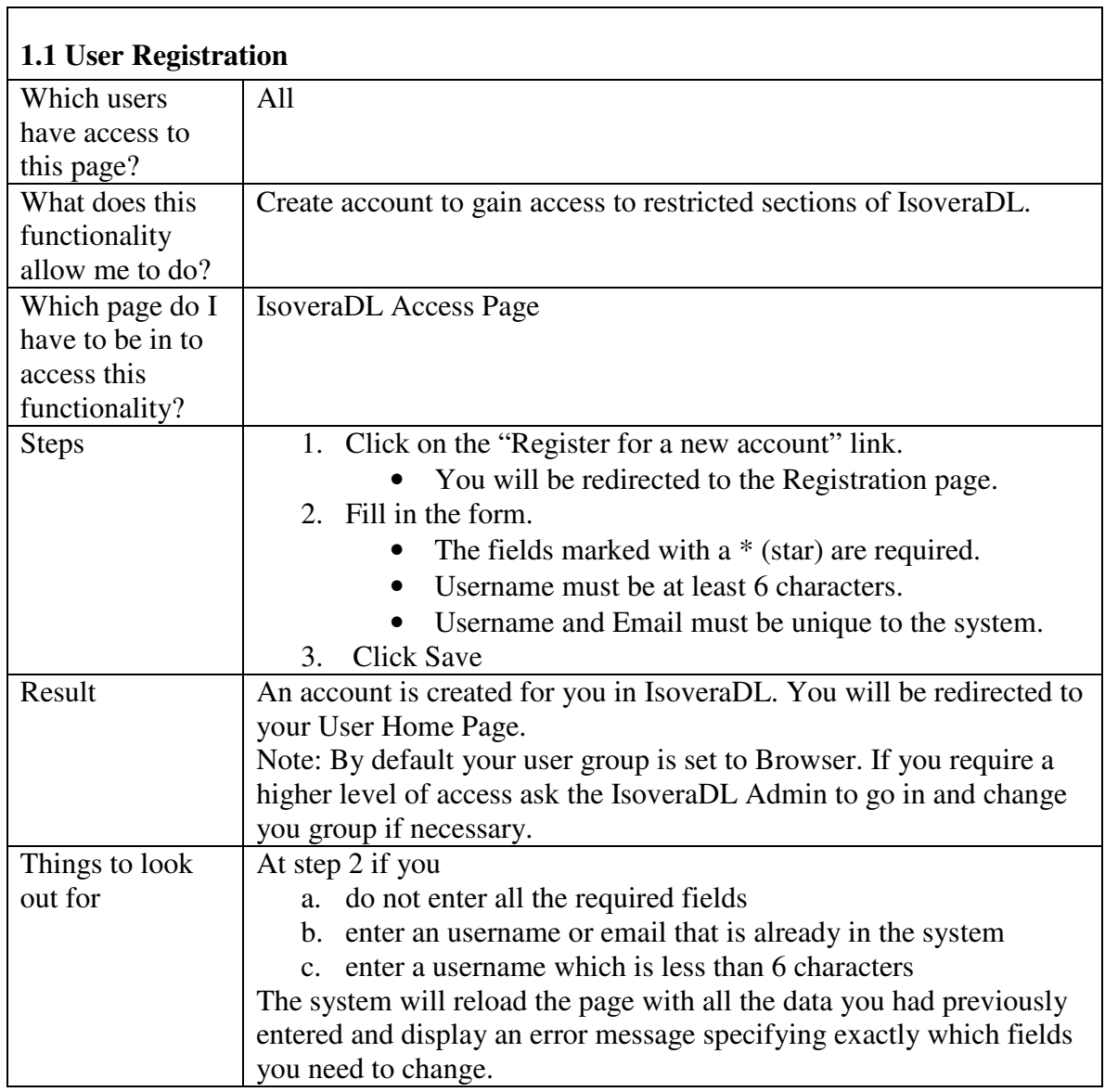

## **1. User and Profile Management**

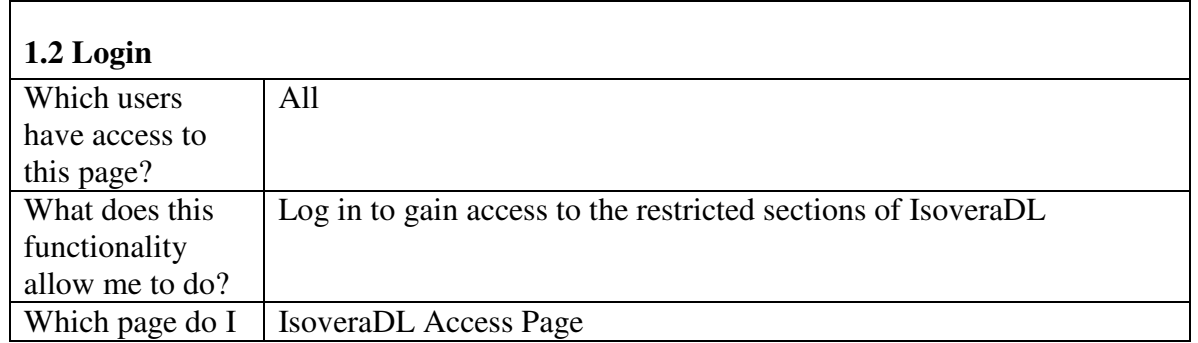

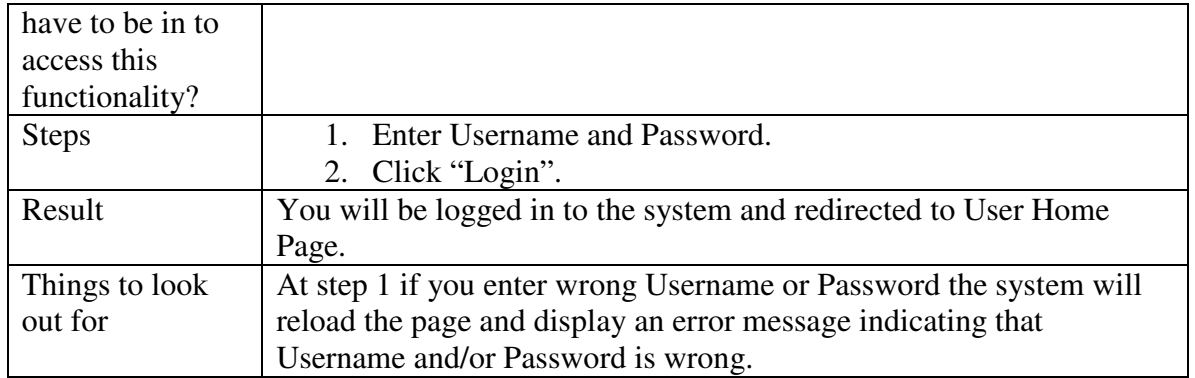

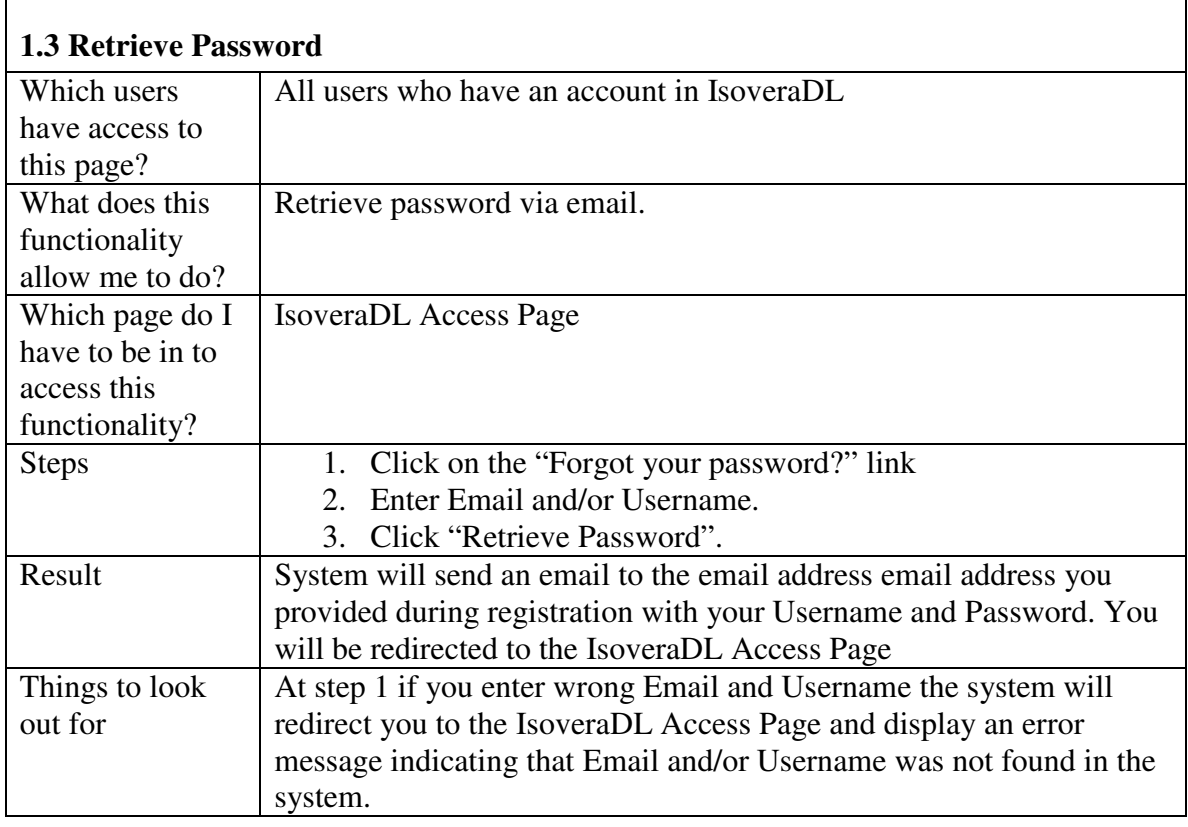

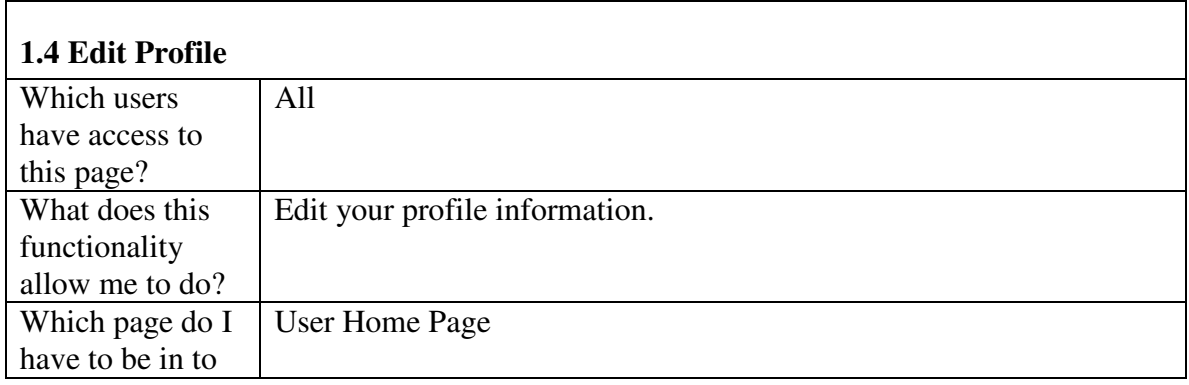

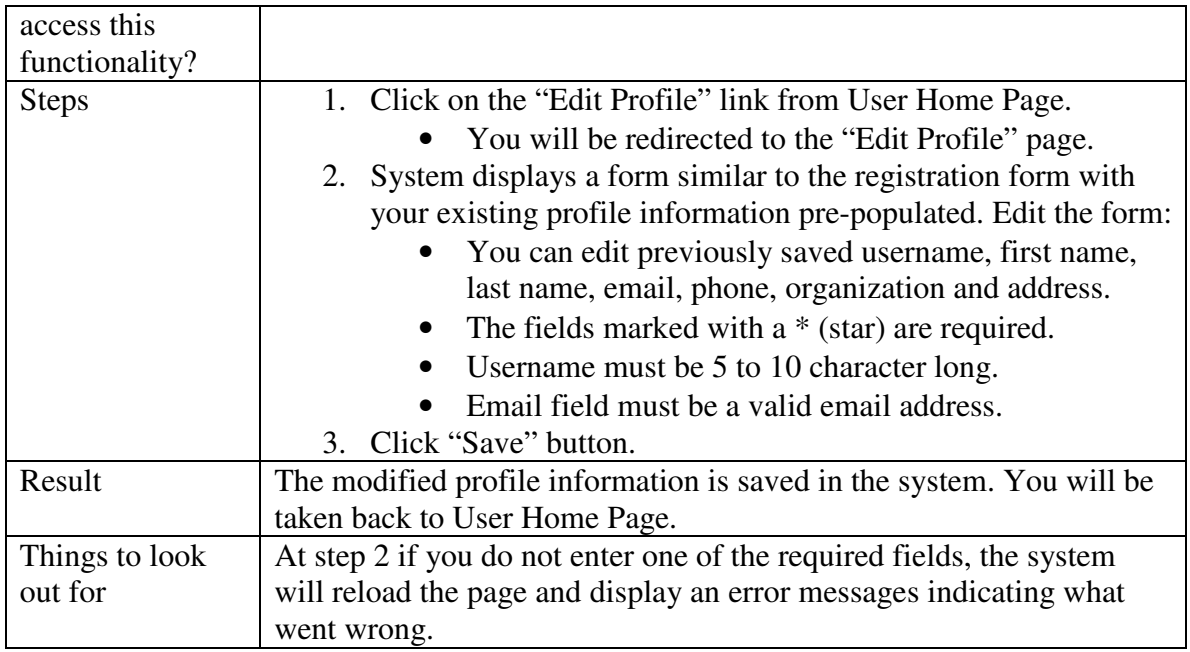

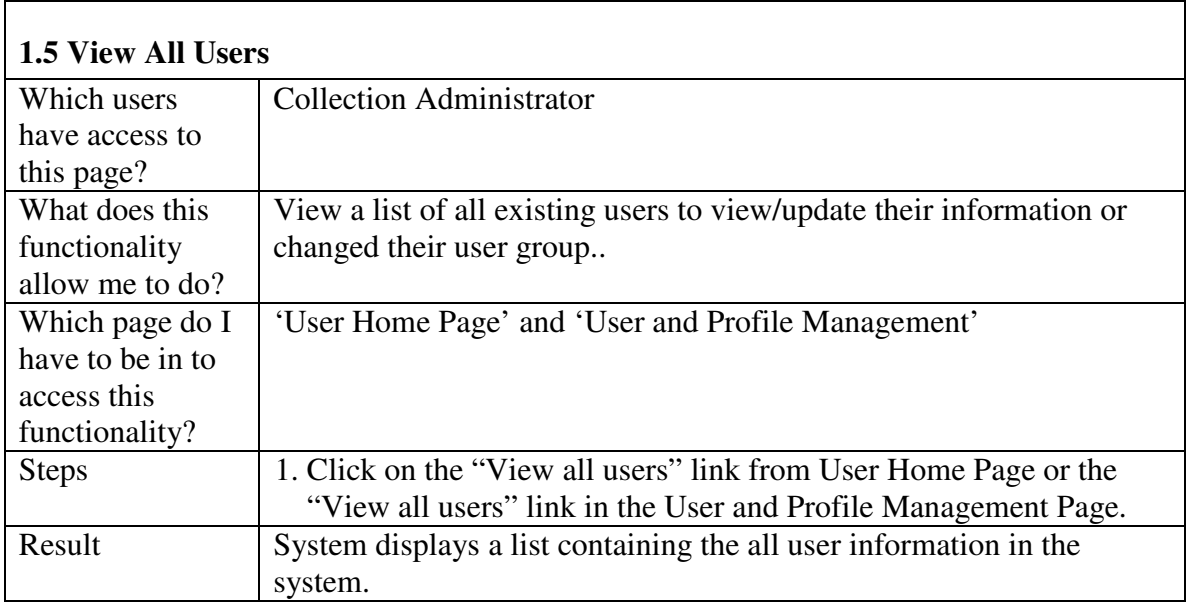

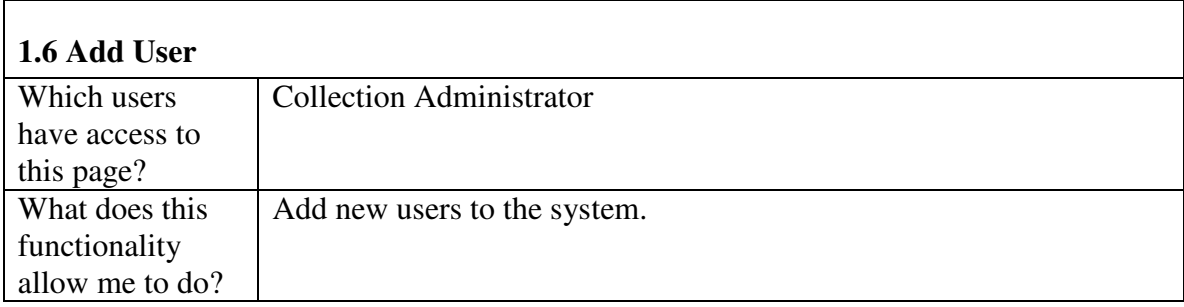

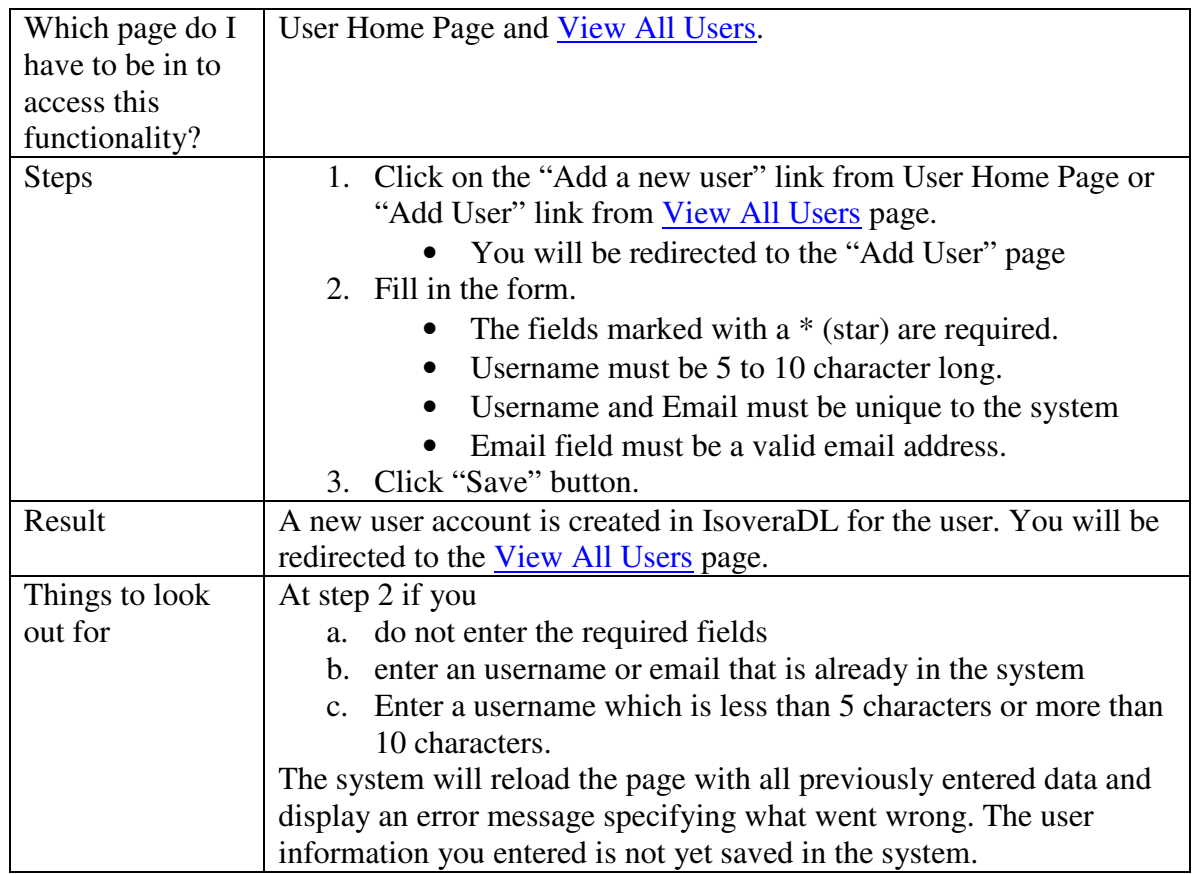

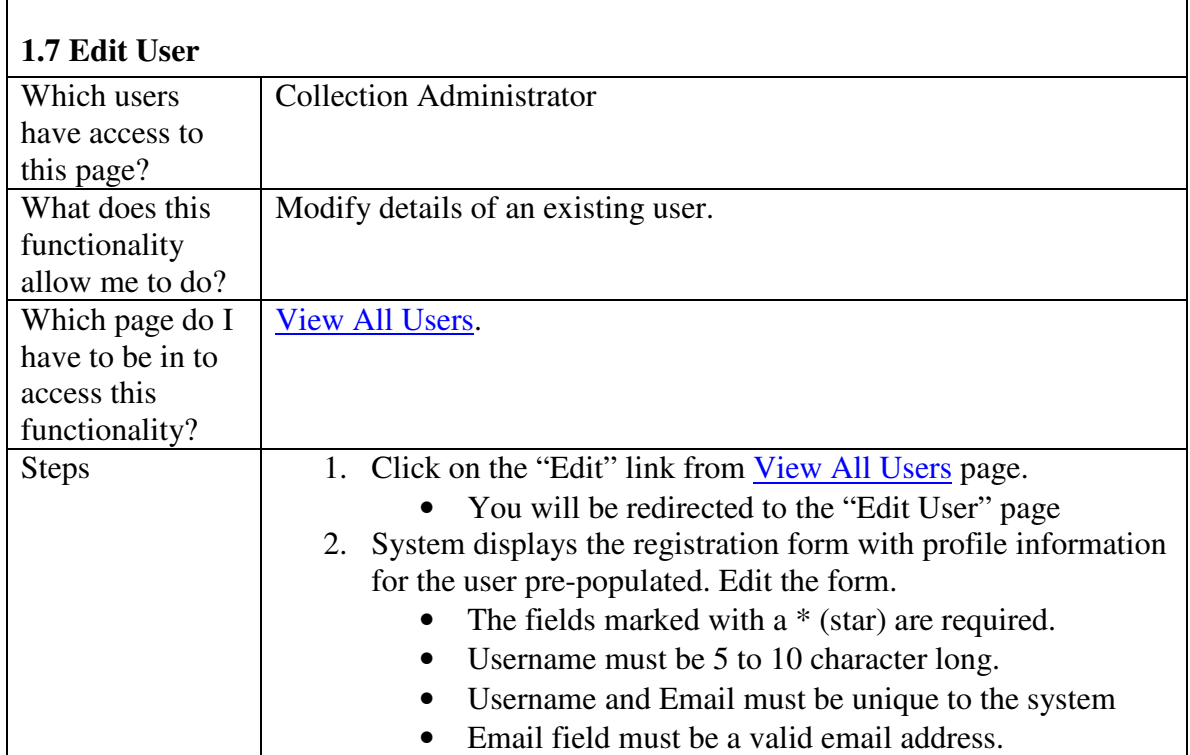

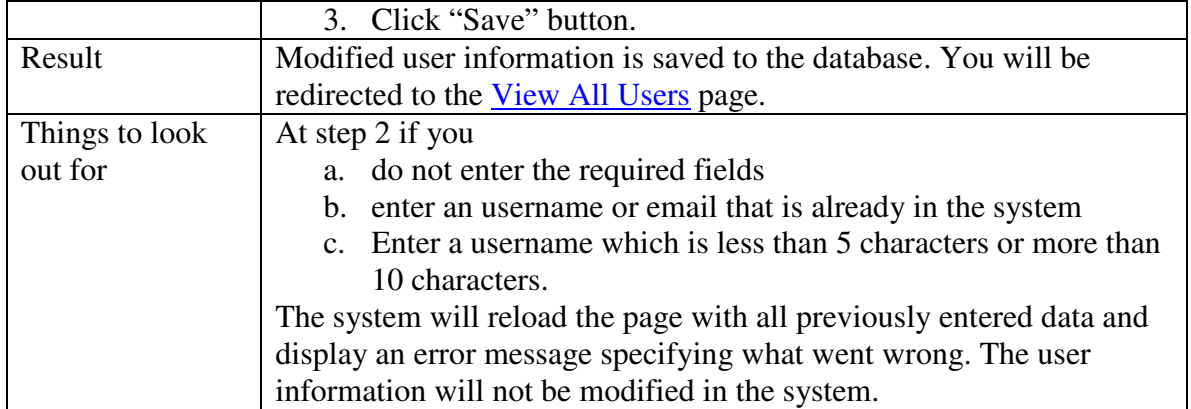

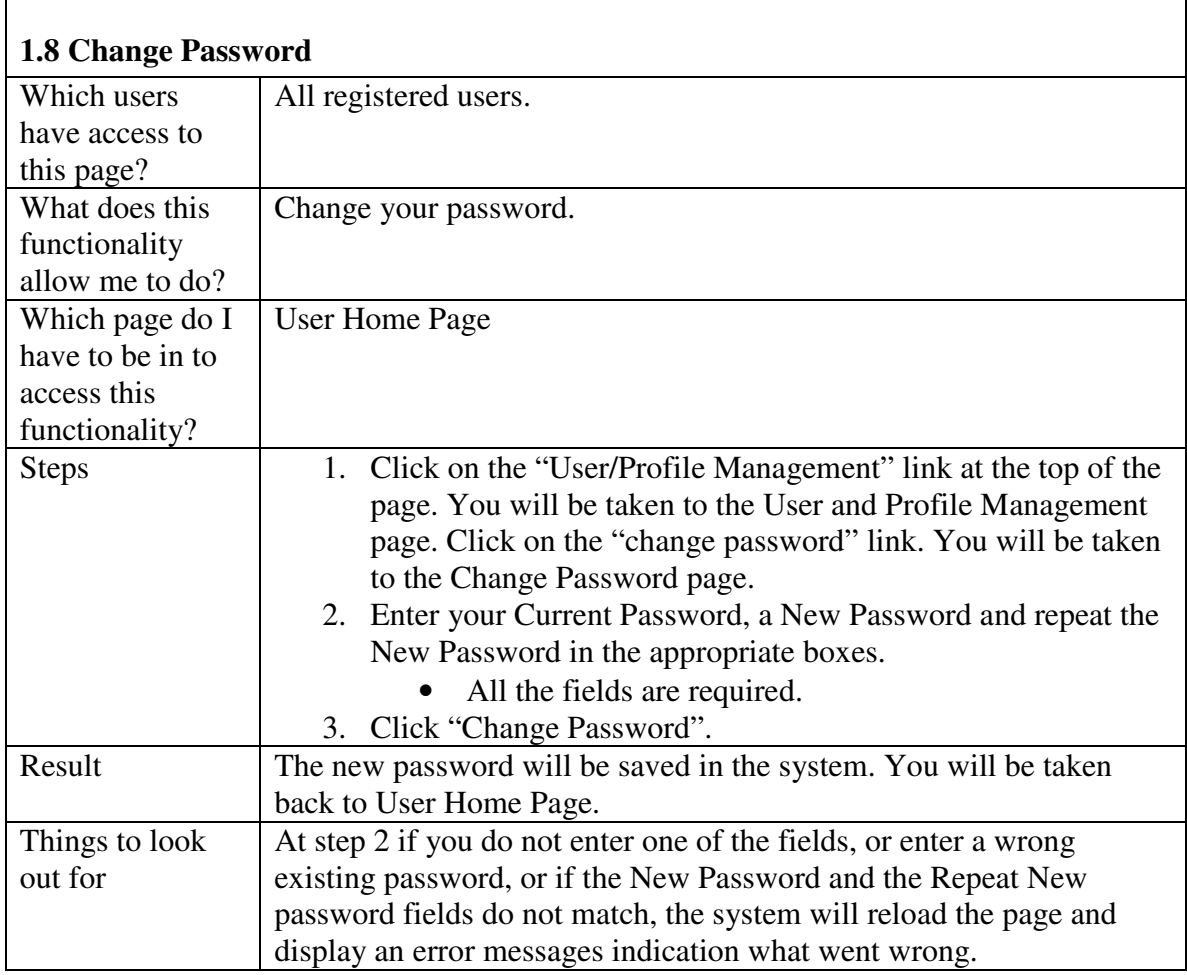

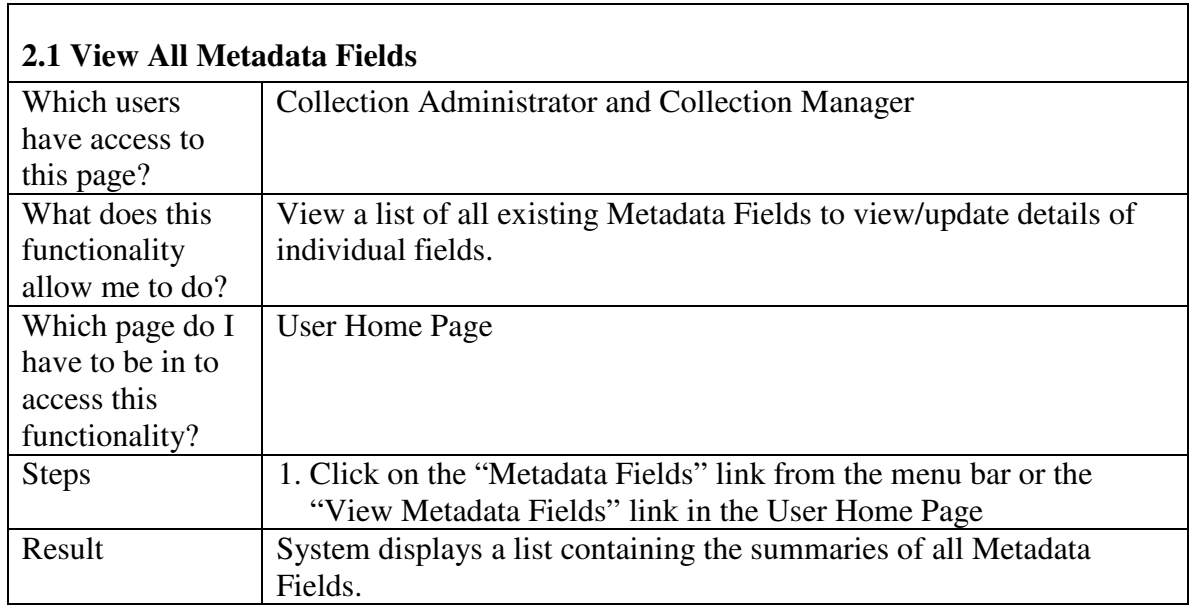

## **2. Metadata Fields Management**

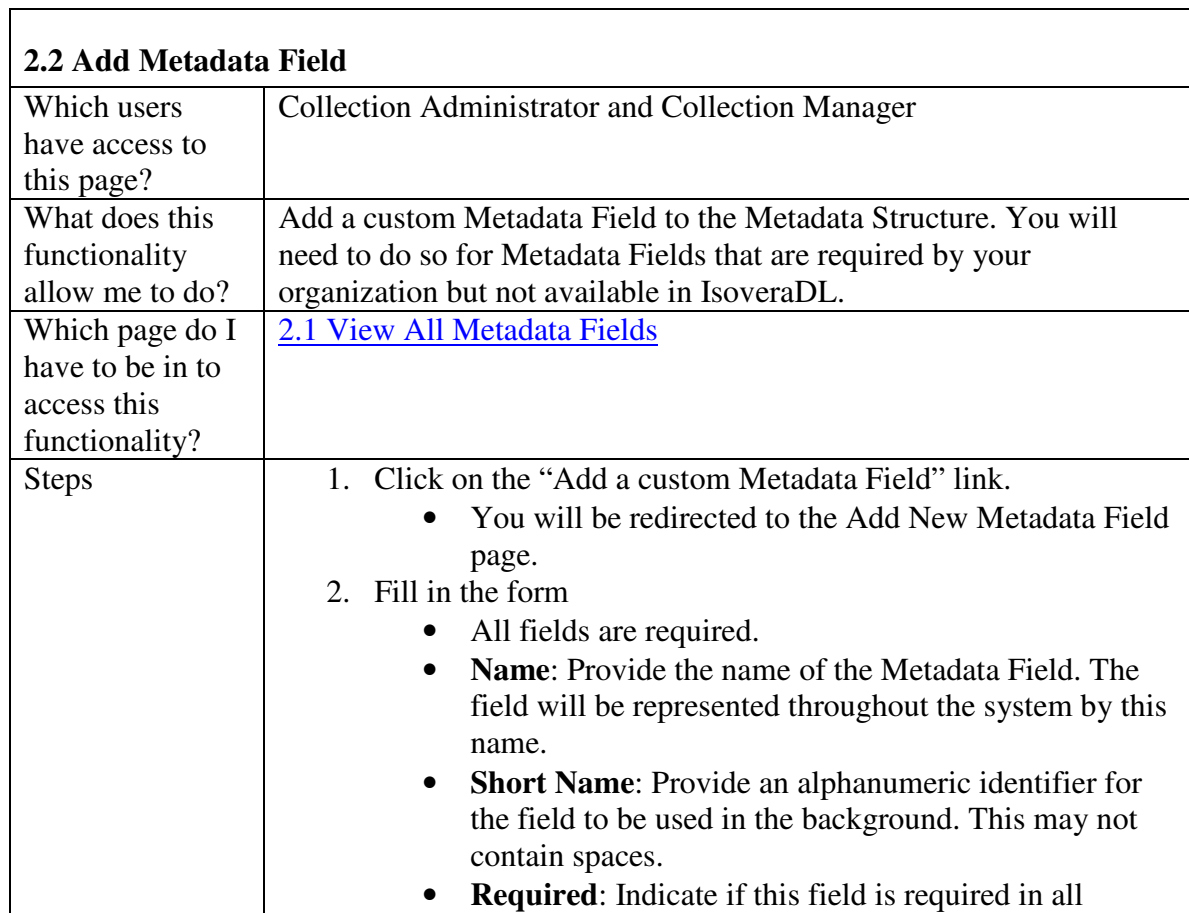

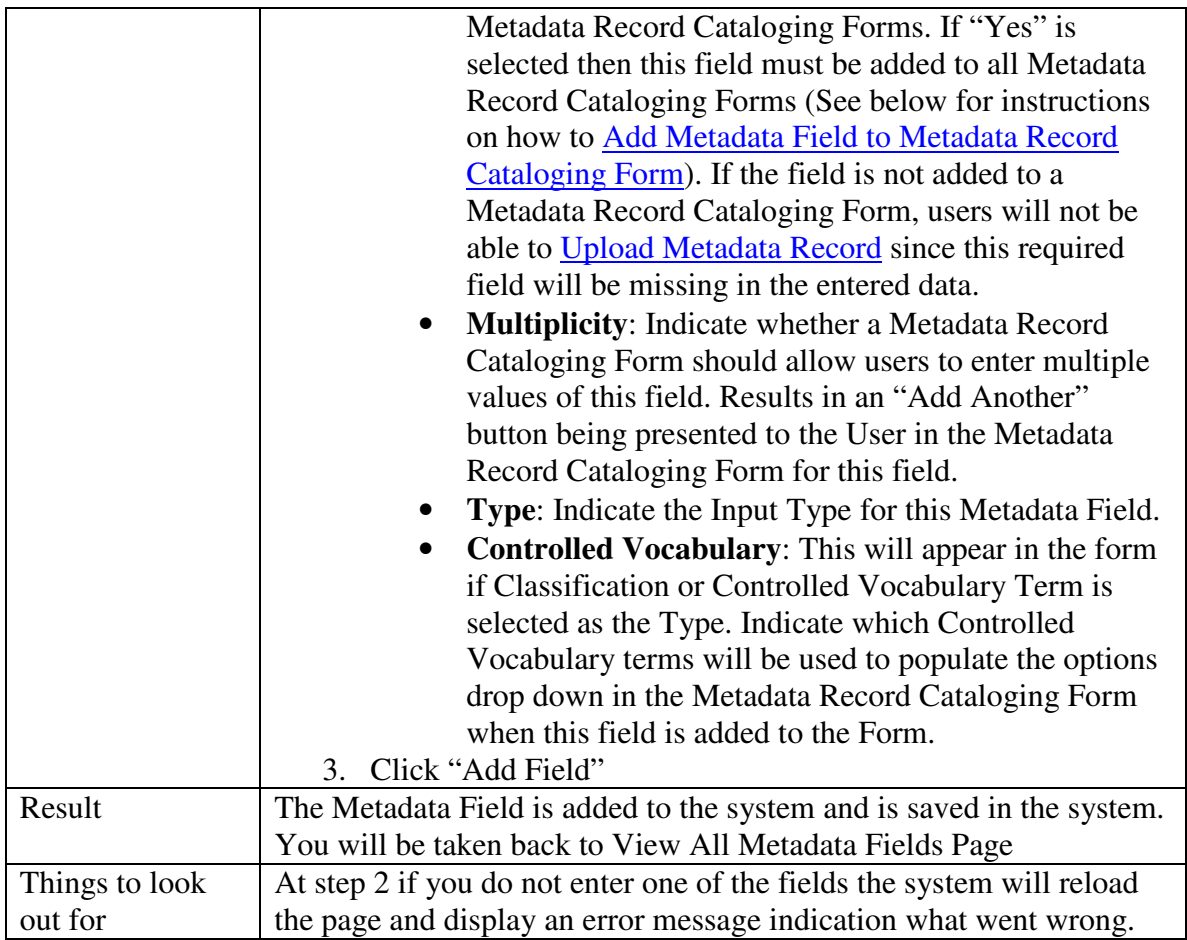

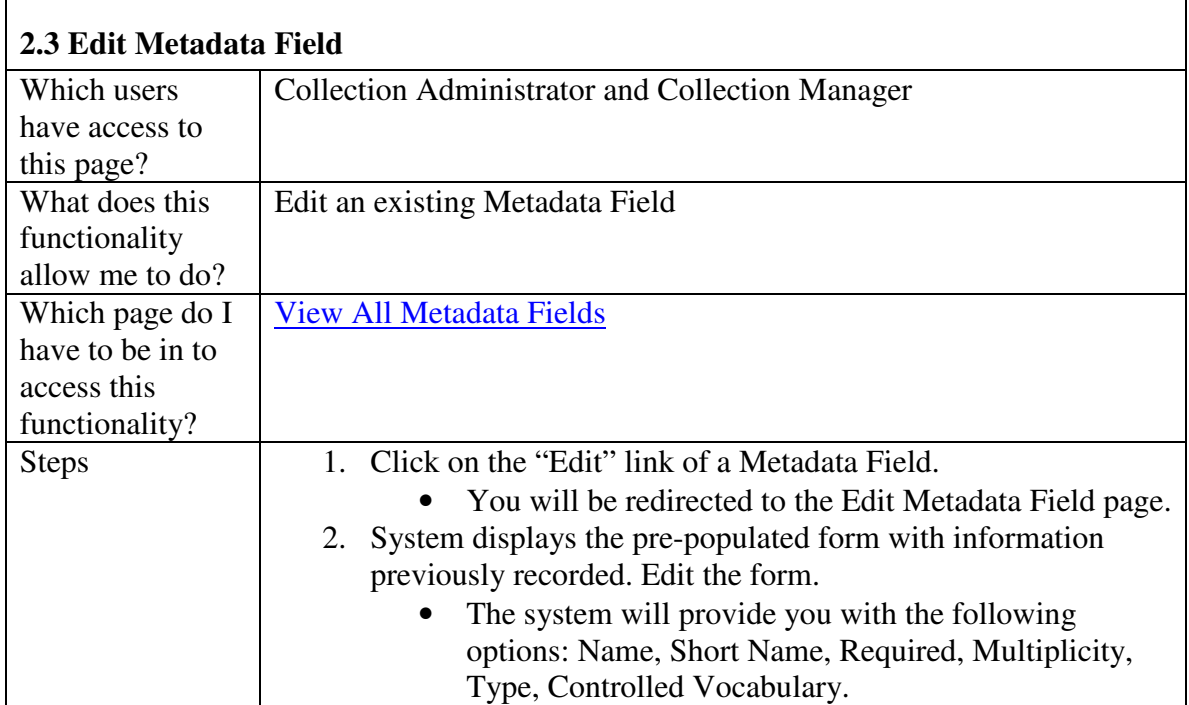

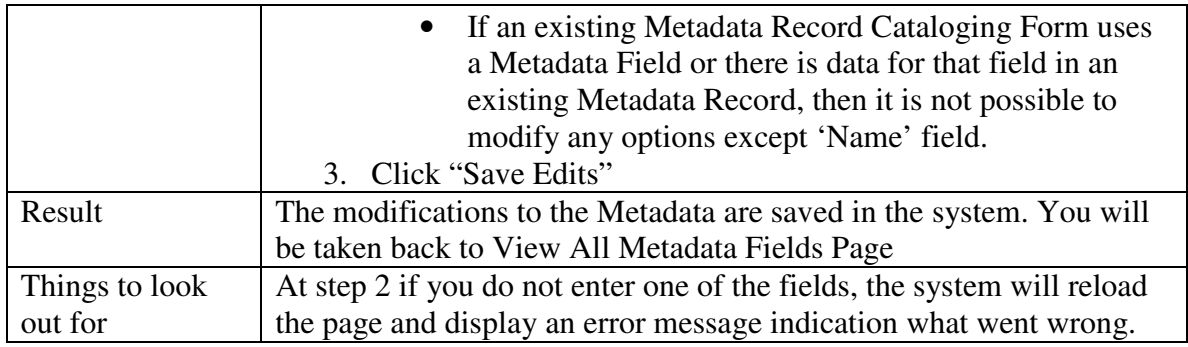

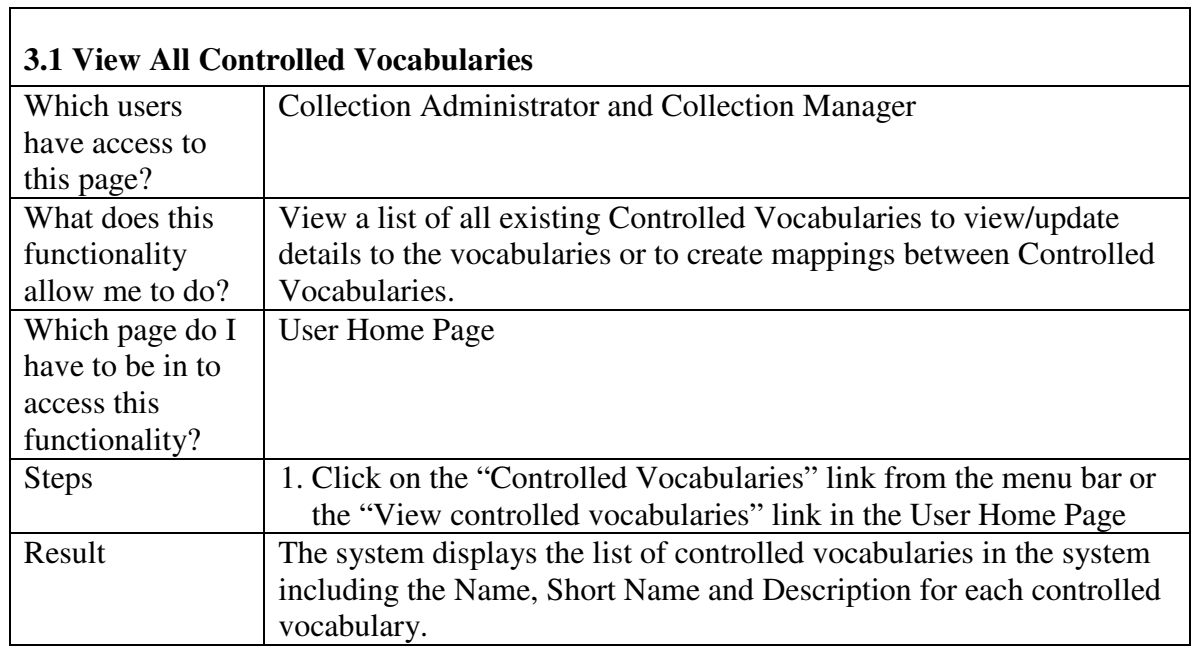

<u> 1980 - Johann Barn, mars ann an t-Amhain Aonaich an t-Aonaich an t-Aonaich ann an t-Aonaich ann an t-Aonaich</u>

### **3. Controlled Vocabulary Management**

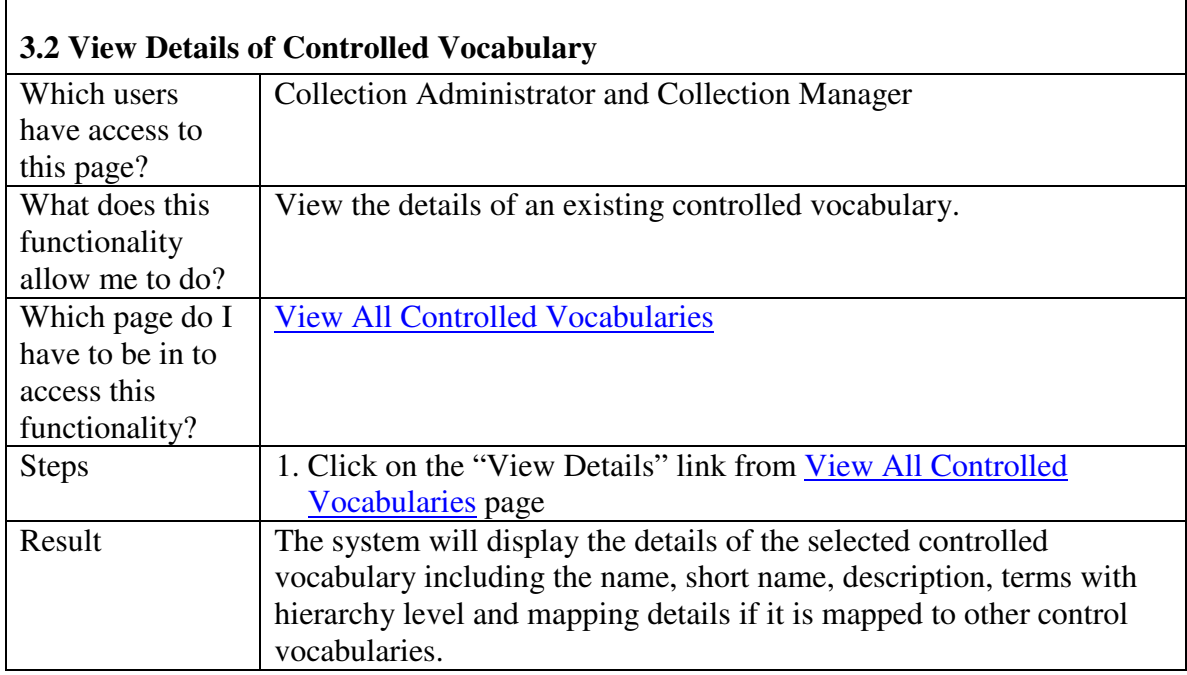

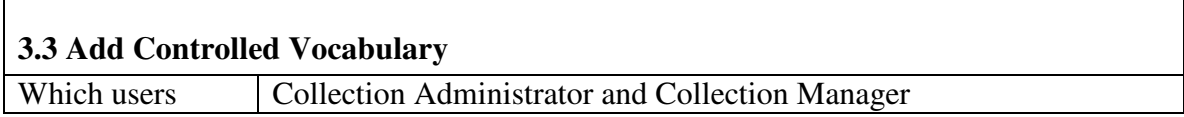

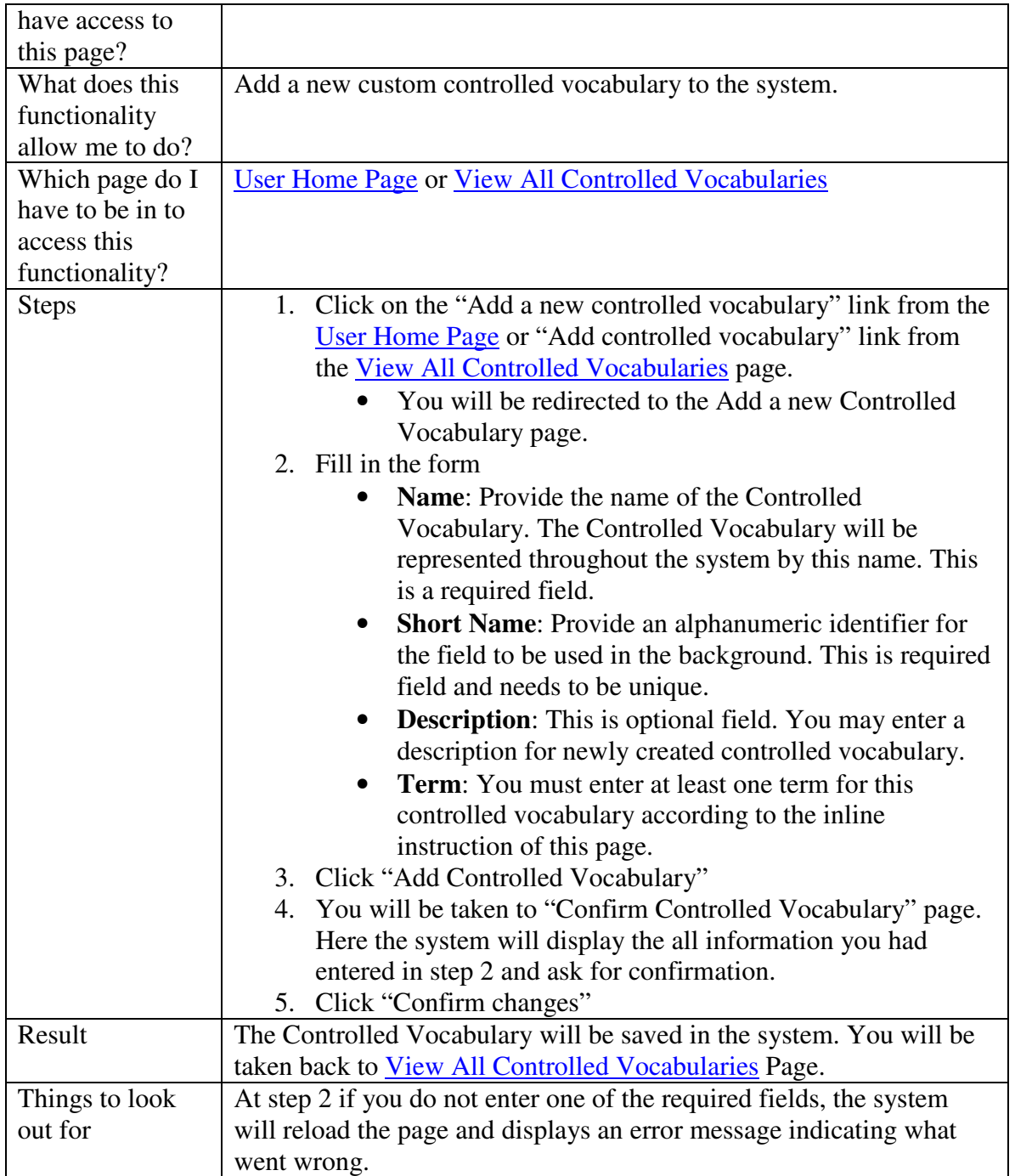

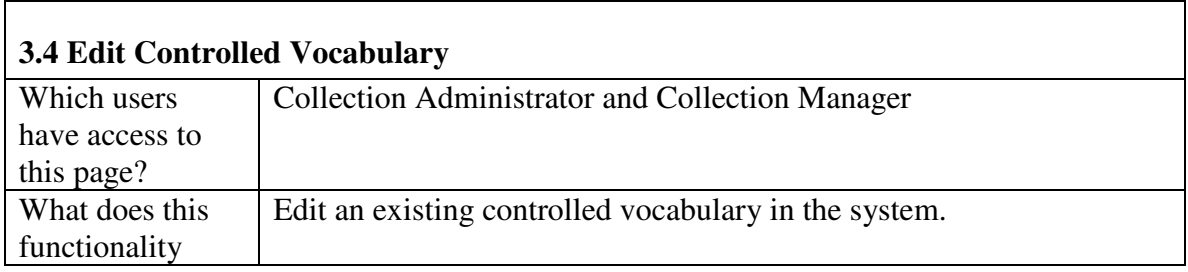

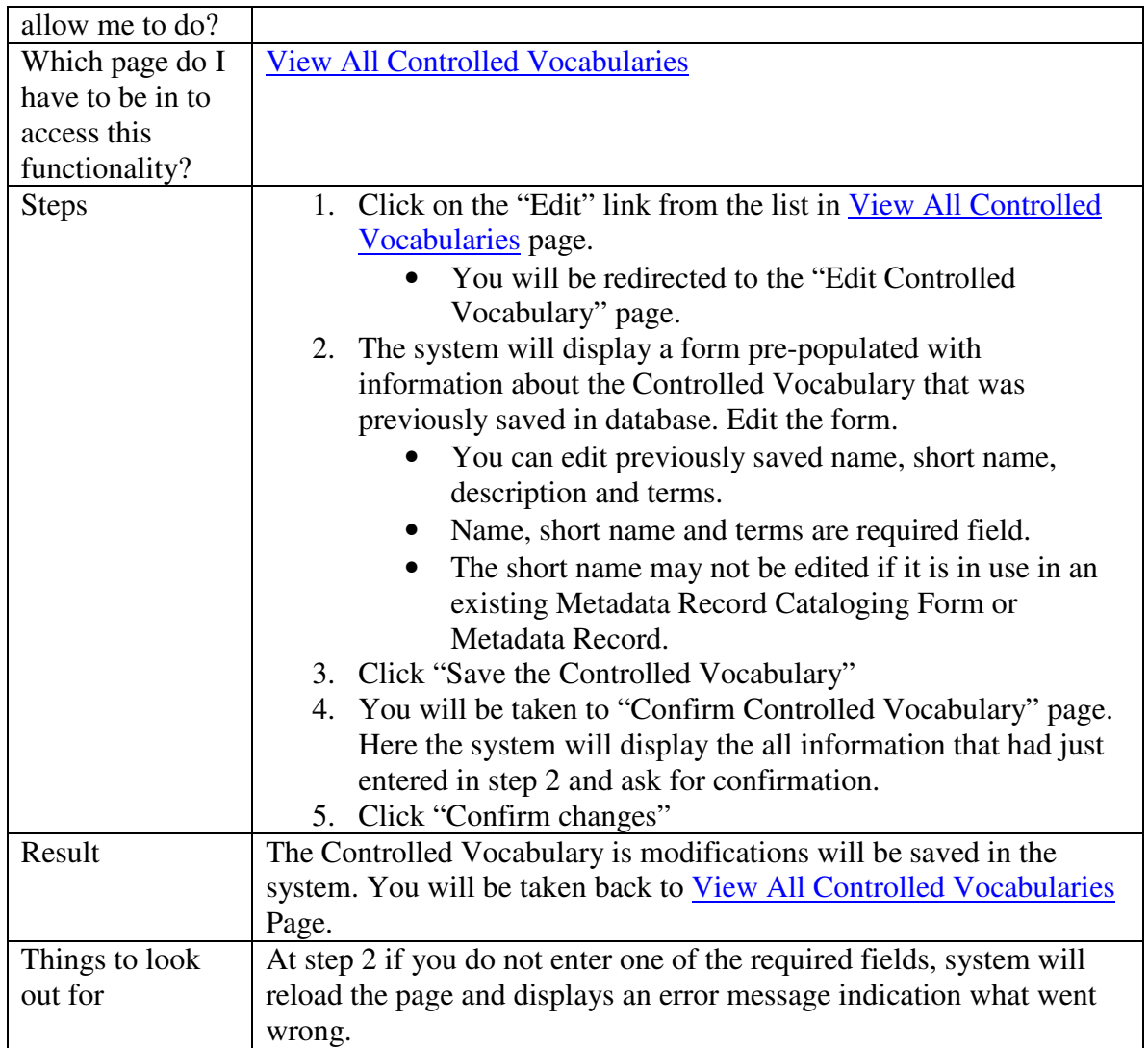

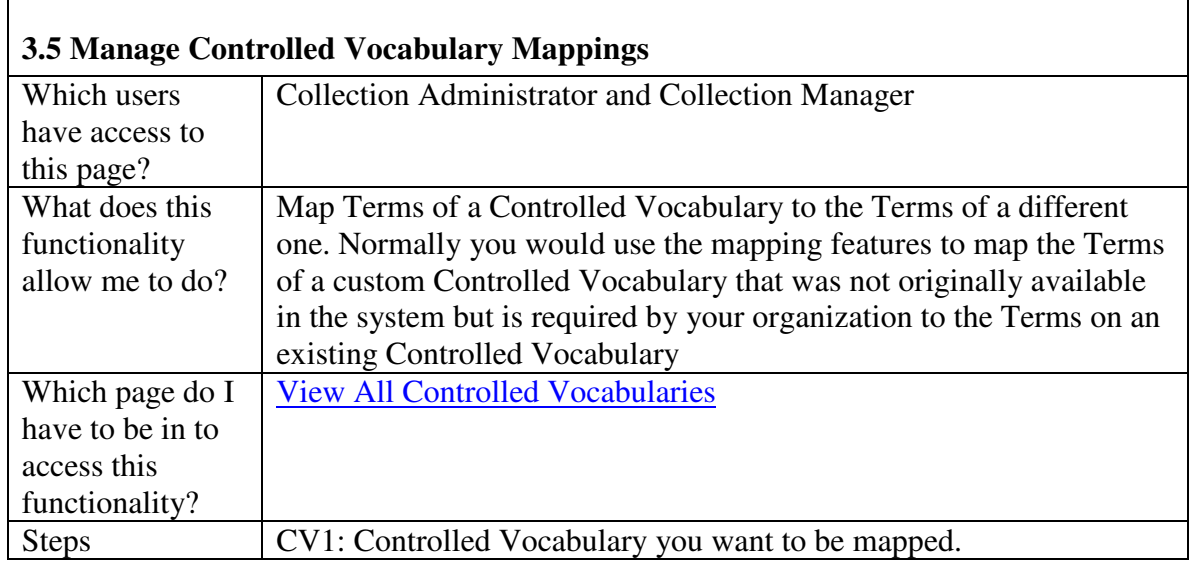

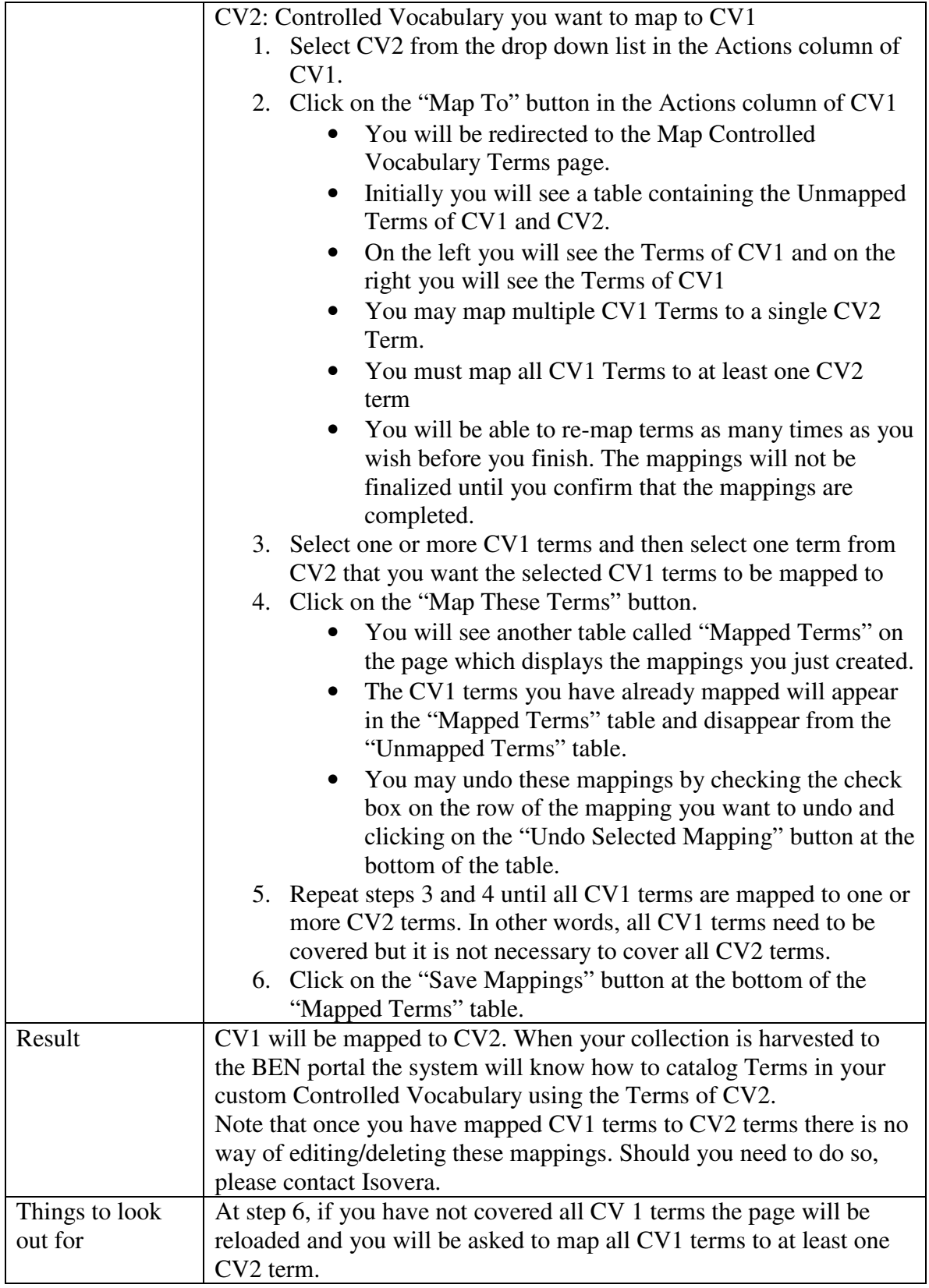

 $\overline{\phantom{a}}$ 

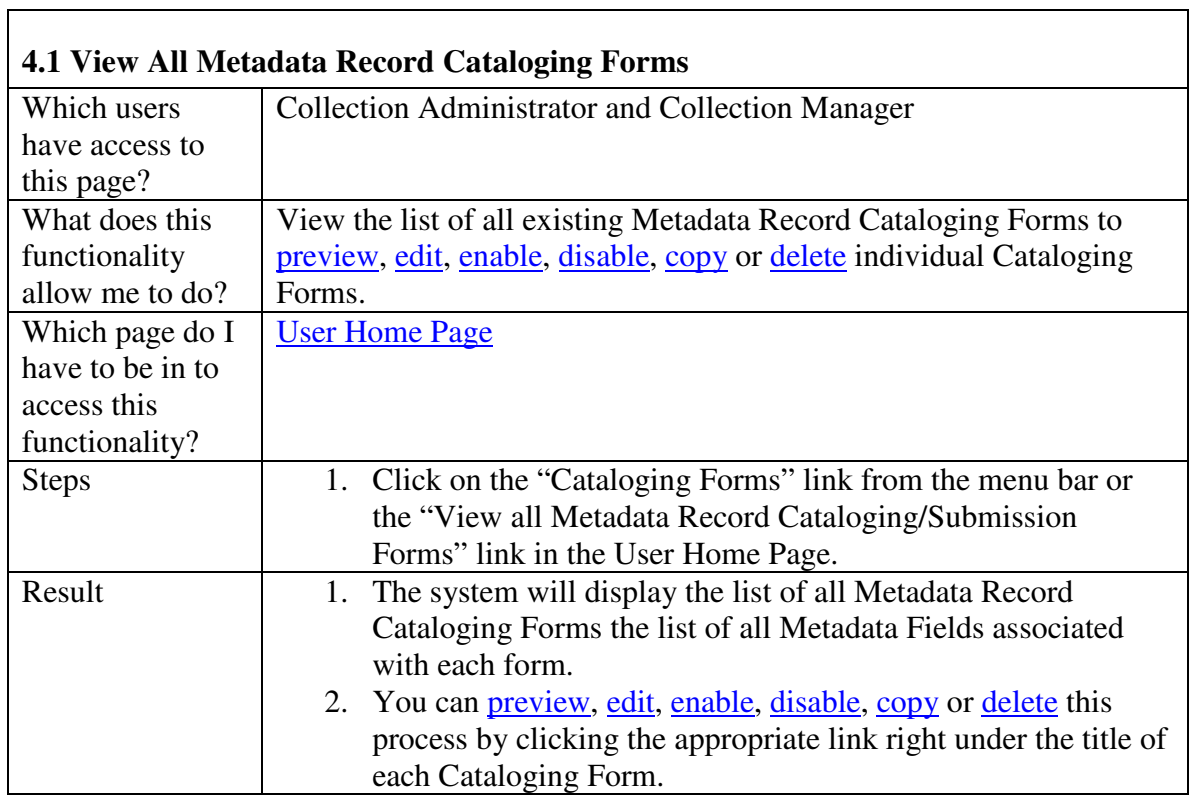

### **4. Metadata Record Cataloging Forms Management**

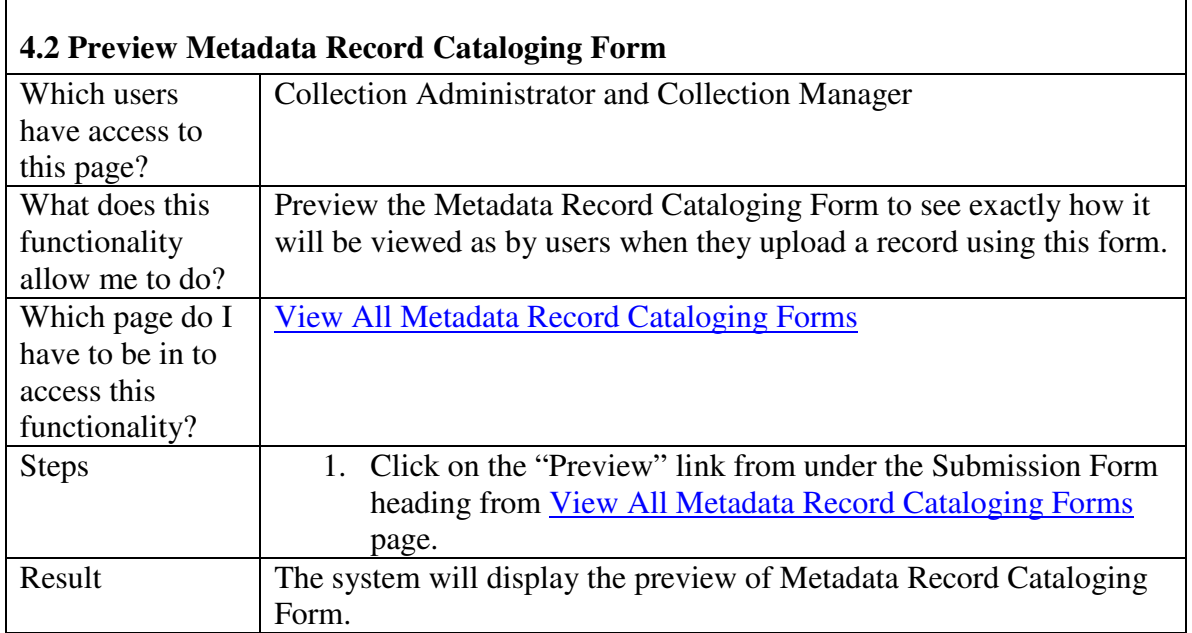

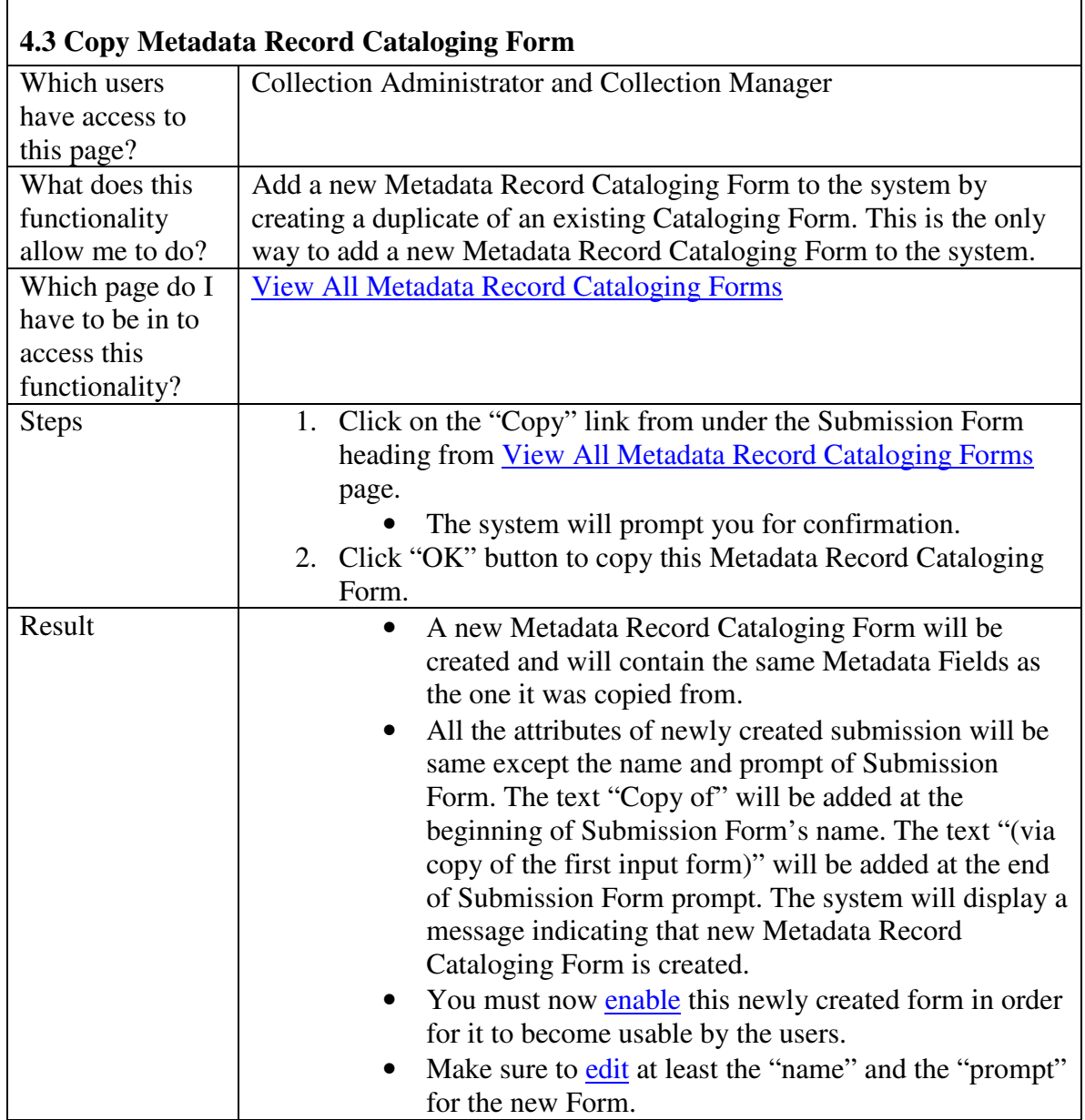

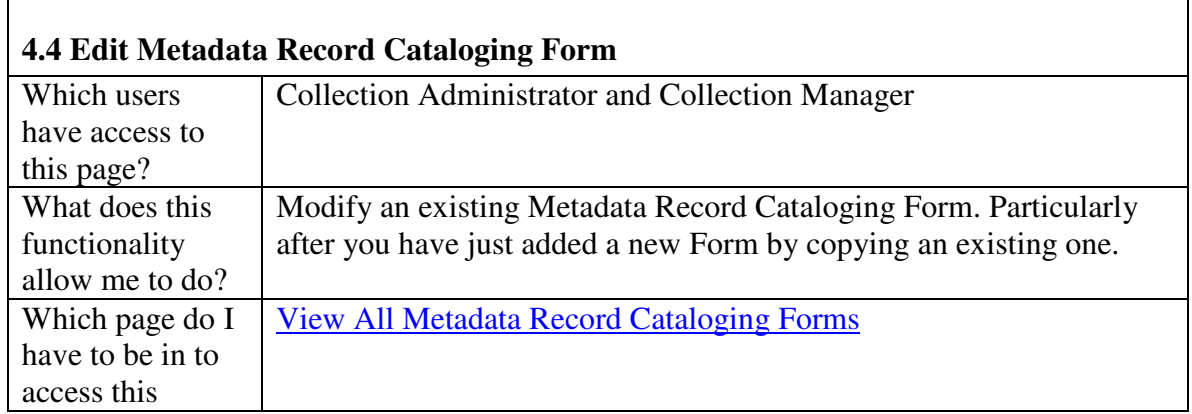

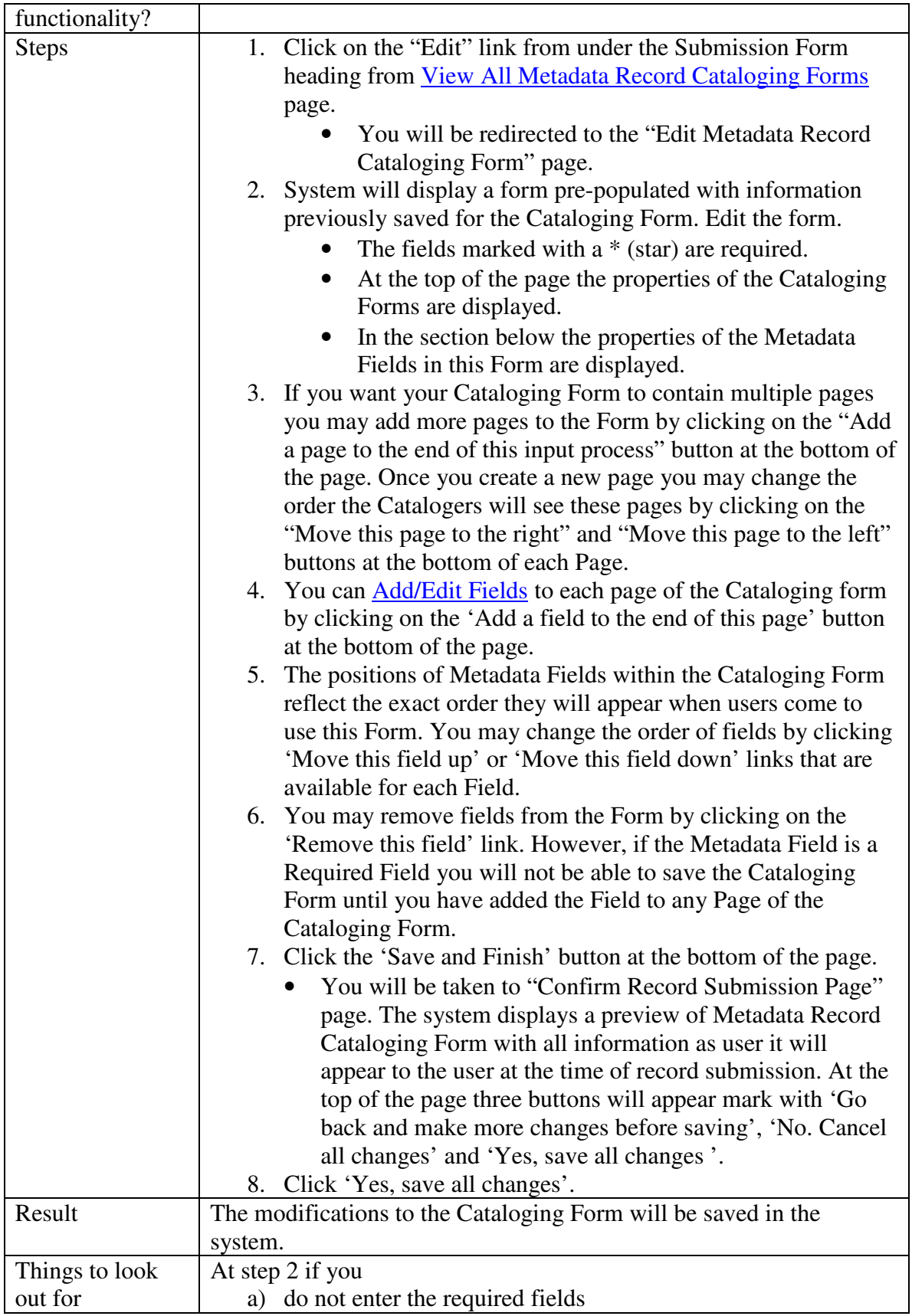

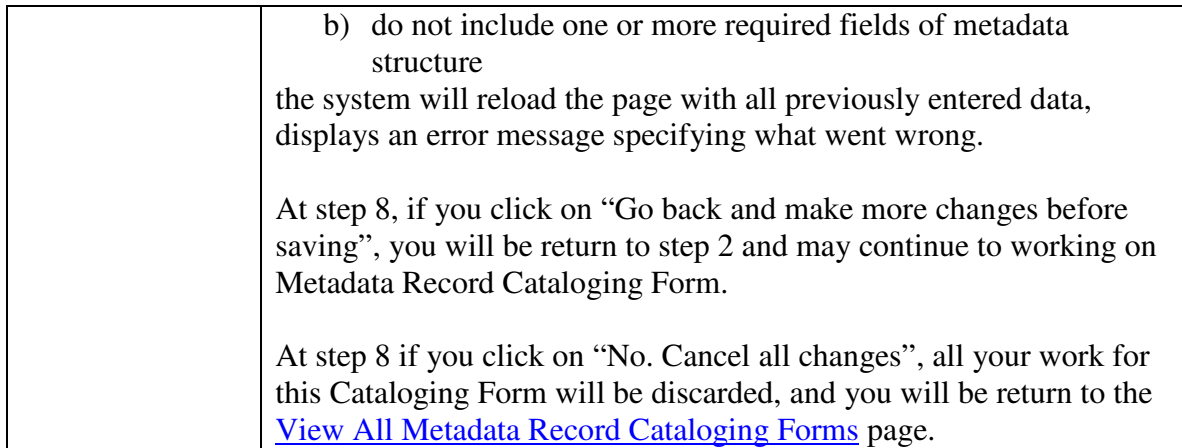

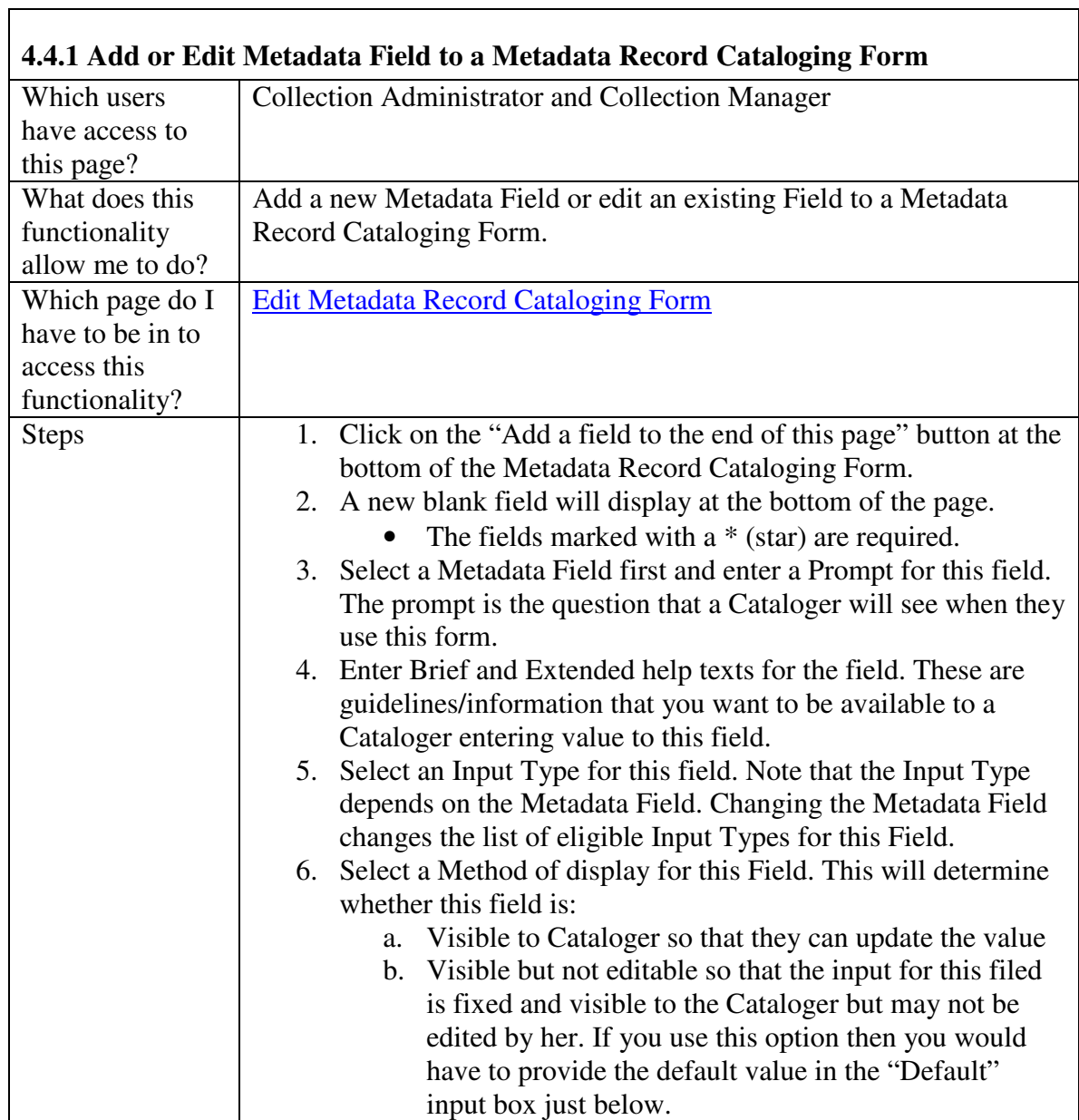

 $\overline{\mathbf{1}}$ 

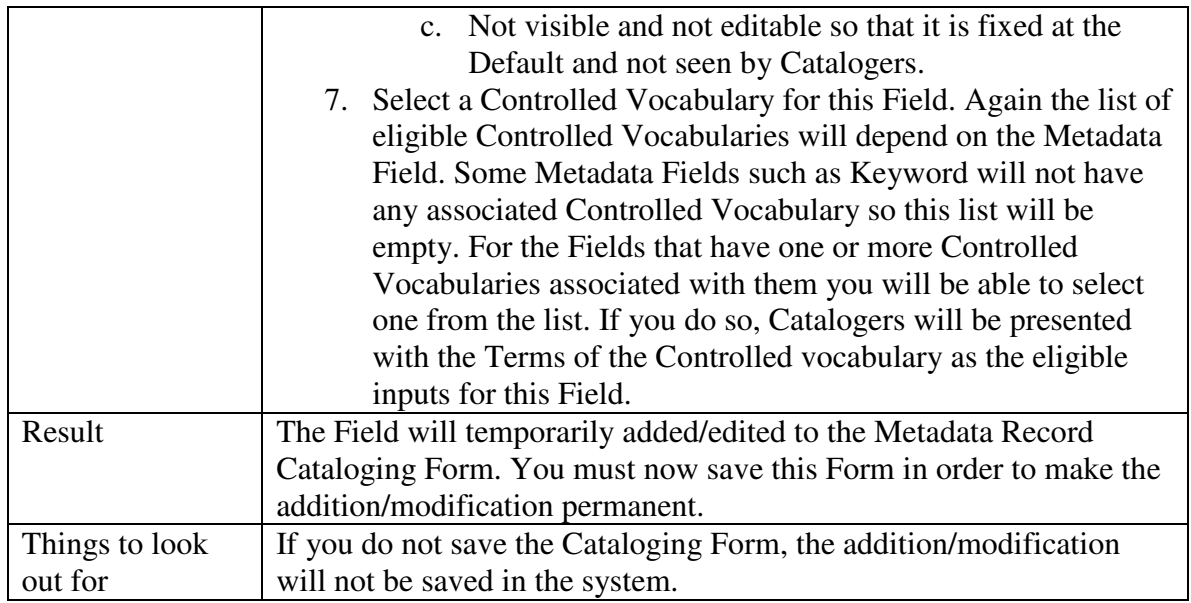

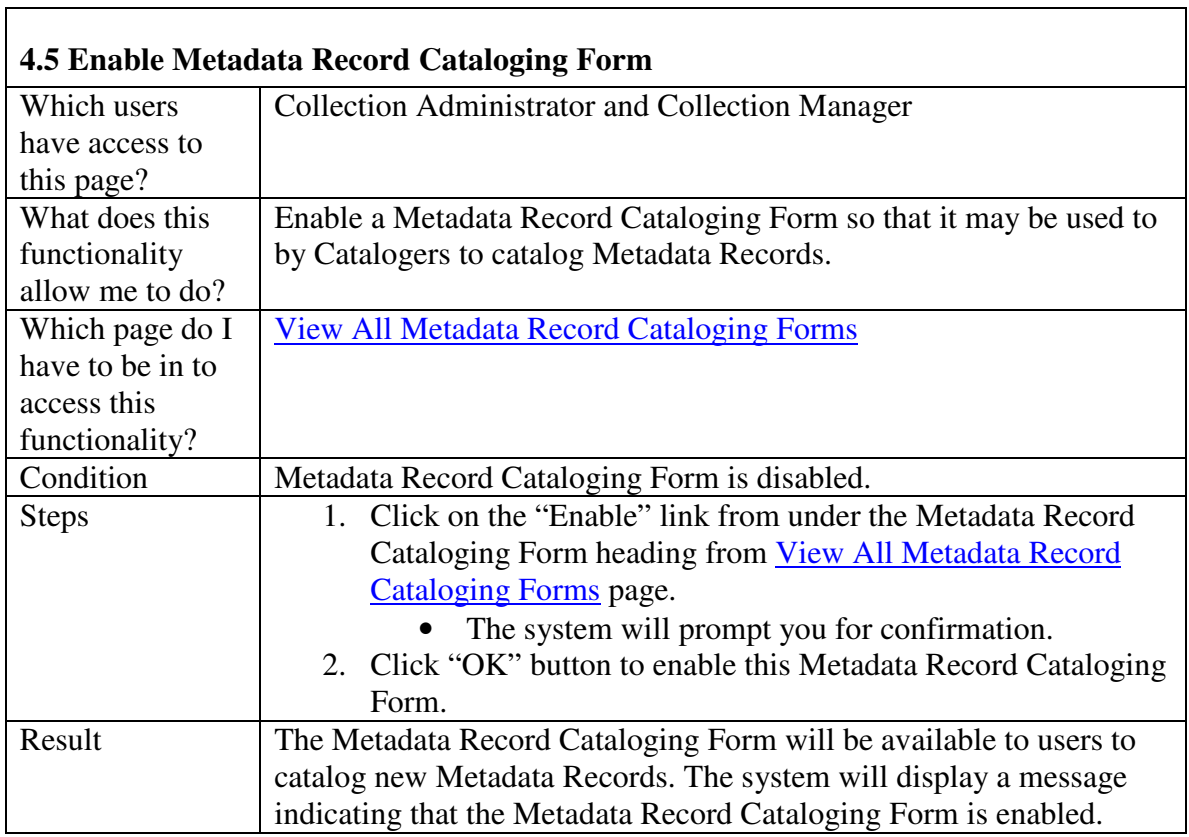

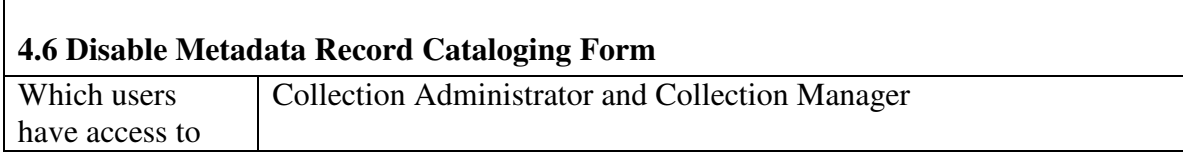

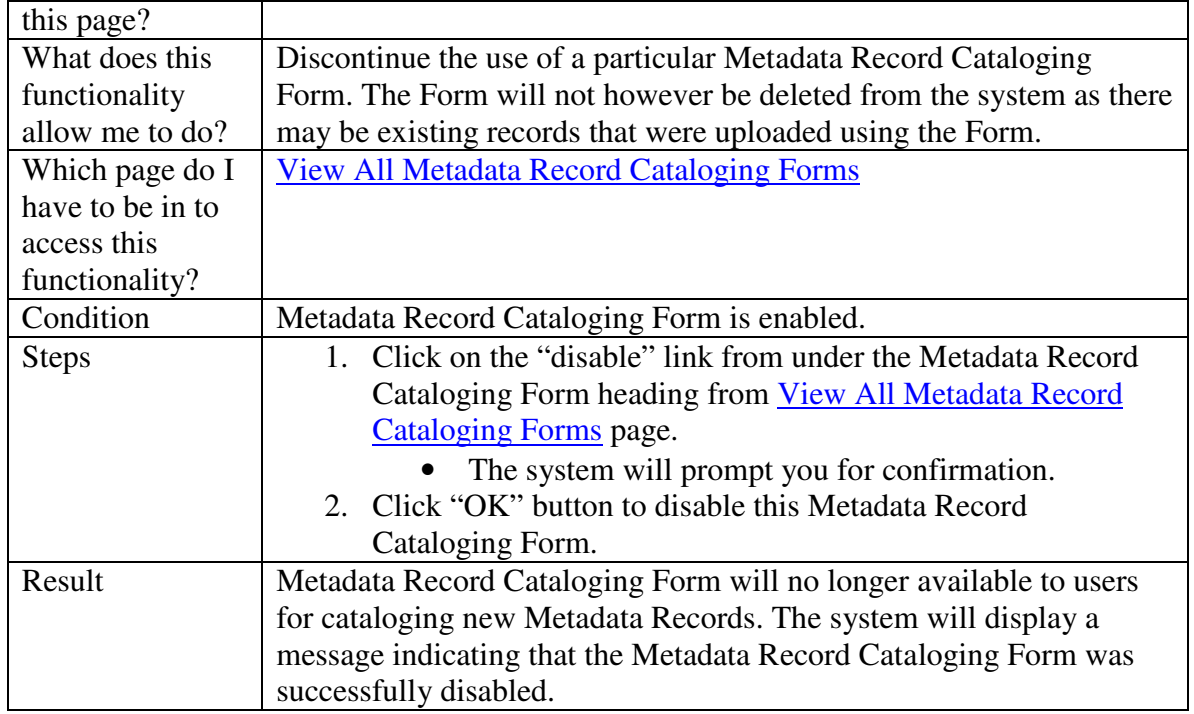

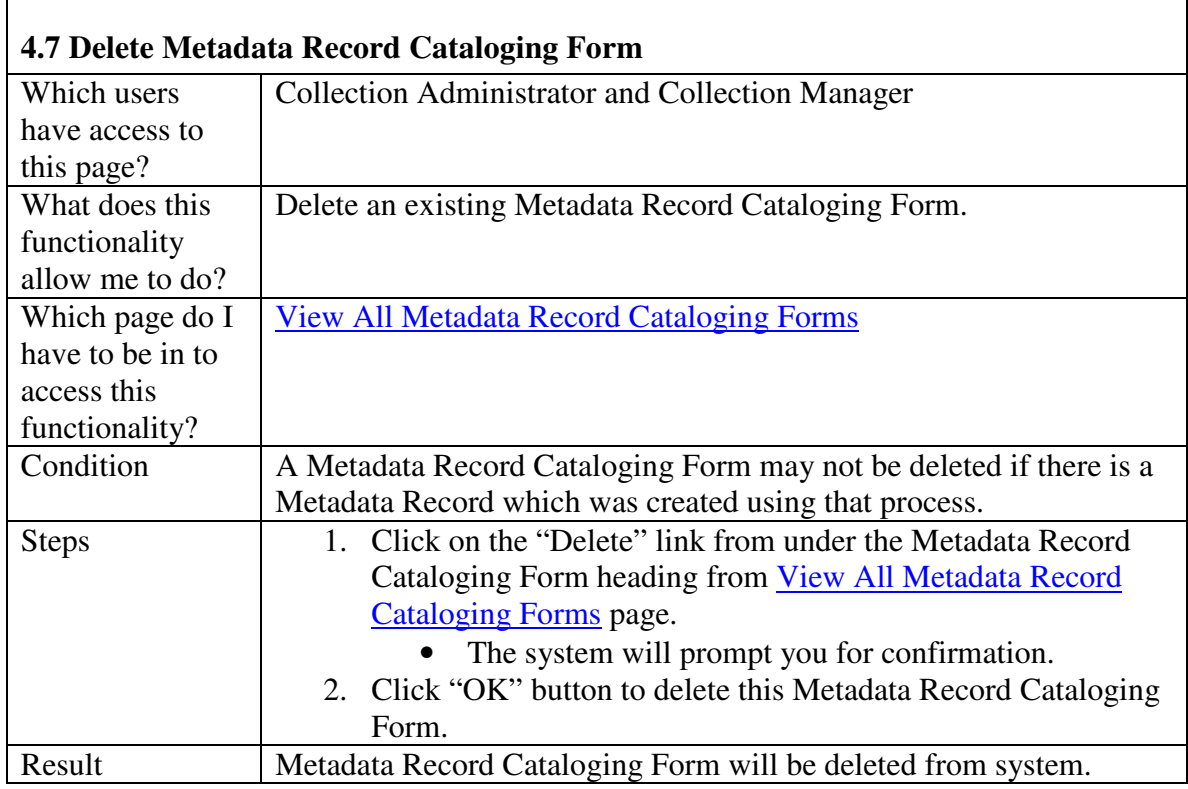

## **5. Metadata Records Management**

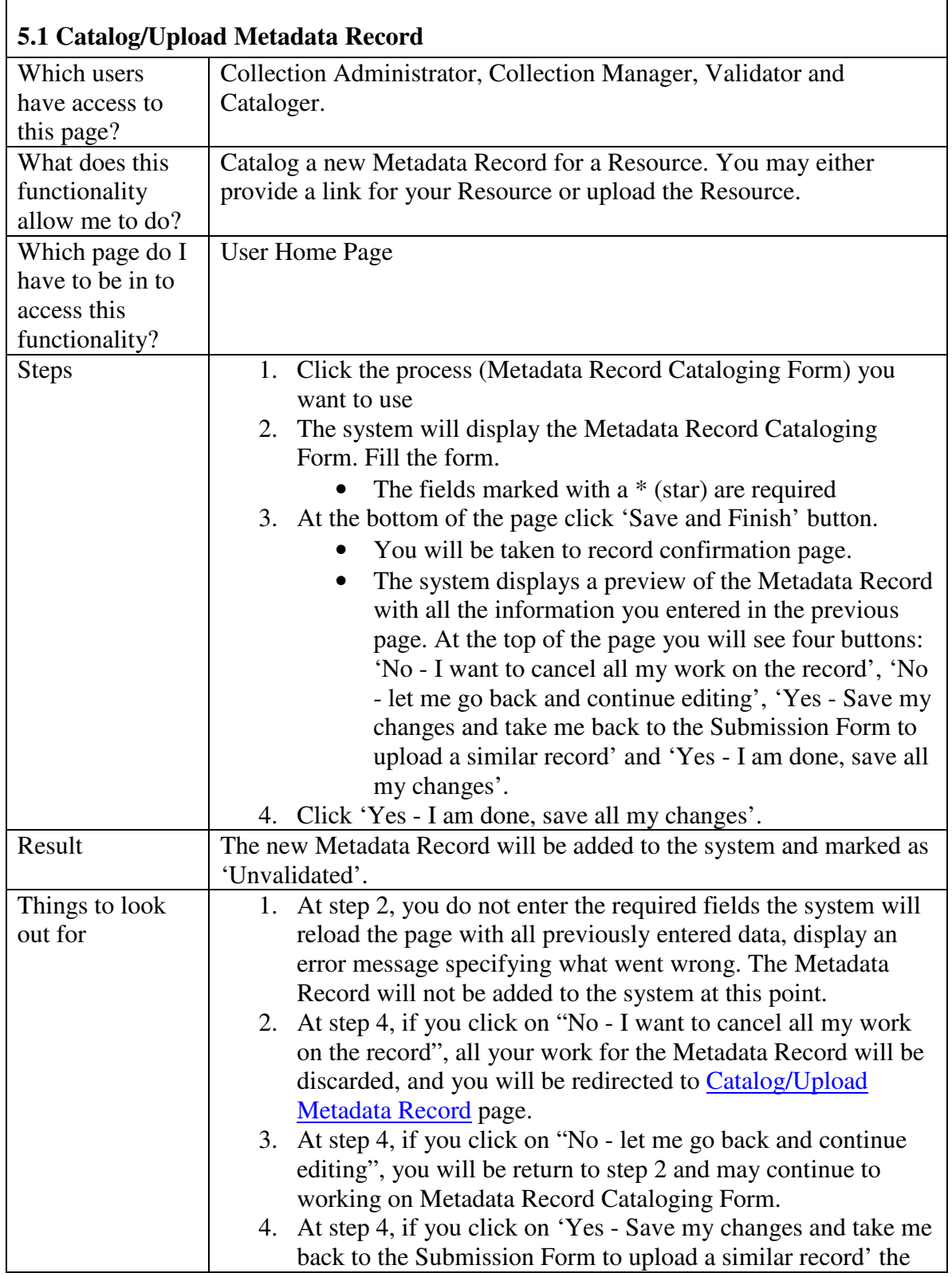

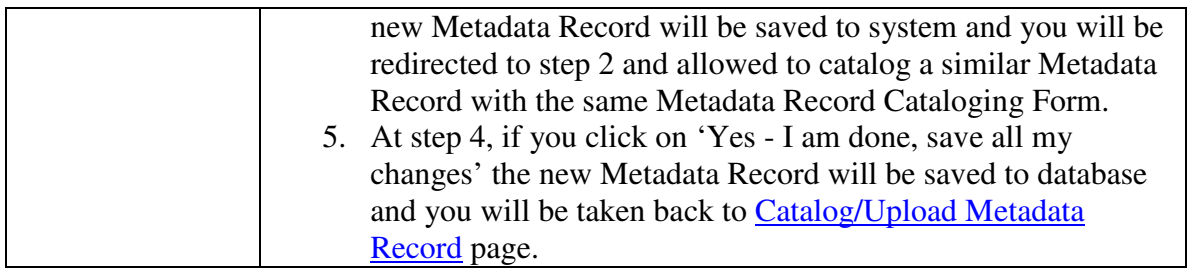

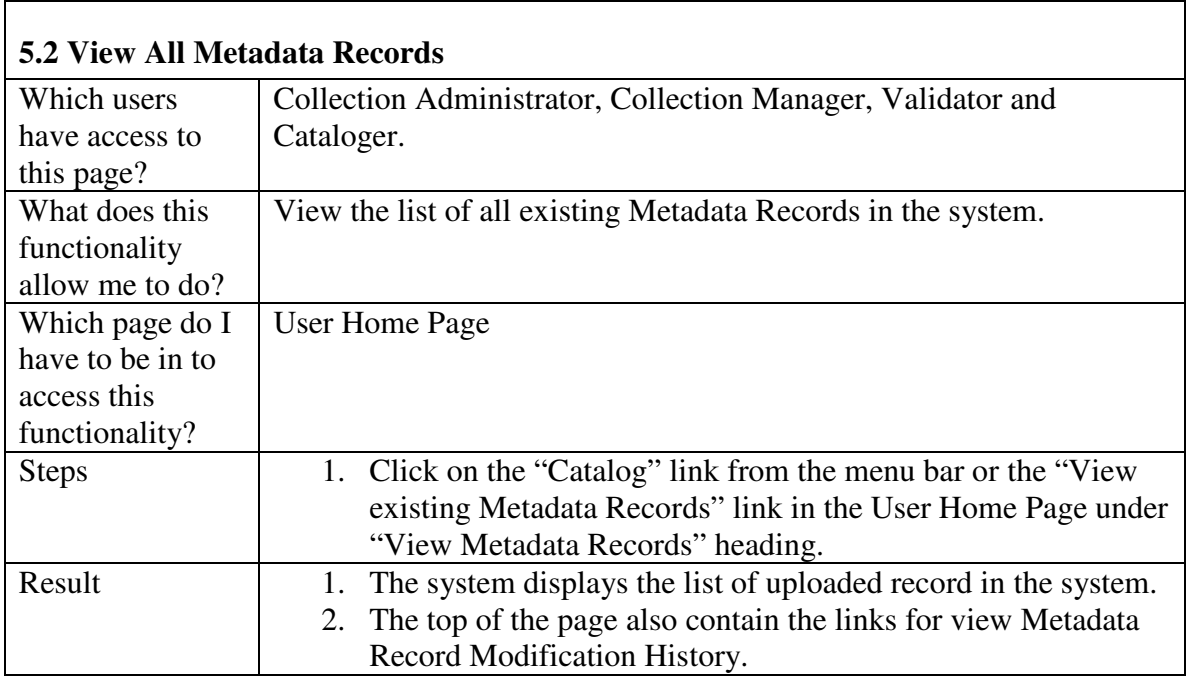

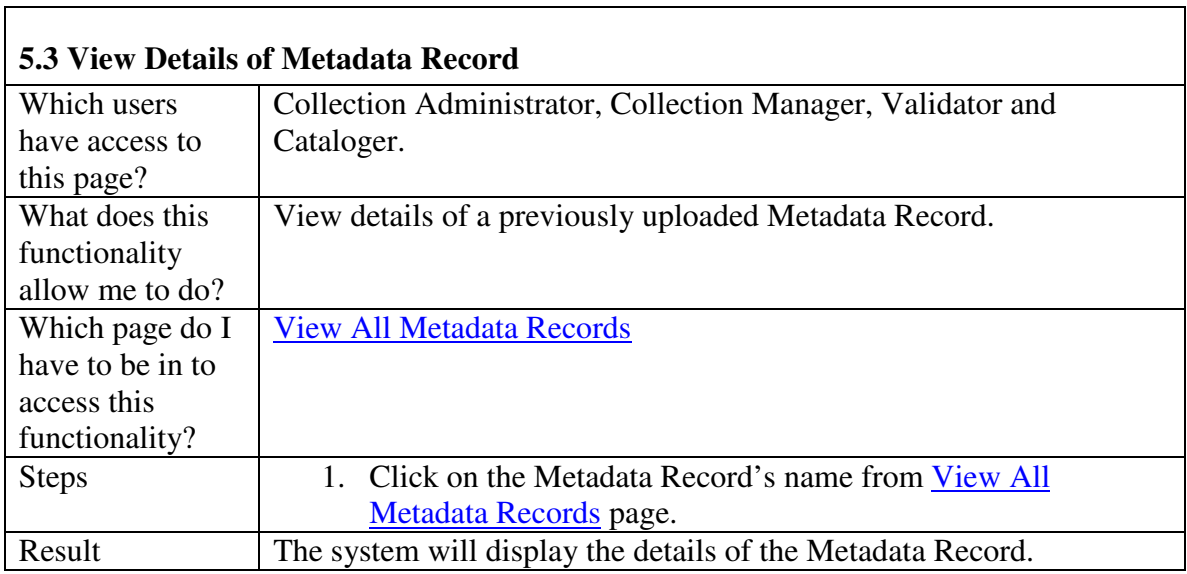

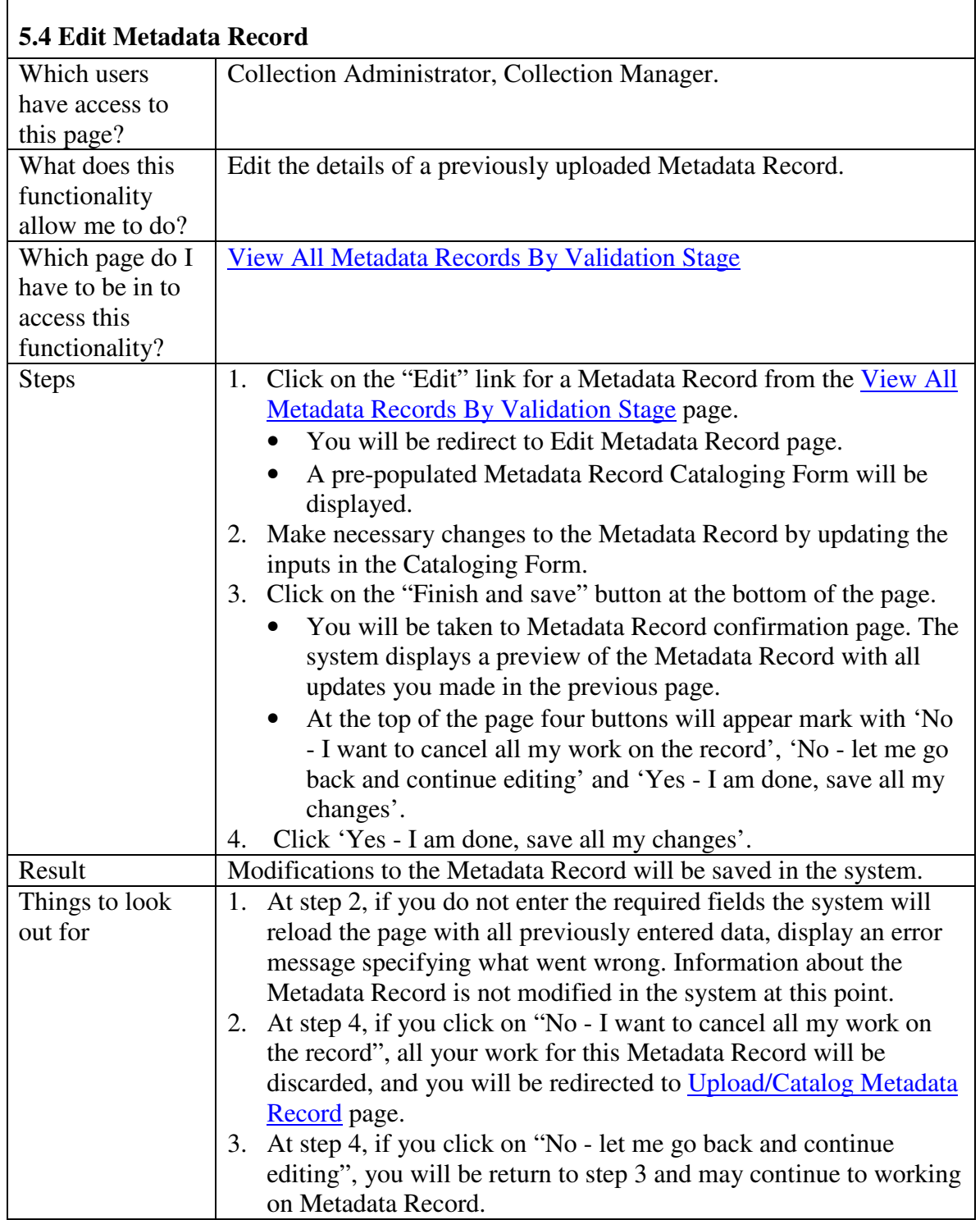

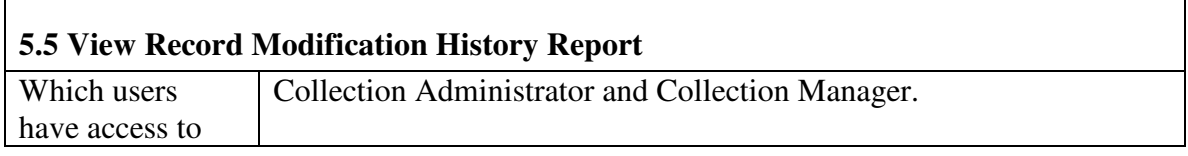

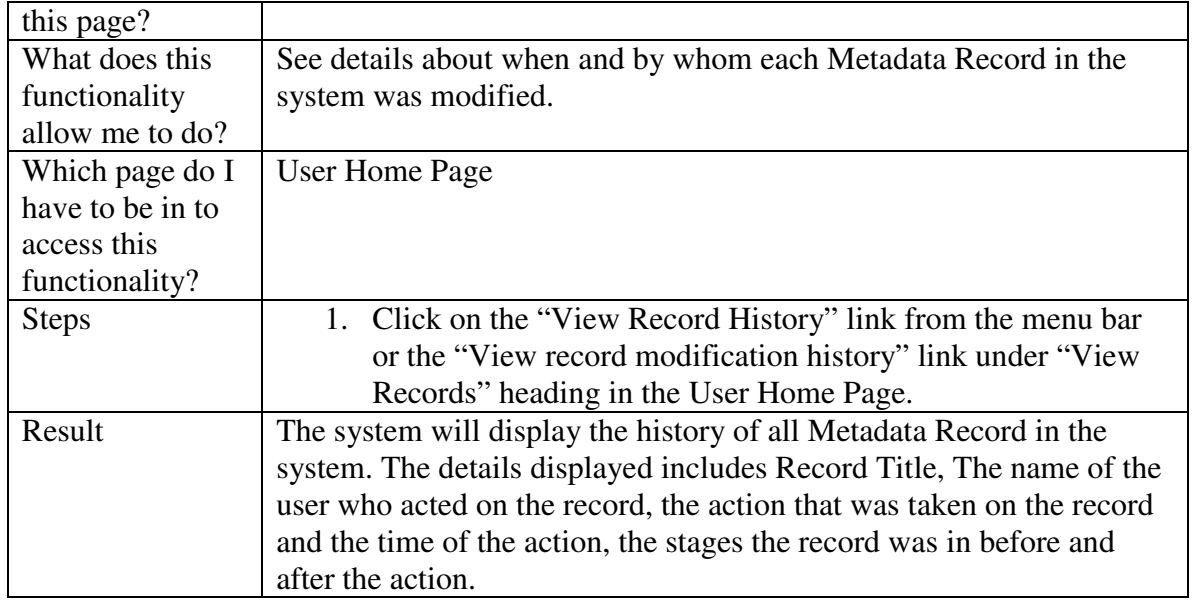

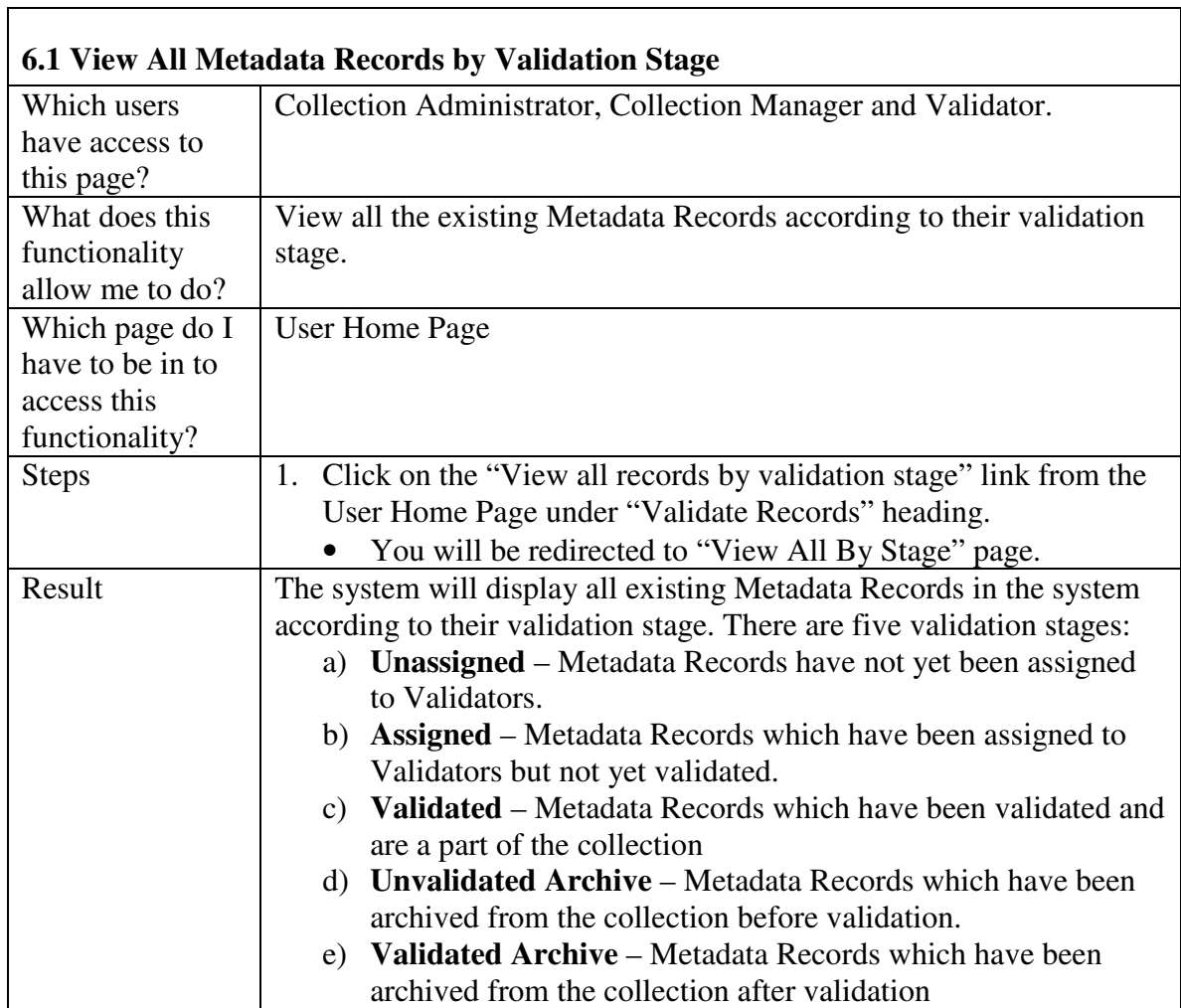

#### **6. Validate Metadata Records**

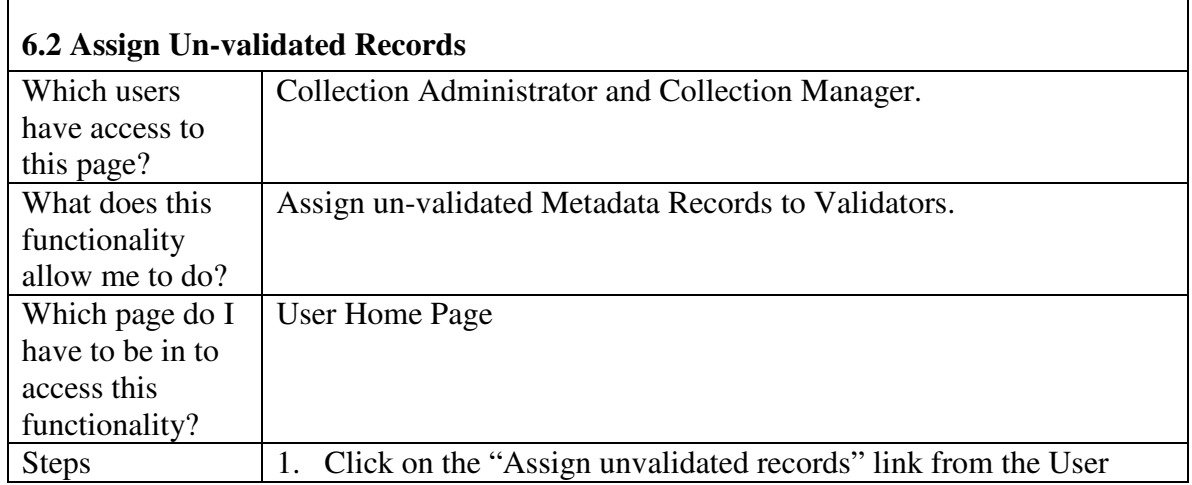

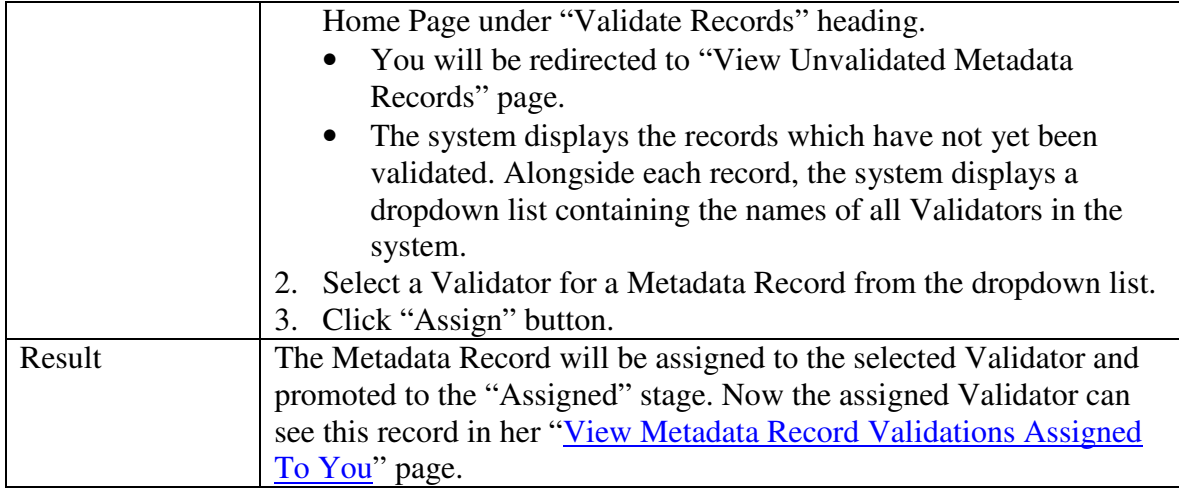

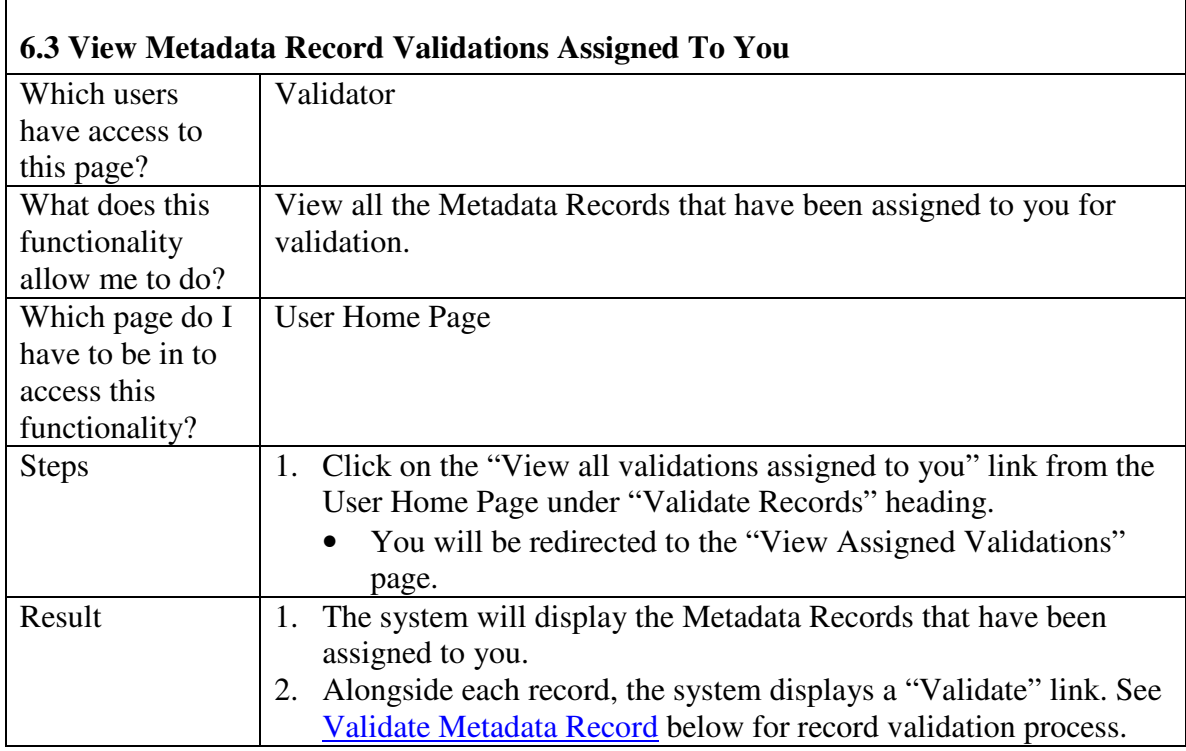

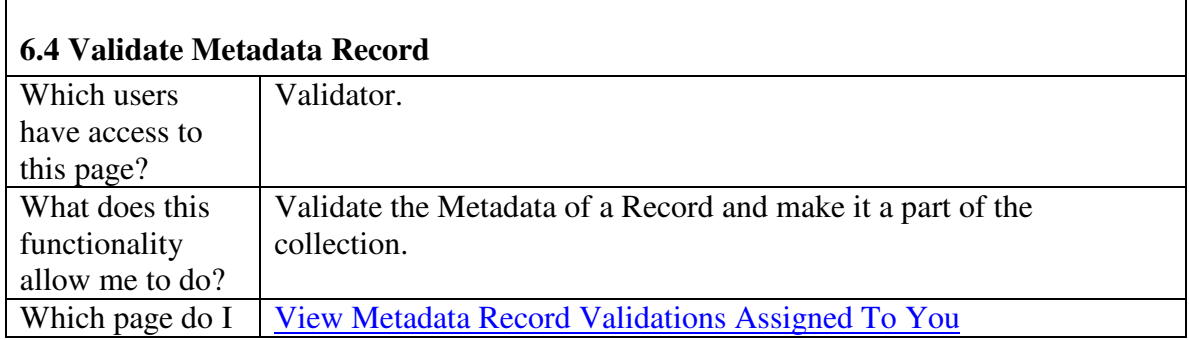

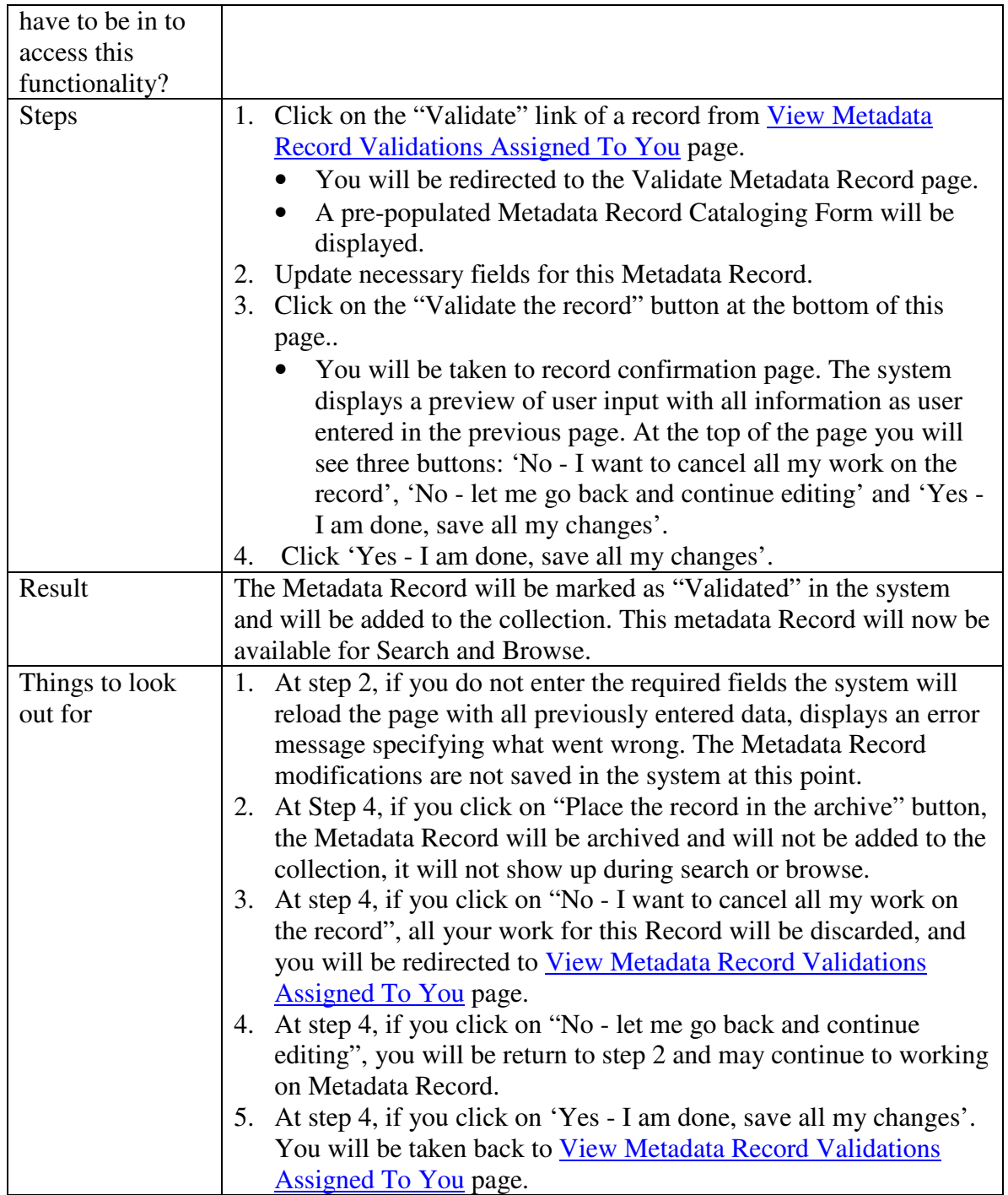

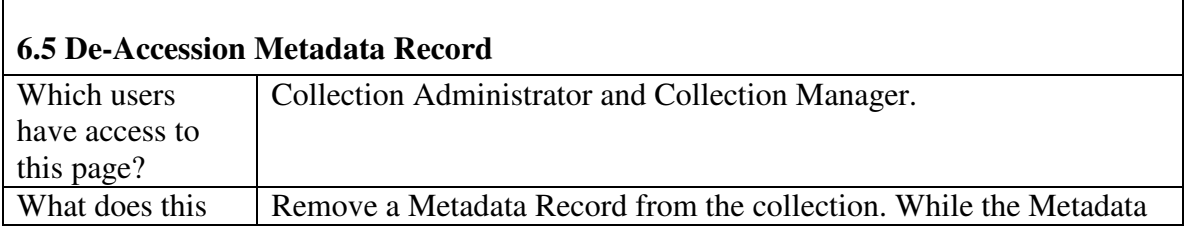

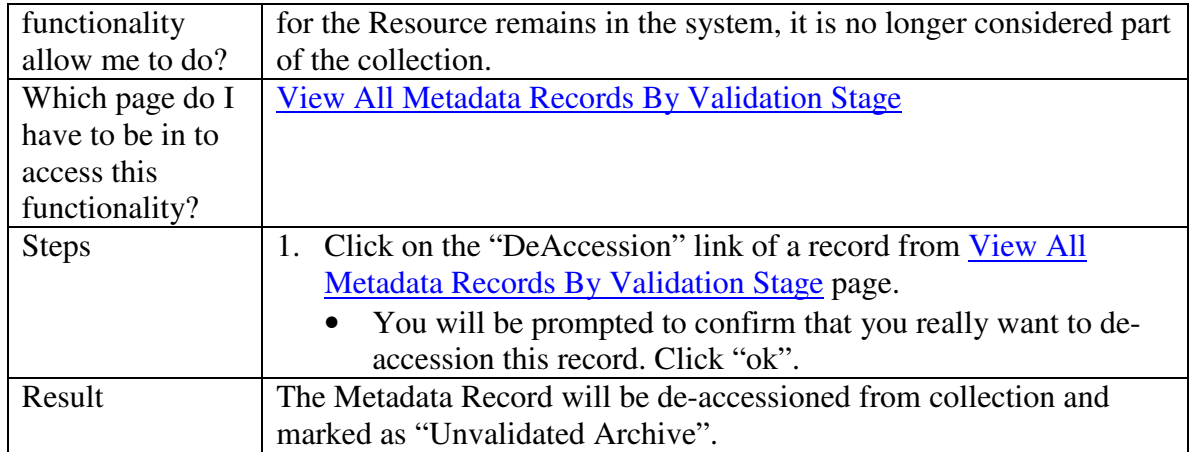

 $\overline{\mathbf{1}}$ 

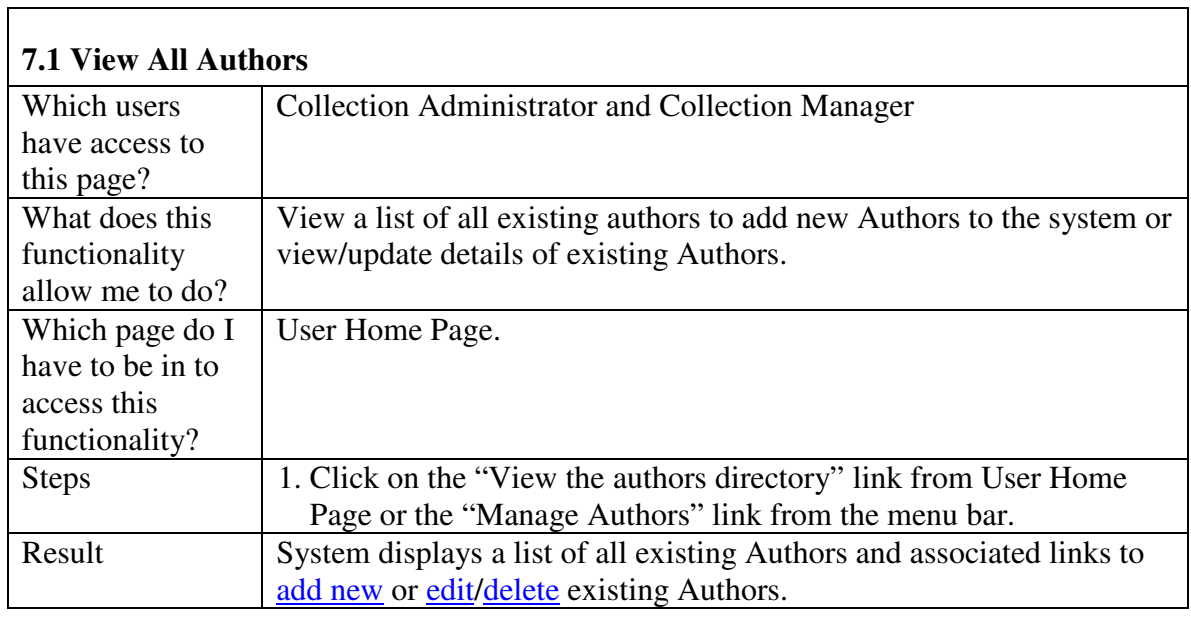

### **7. Author Directory Management**

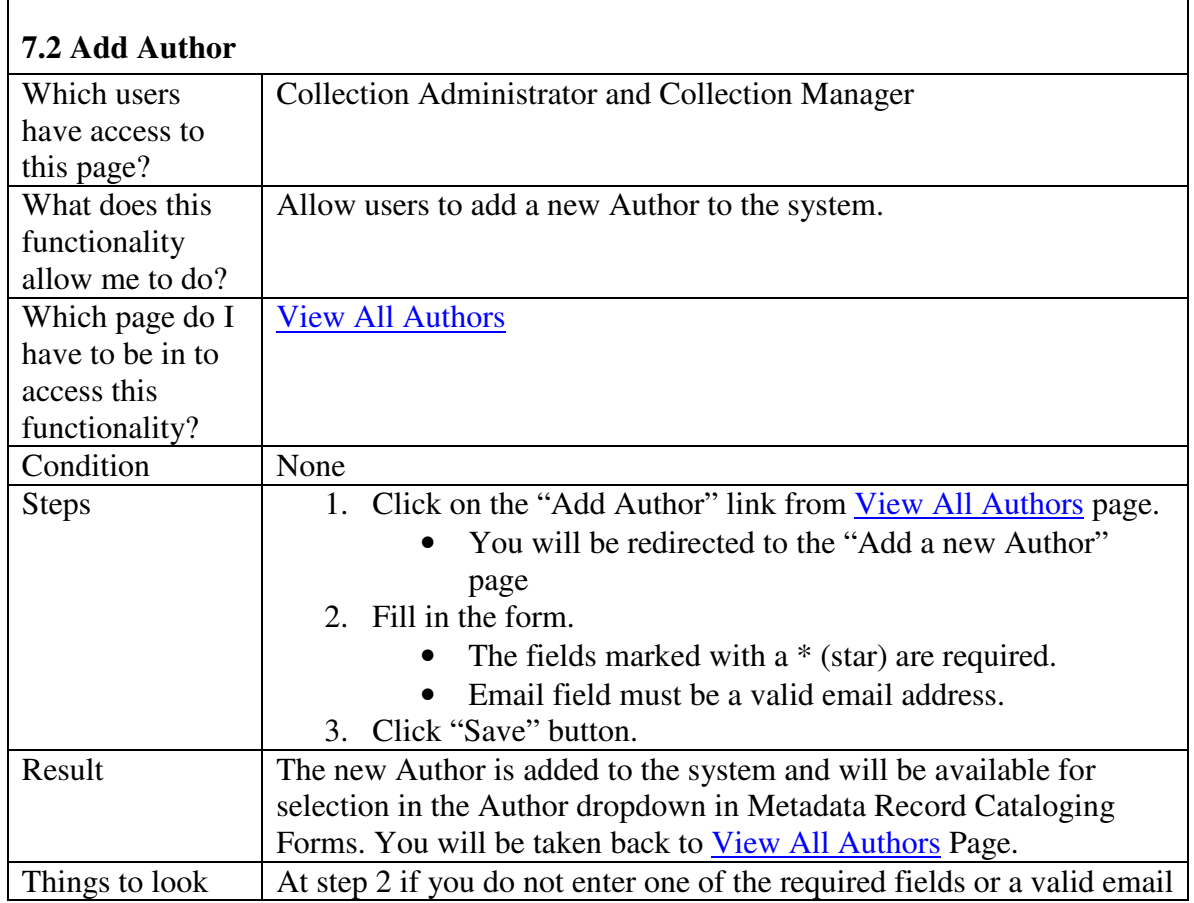

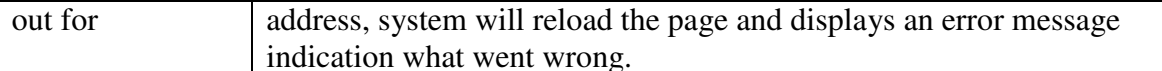

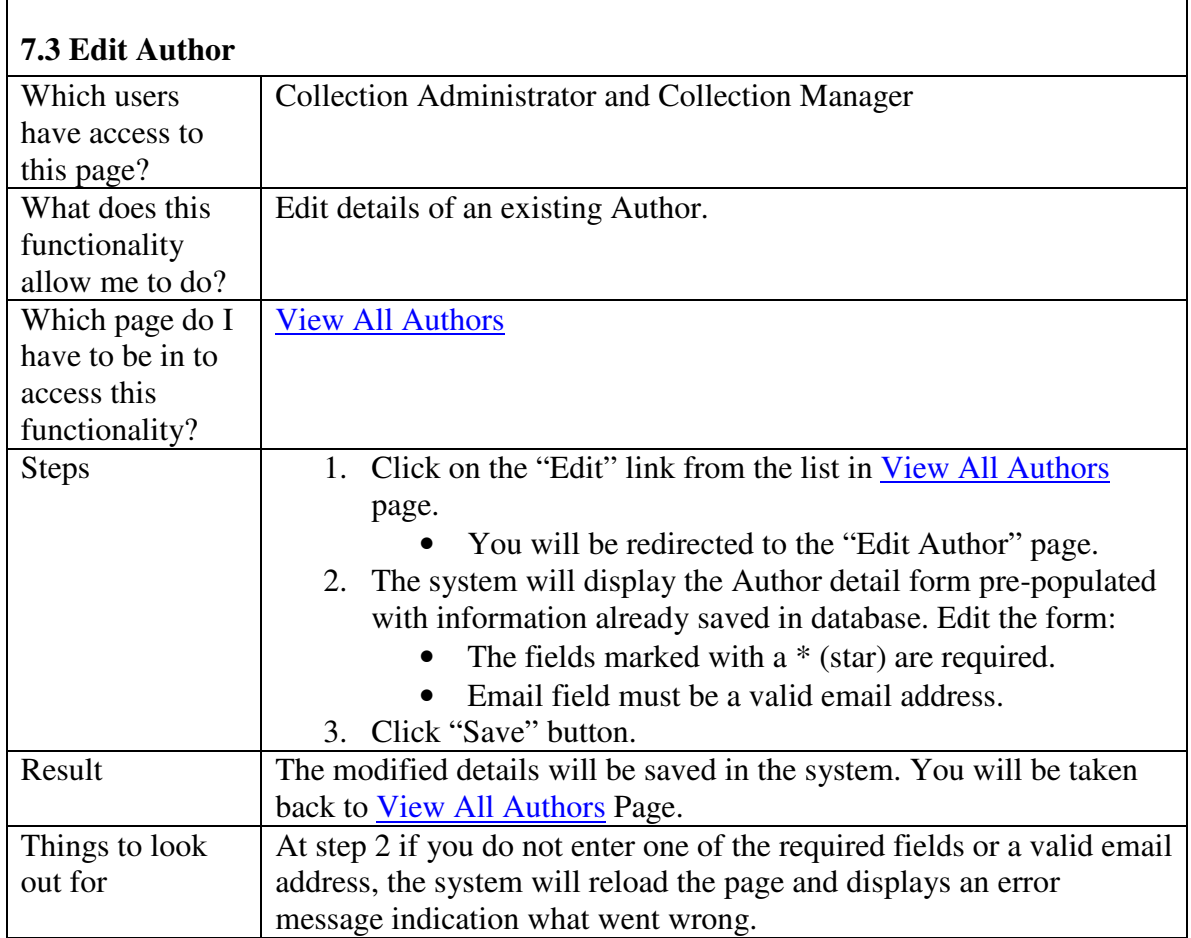

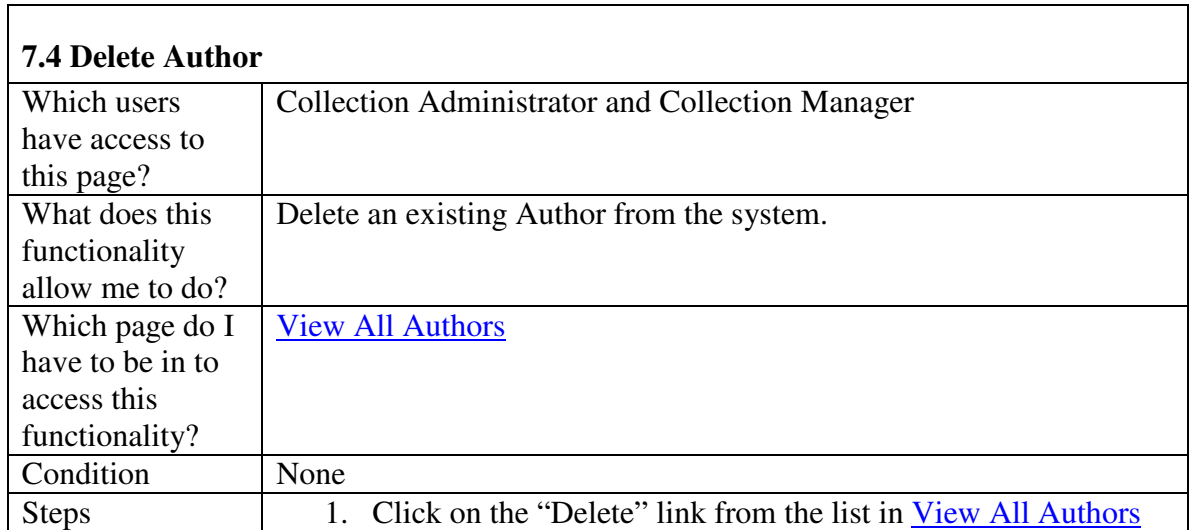

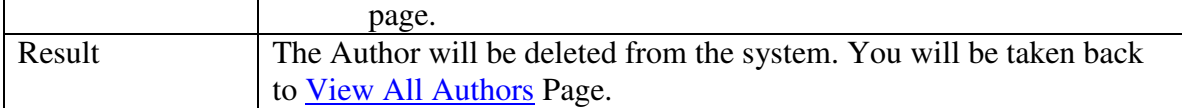

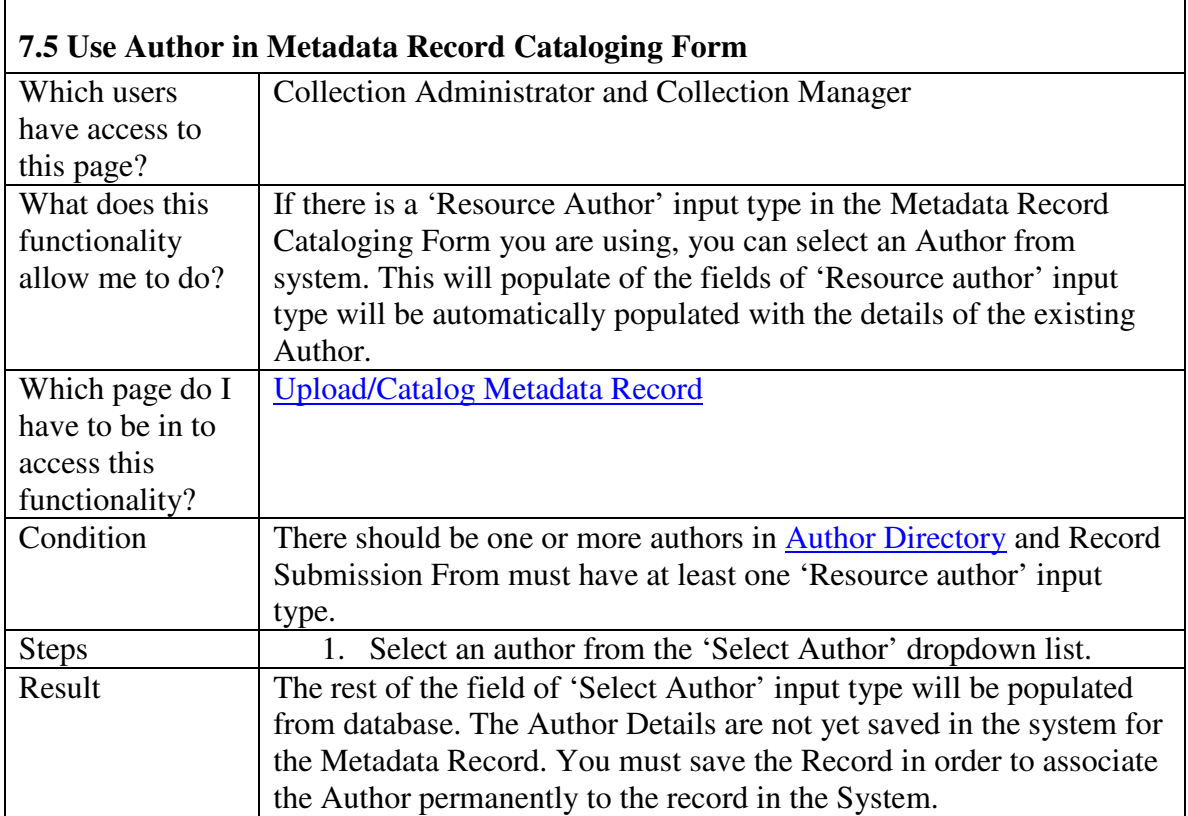

#### **8. Search and Browse**

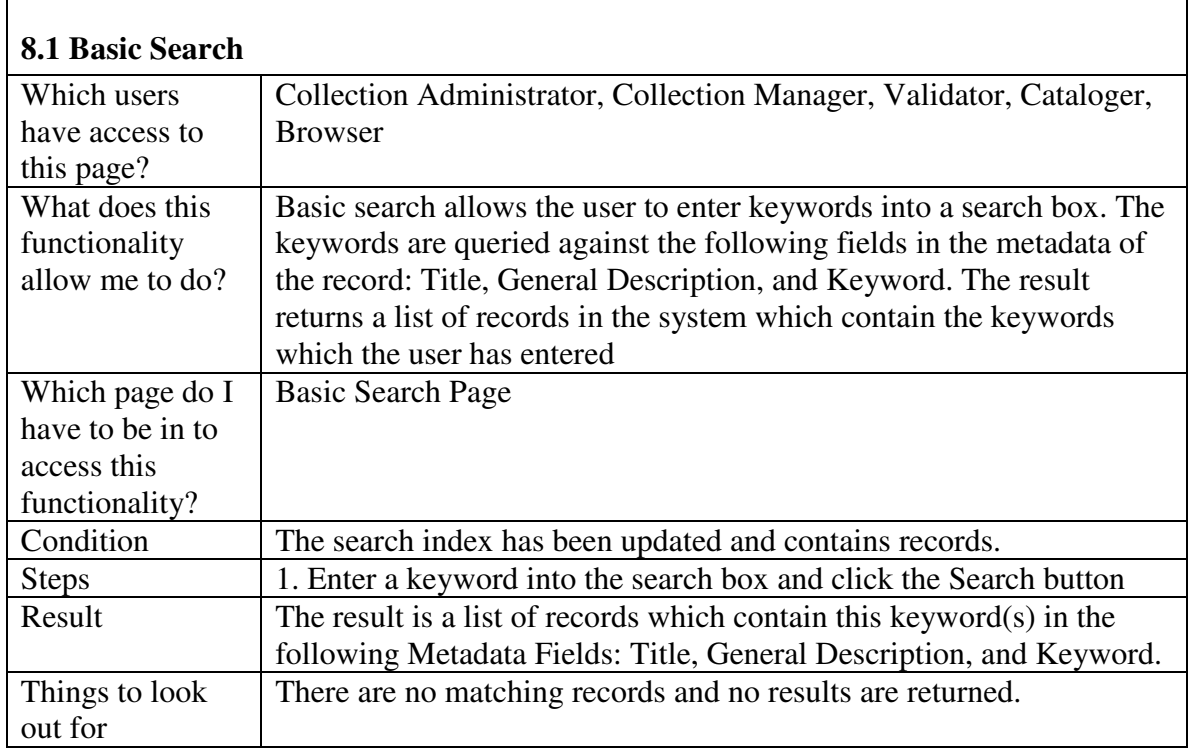

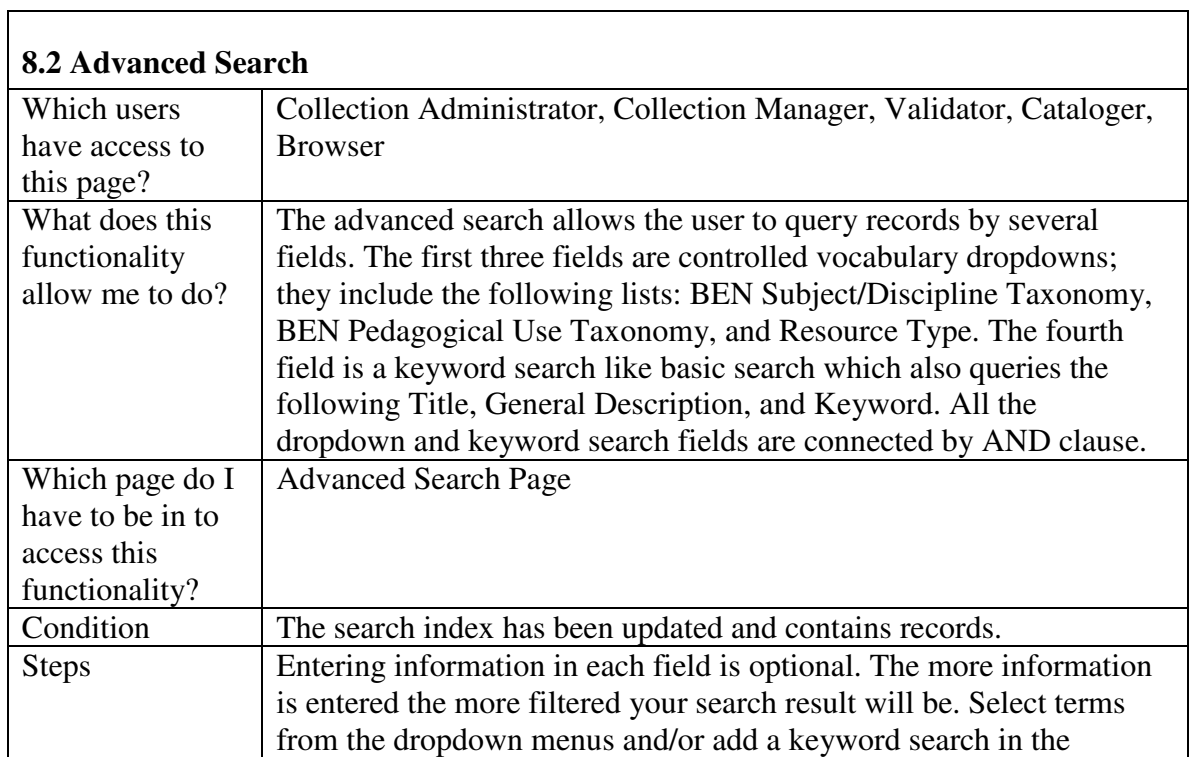

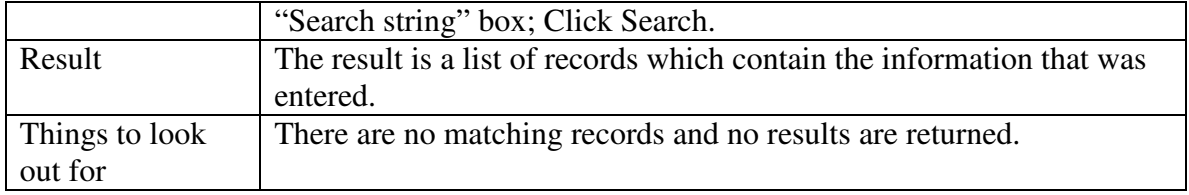

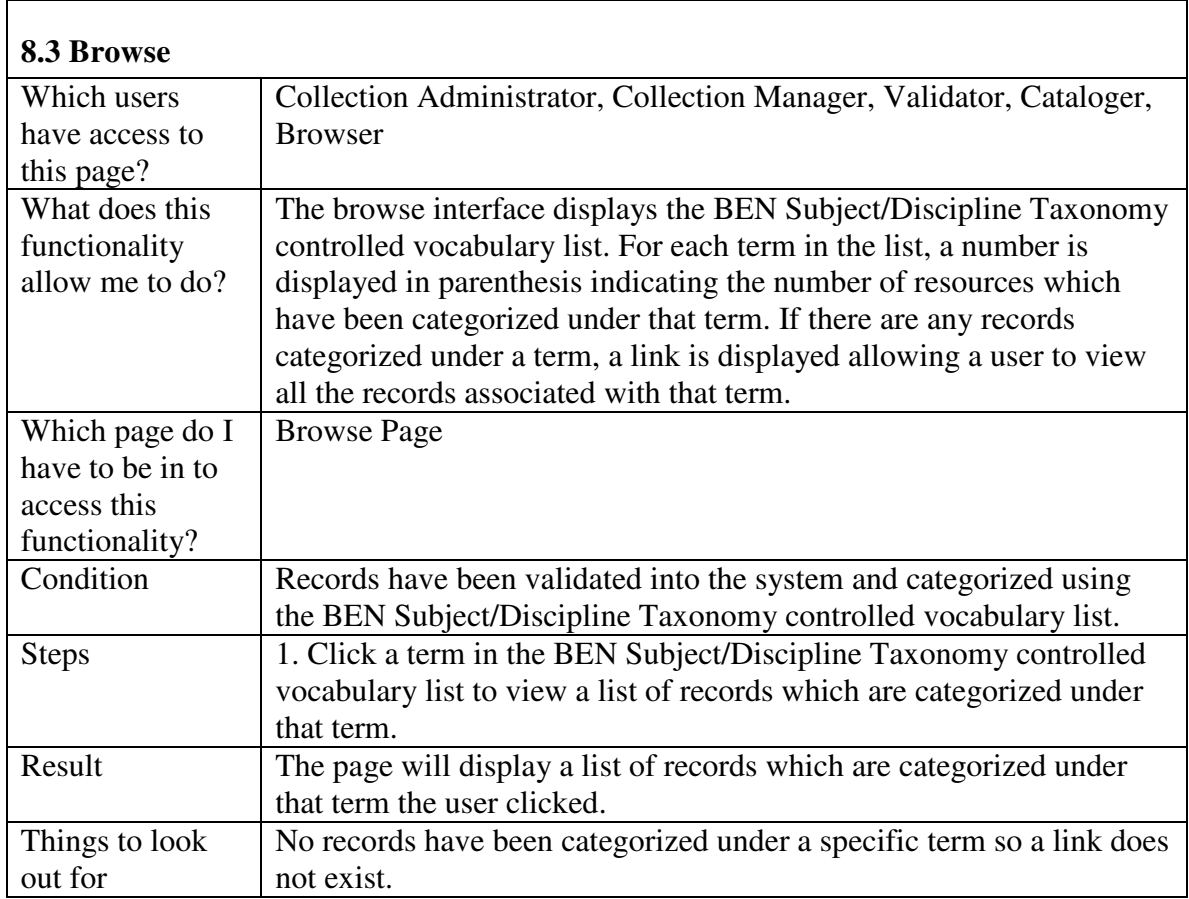

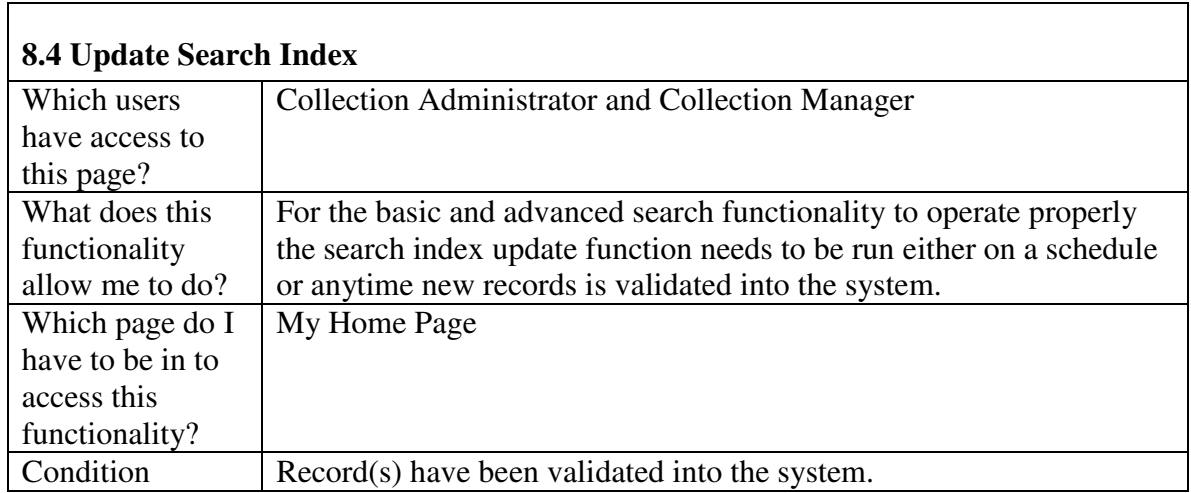

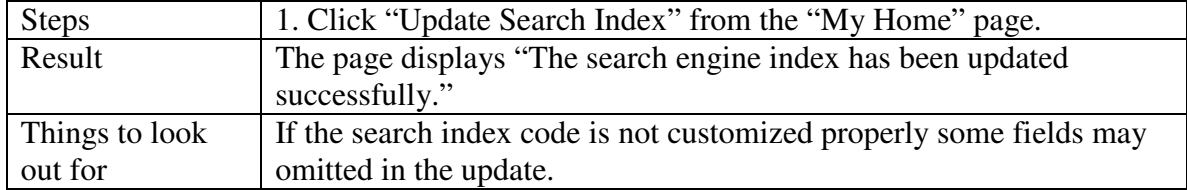

#### **Peer Review**

### **9. Peer Review Forms Management**

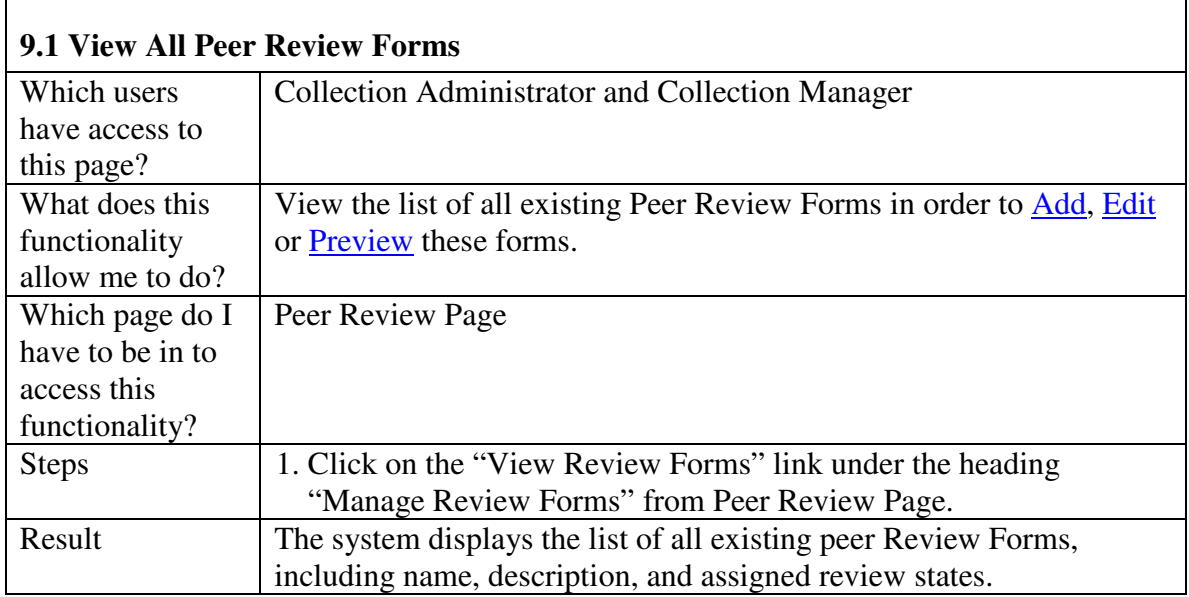

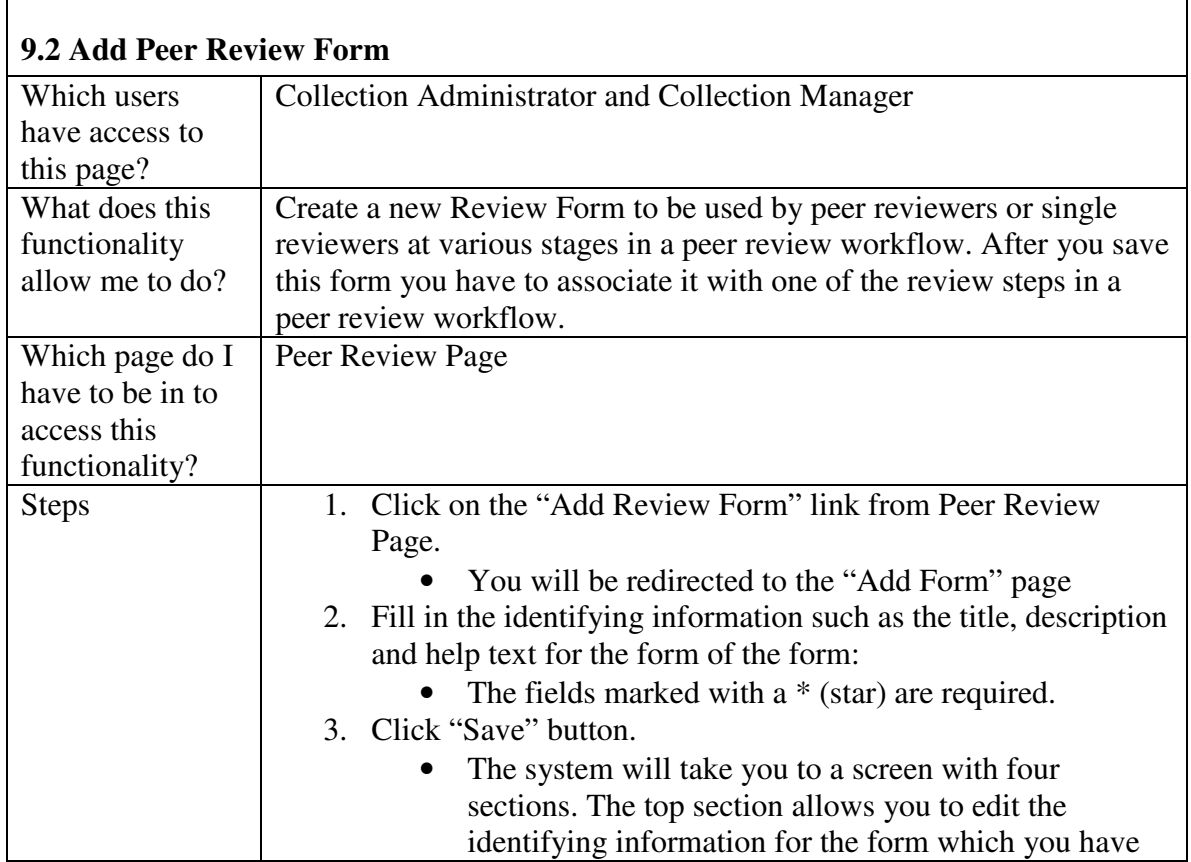

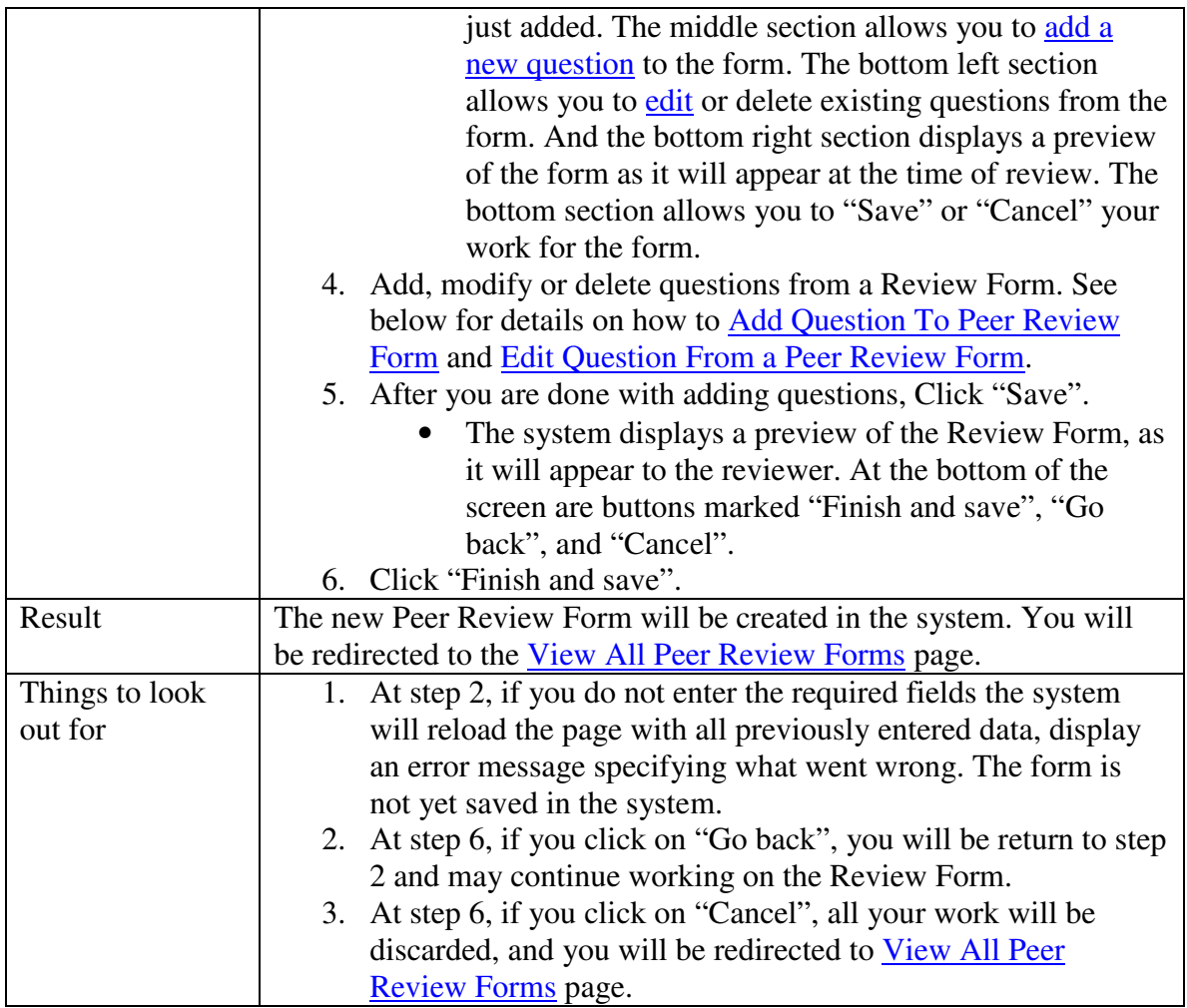

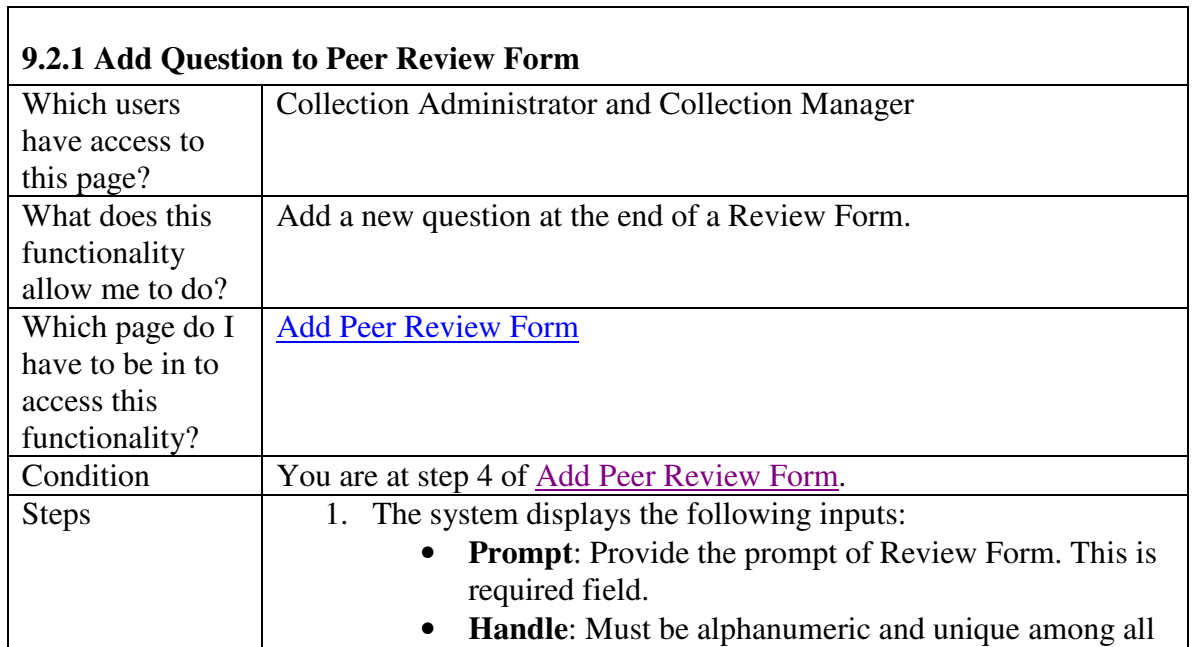

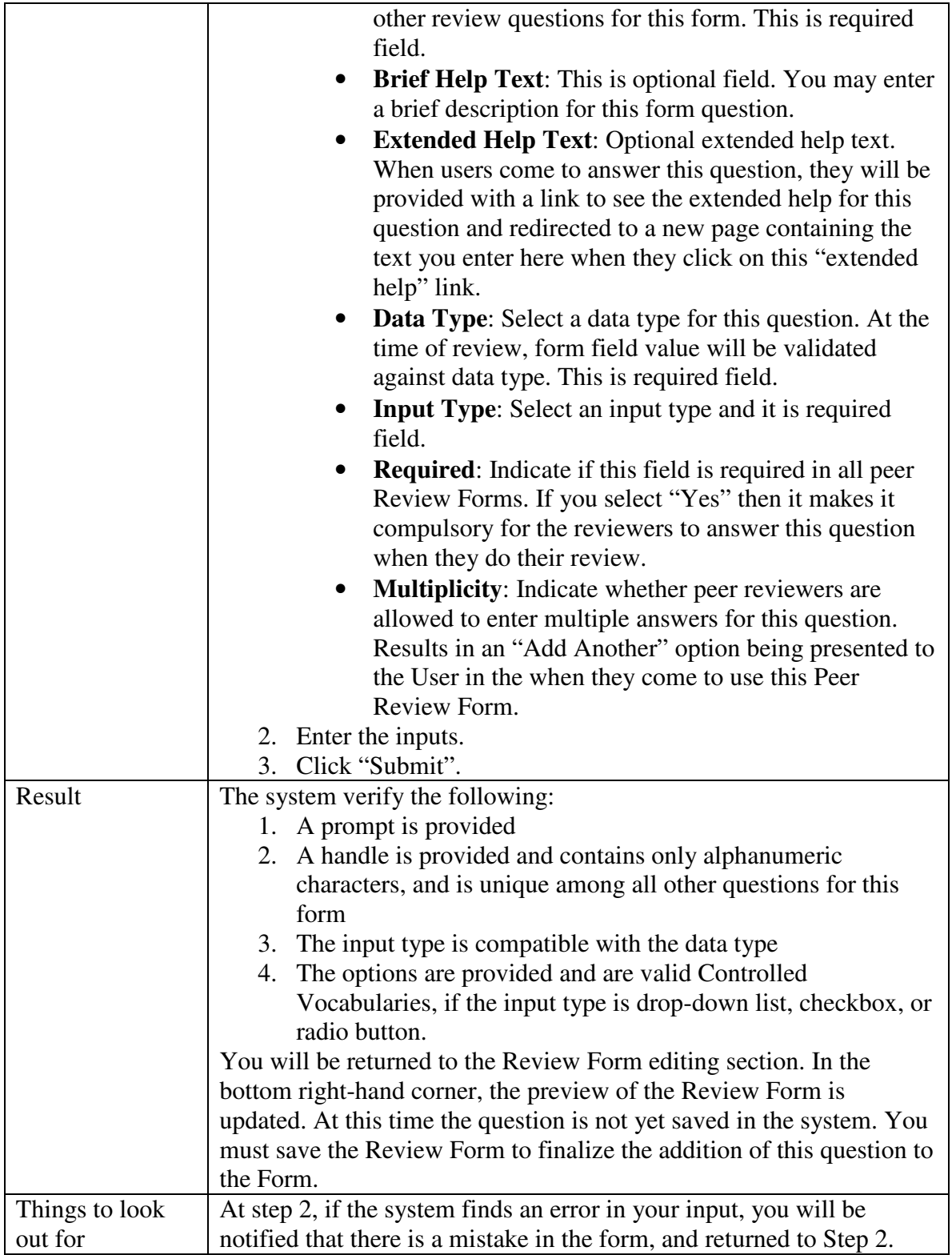

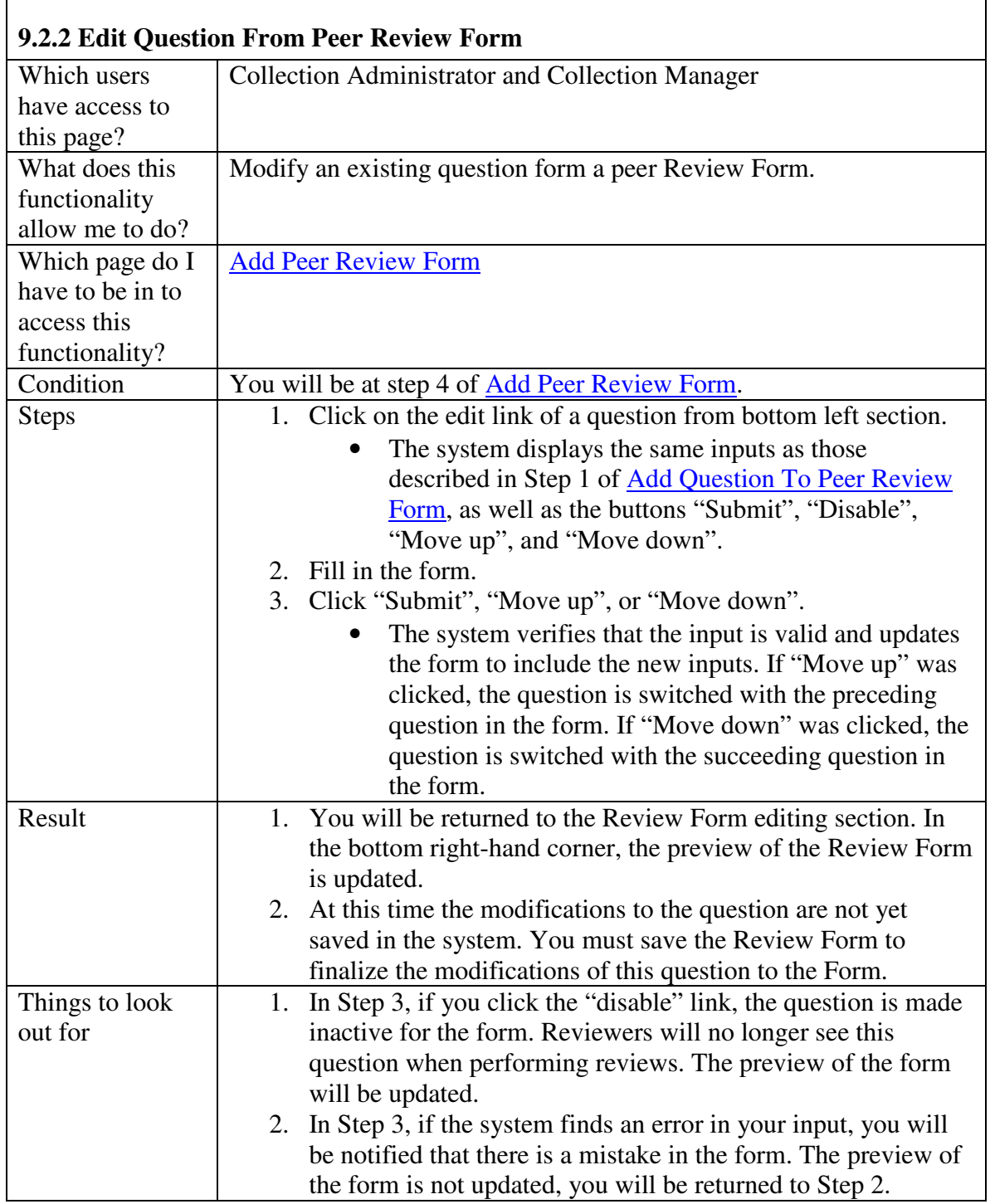

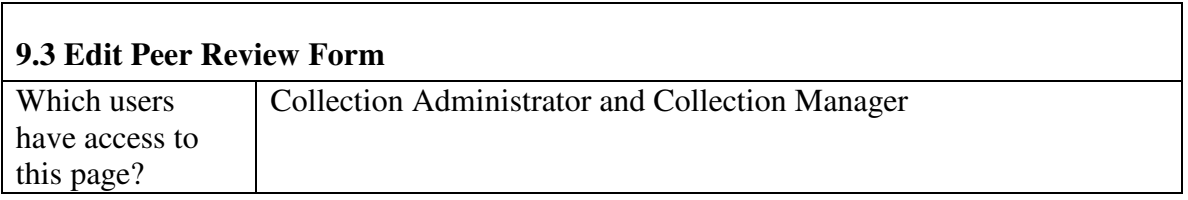

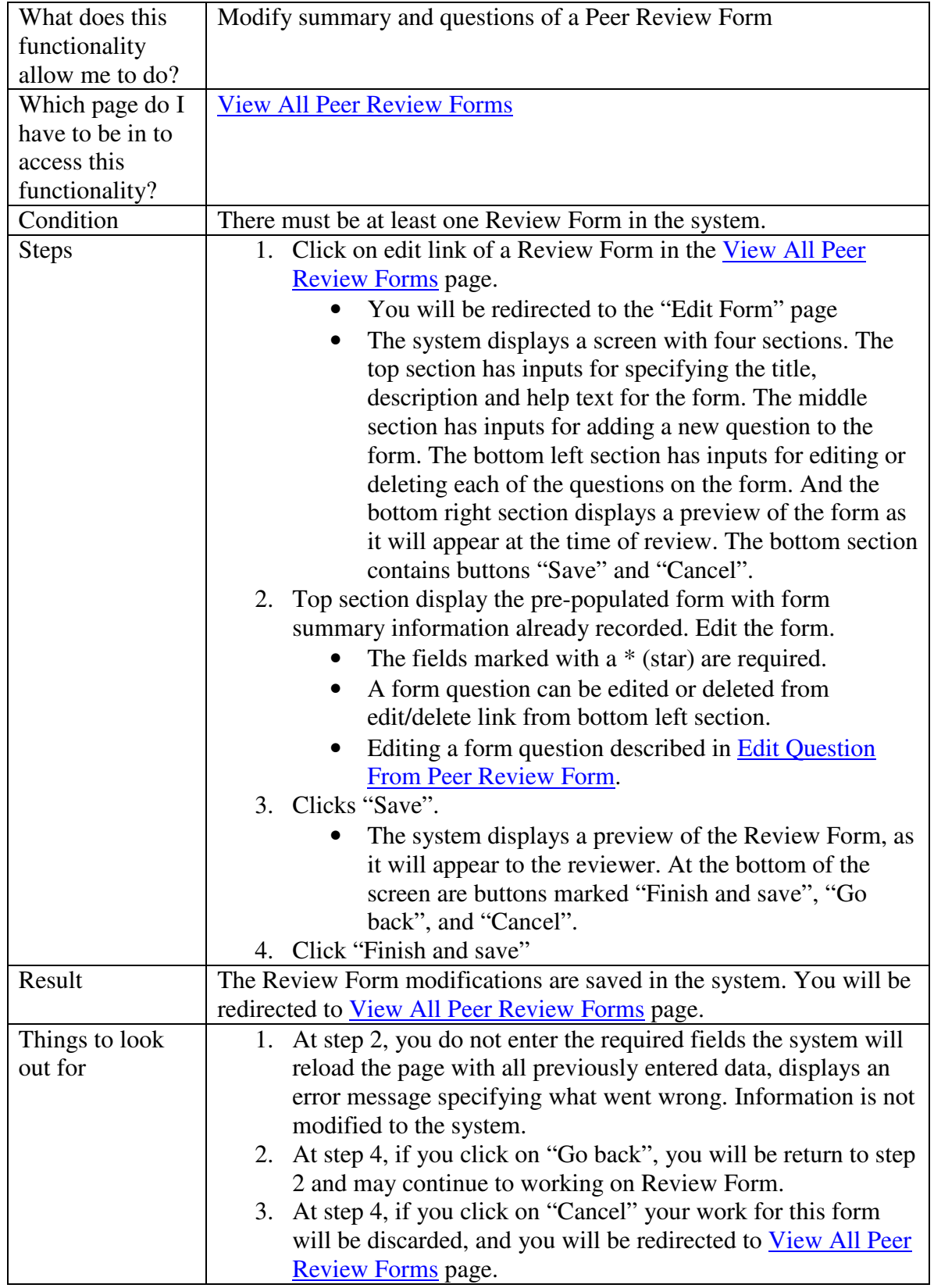

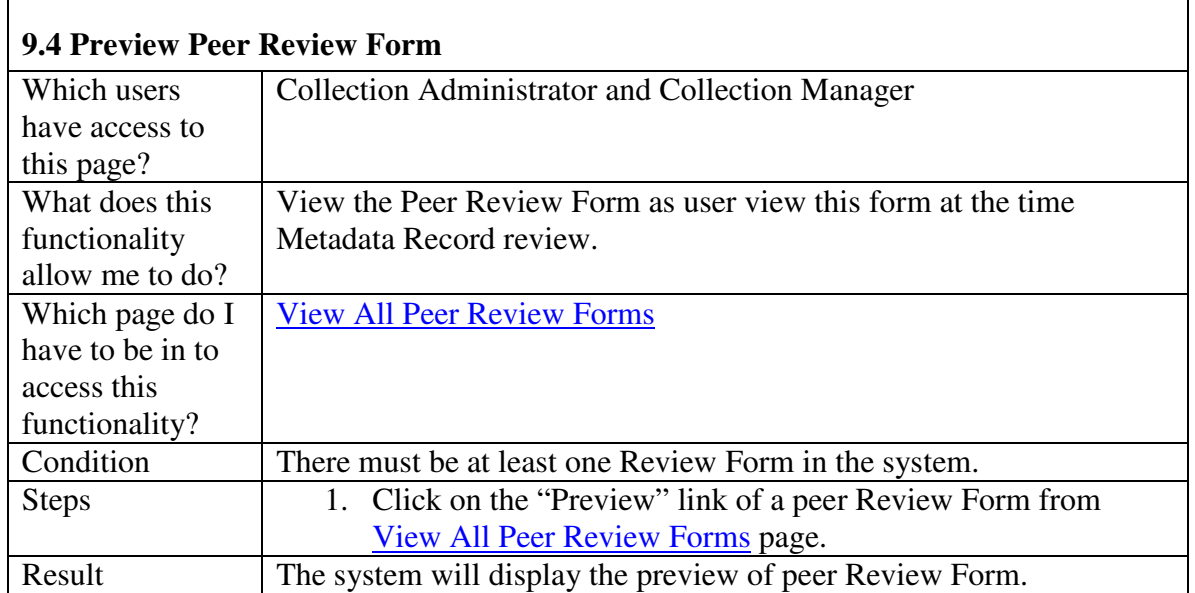

#### **10. Peer Review Workflow Management**

The peer review workflow is the process by which all Metadata Records are peer reviewed. It is a chronological series of steps specified by the administrator. The first step is always the submission of the Metadata Record. Subsequent steps are the combinations of the following steps.

- a) **Assignment Step:** In this step, one user orders one or more other users to carry out some other step.
- b) **Single Person Review Step:** A single person review is a review conducted by exactly one person, and may result in one of the following decisions:
	- Accept The Metadata Record is accessioned into the collection, and may not be removed until a user de-accessions it through the Quality Control and Validation module. No further review may be conducted.
	- Reject The Metadata Record is rejected from the collection. No further review may be conducted.
	- Feedback Feedback is requested from the resource contact through email. When the resource contact answers the request from feedback, the singleperson review step is repeated.
	- Redirect The reviewer indicates that the Metadata Record should undergo with a preceding assignment step of this workflow.
- c) **Parallel Review Step:** Parallel reviews are a set of reviews conducted by one or more person. While the resource is undergoing parallel review, it may not progress until a specified minimum number of reviews are performed.

The collection administrator and manager are free to create and modify the workflow in any way, subject to these restrictions:

- The first step (after the default Submitted Step) must be an Assignment Step.
- An Assignment Step may be followed by another Assignment Step, a Single Review Step or a Parallel Review Step.
- All Single and Parallel Review steps must be preceded by an Assignment step.
- The final step of the workflow has to be a Single Review Step.

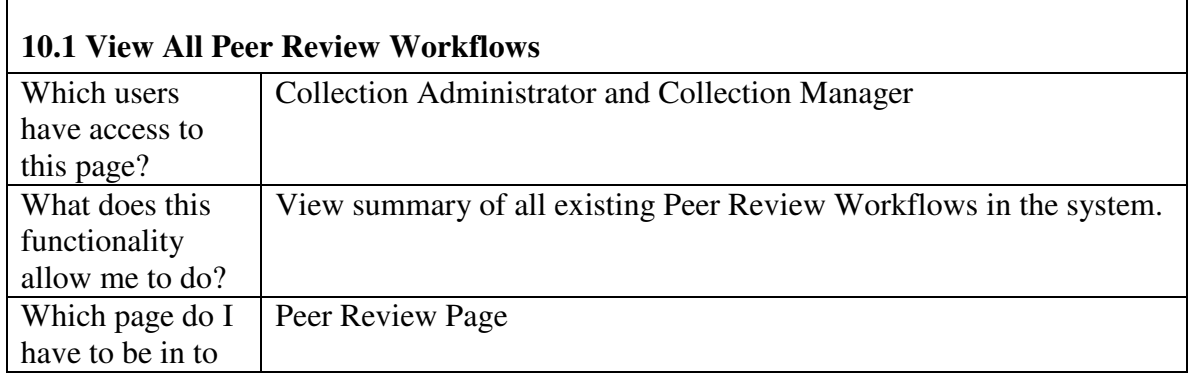

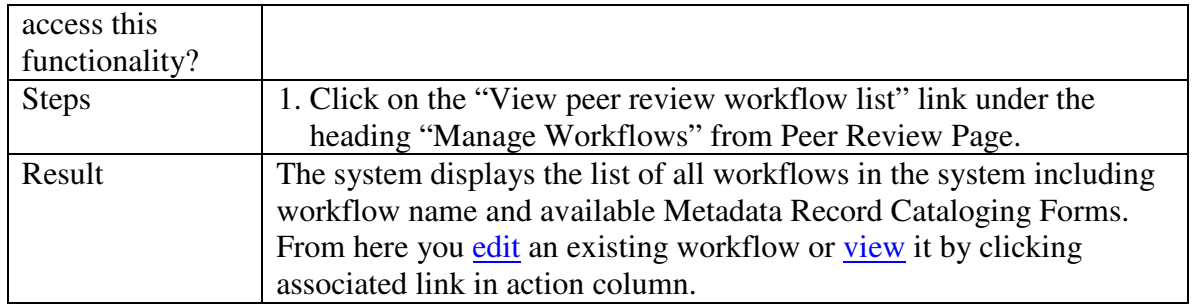

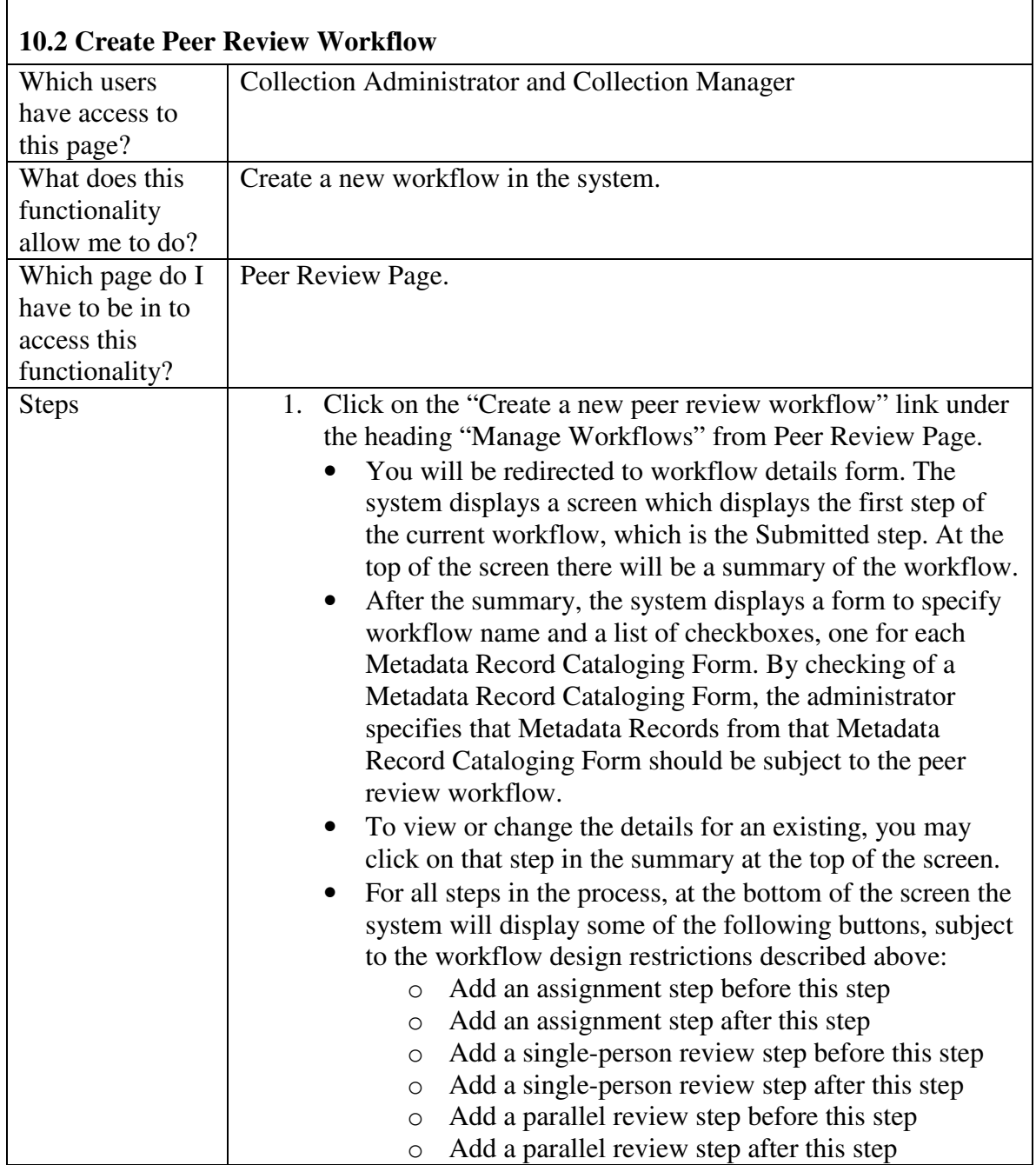

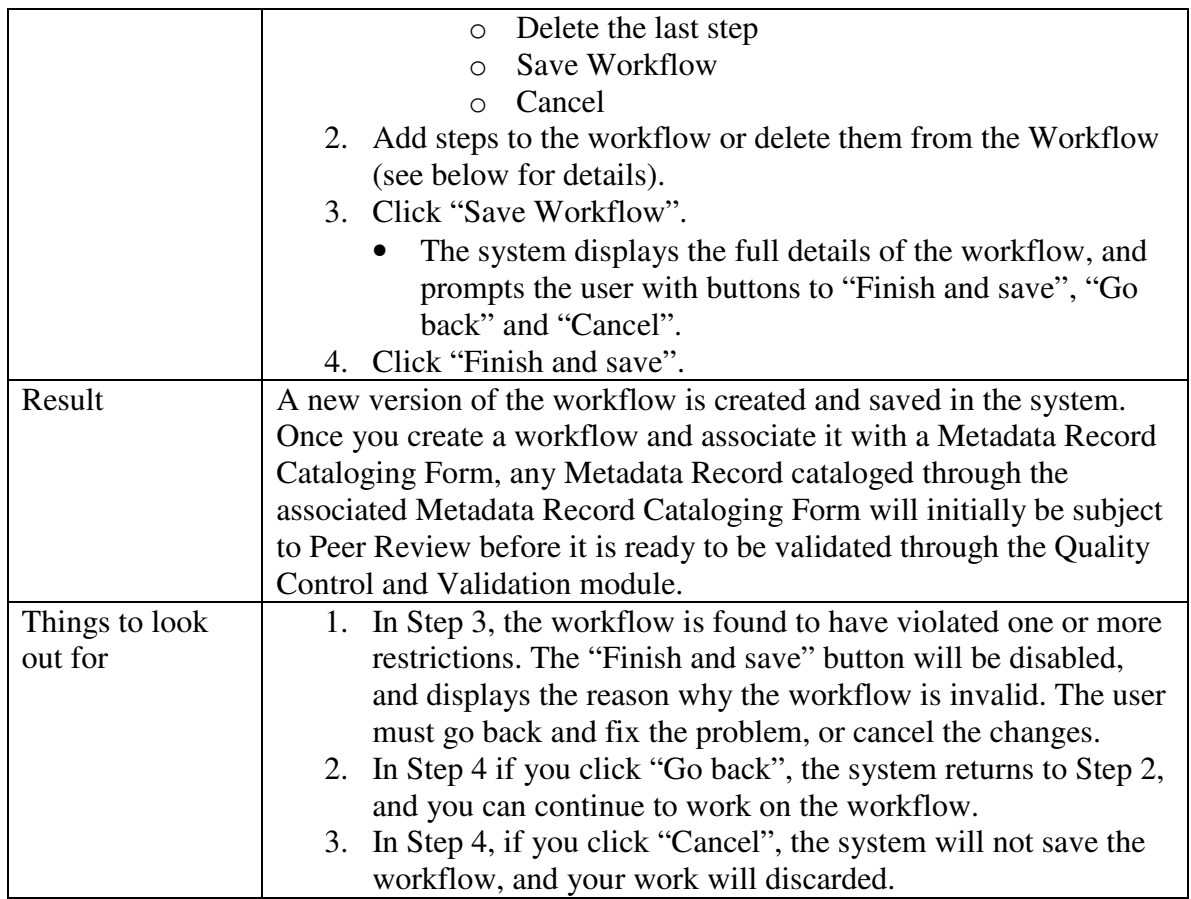

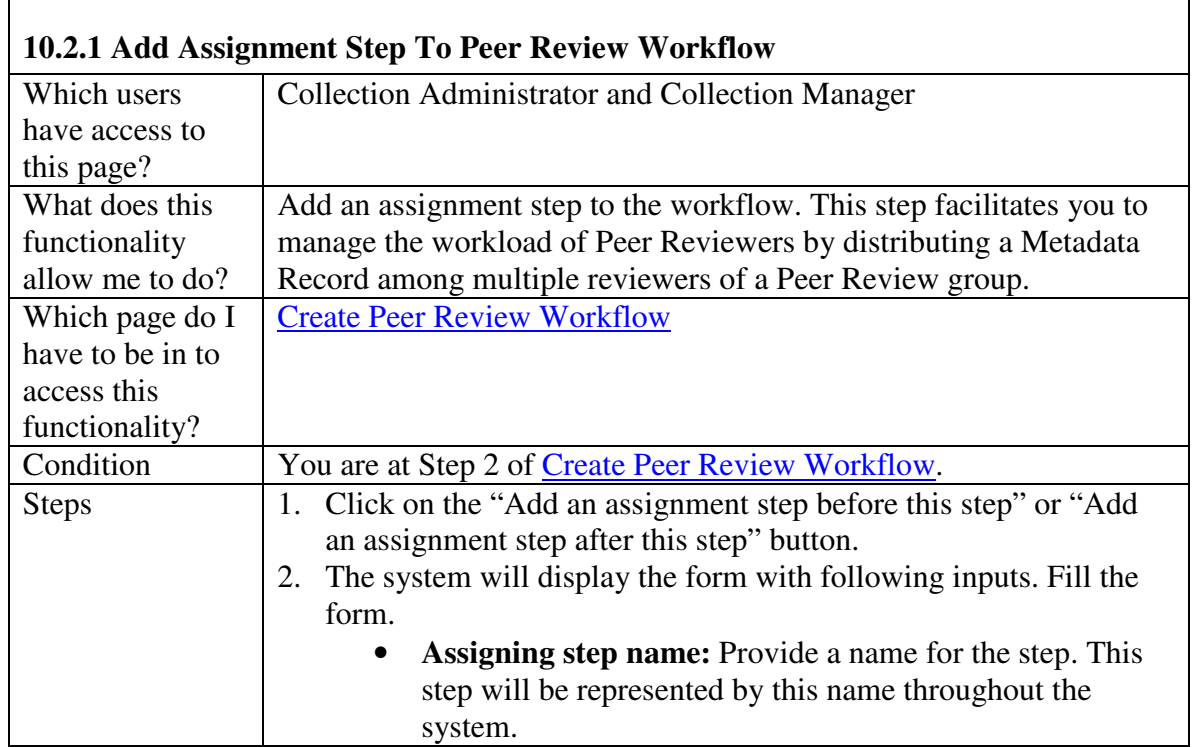

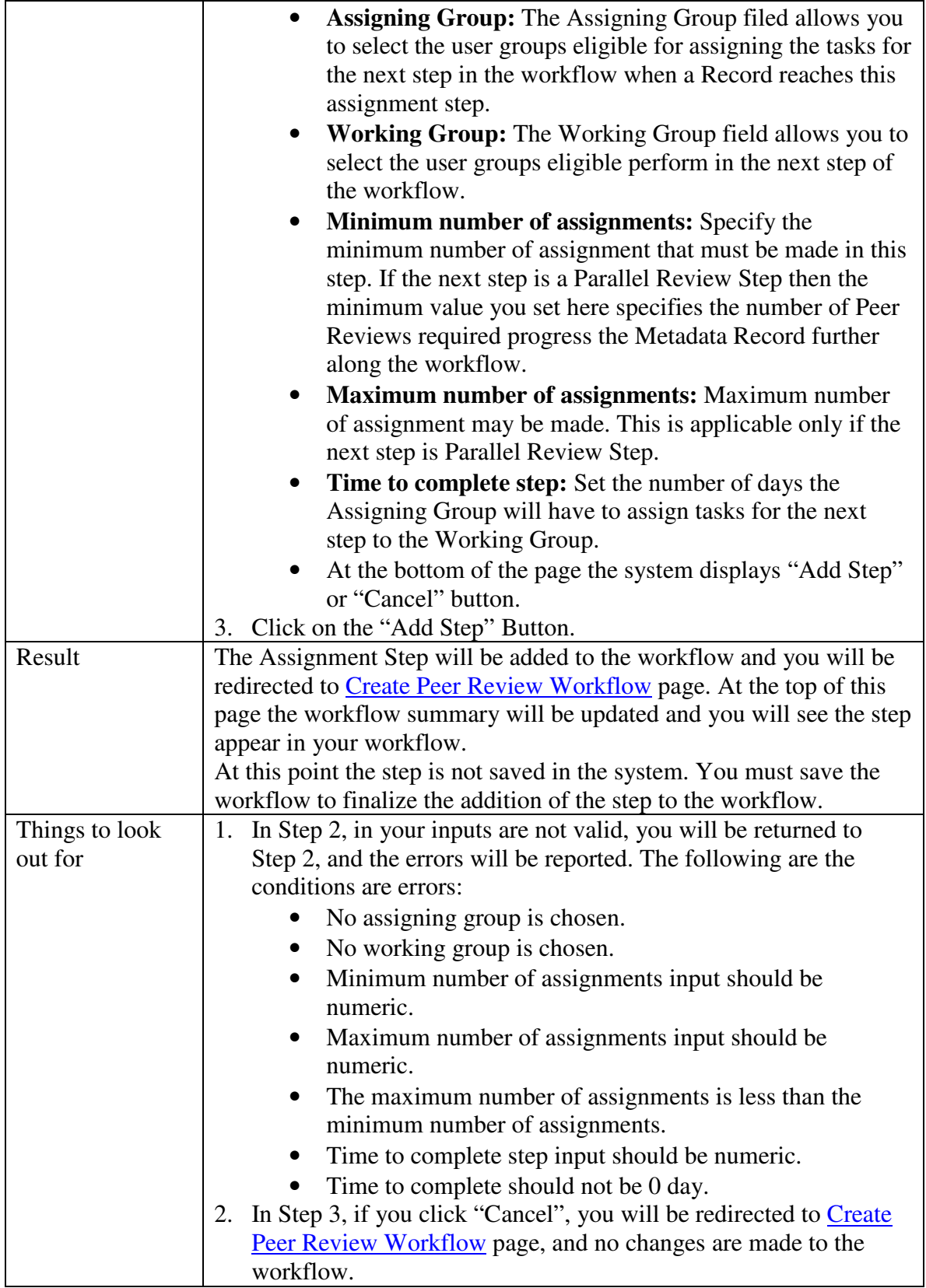

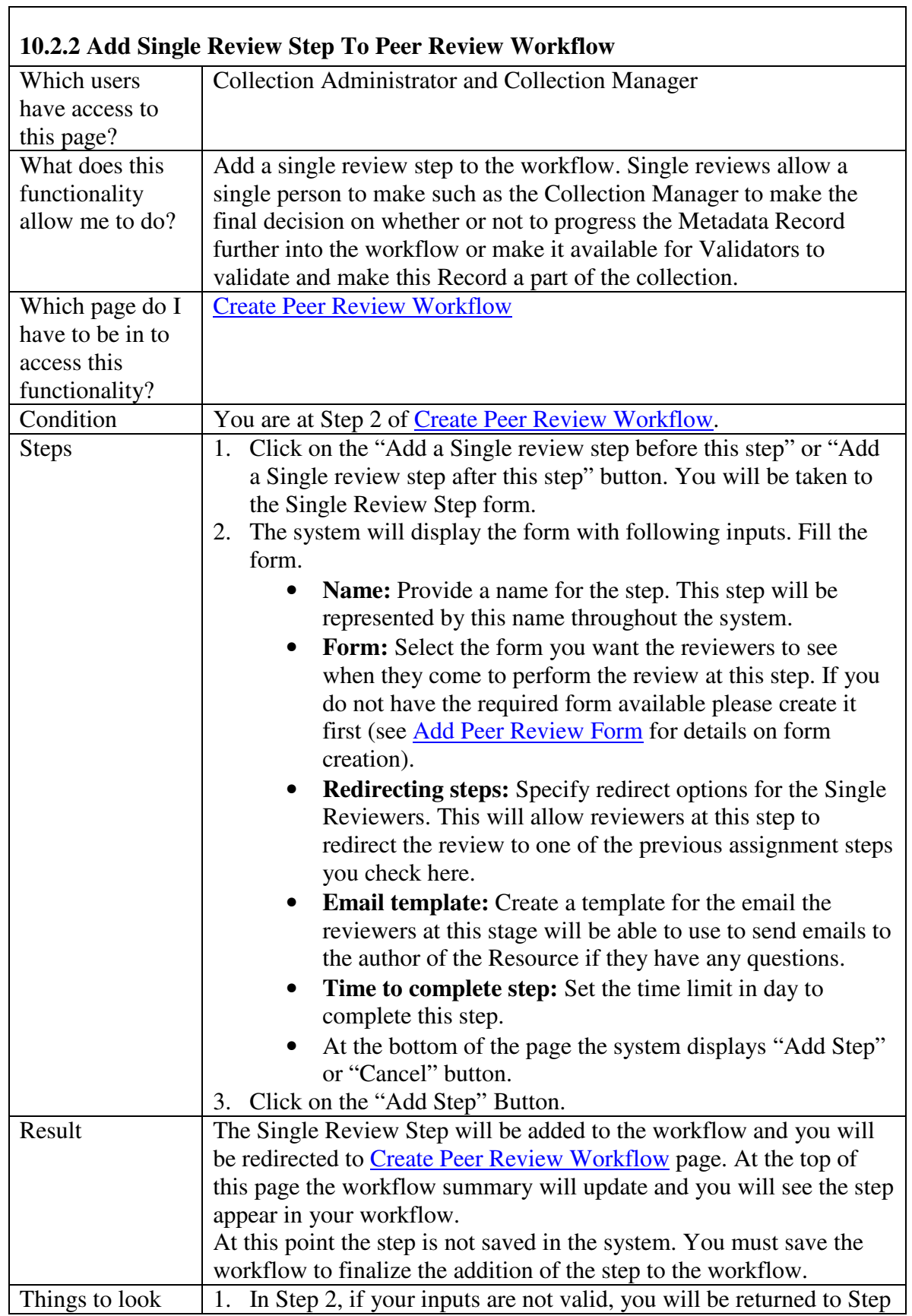

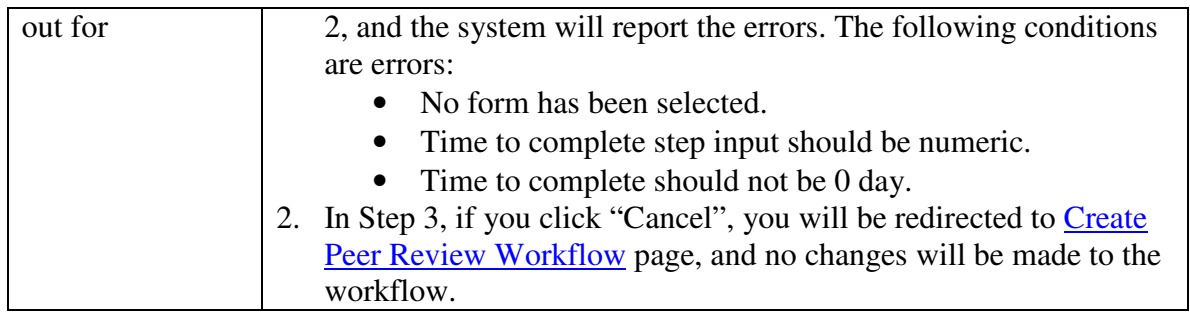

<u> 1989 - Johann Stoff, Amerikaansk politiker († 1908)</u>

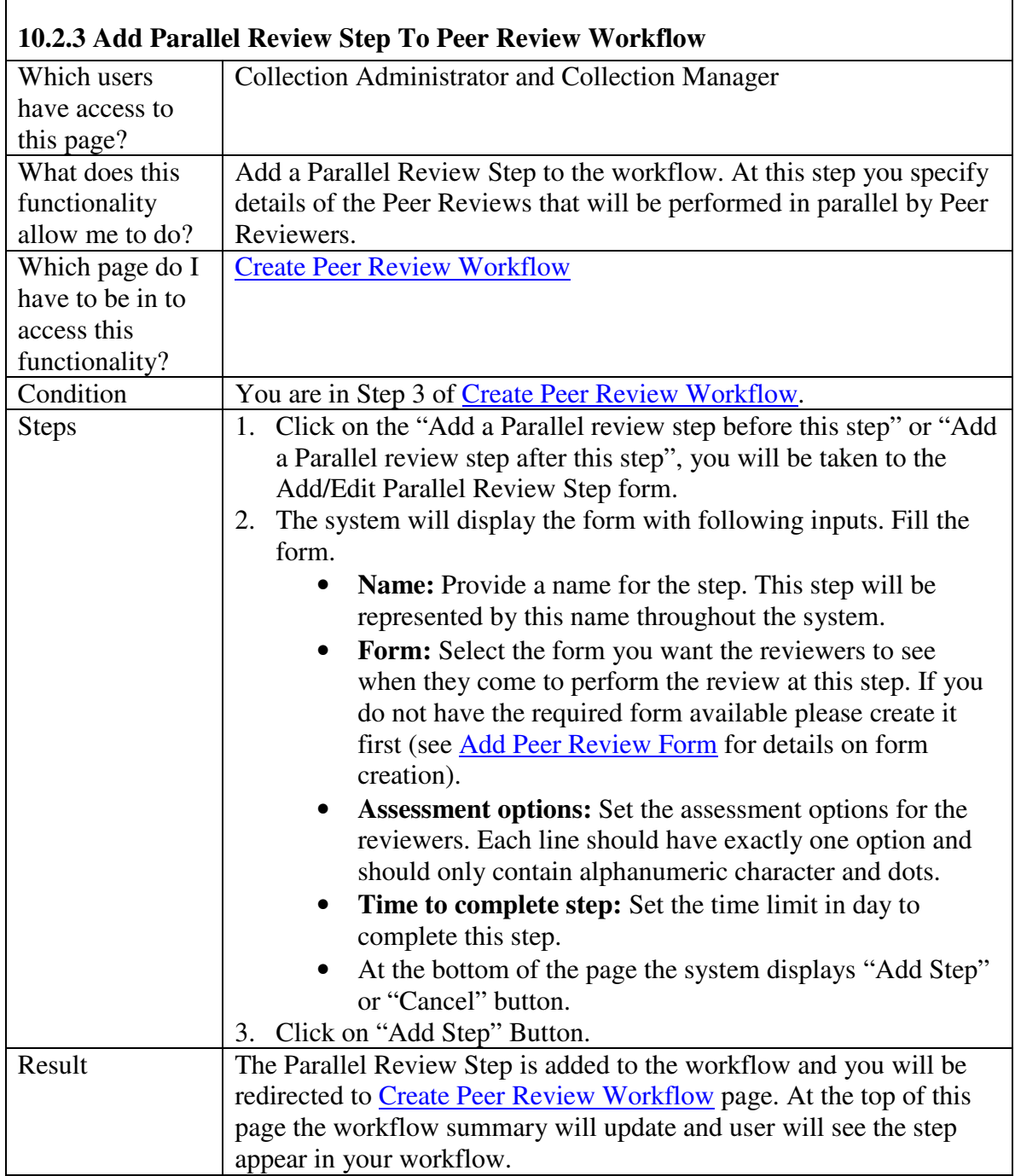

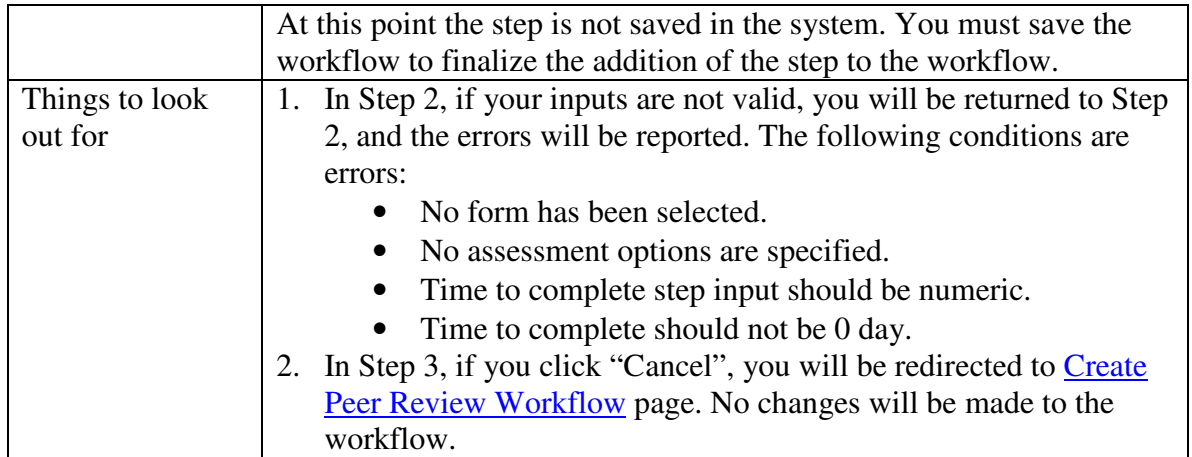

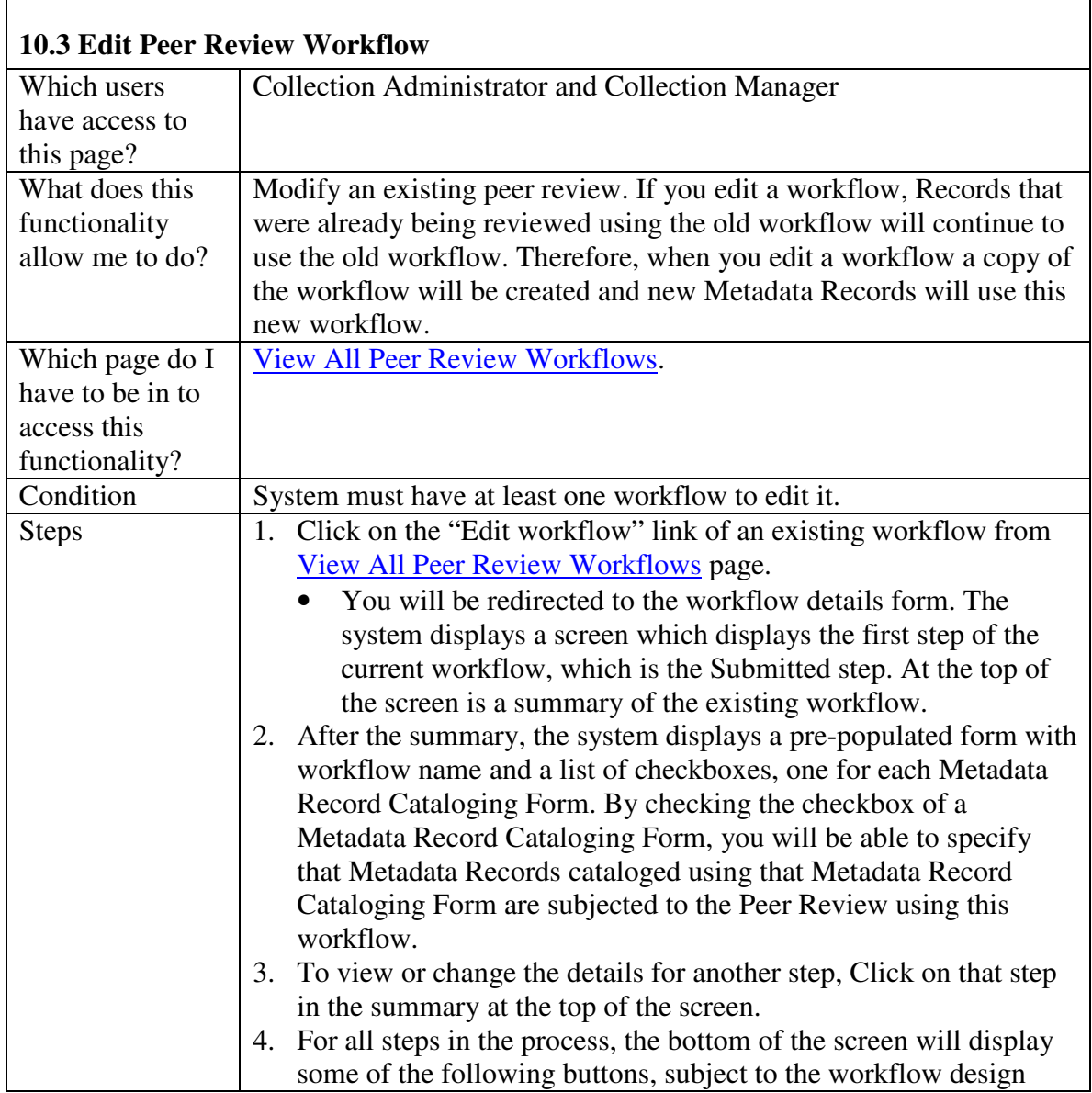

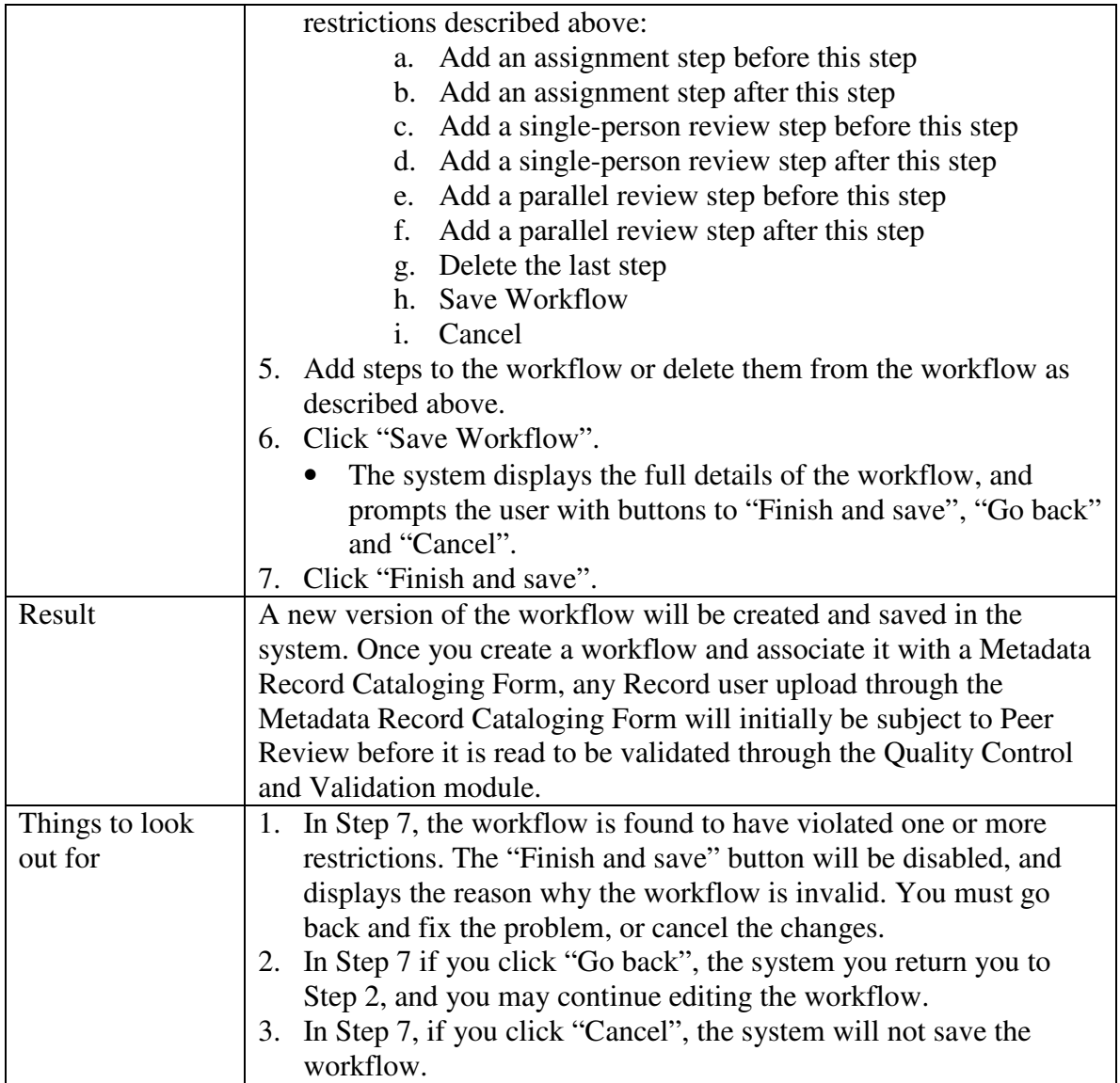

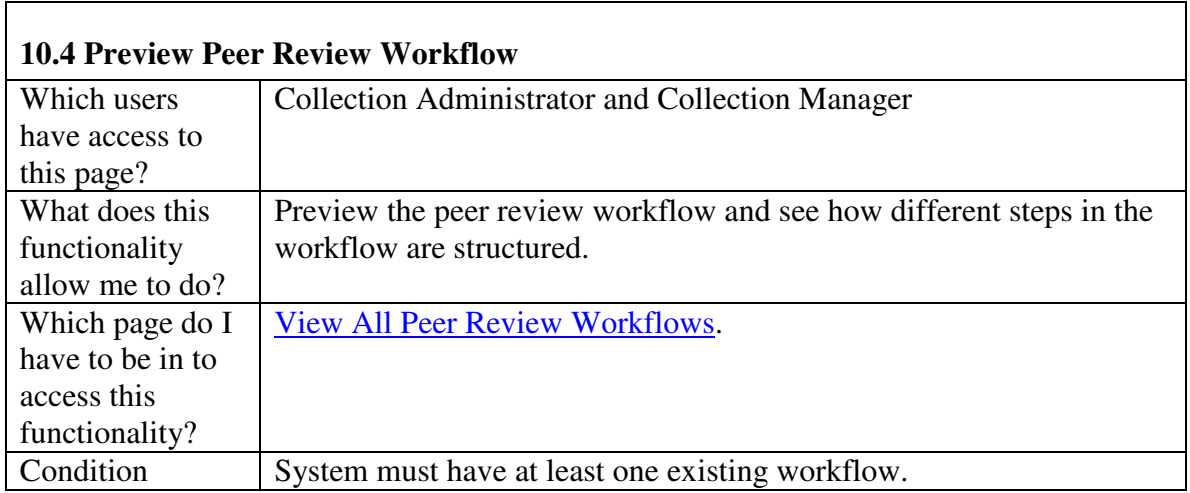

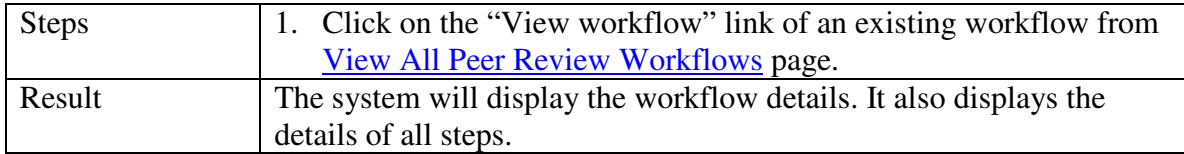

#### **11. Perform Peer Review**

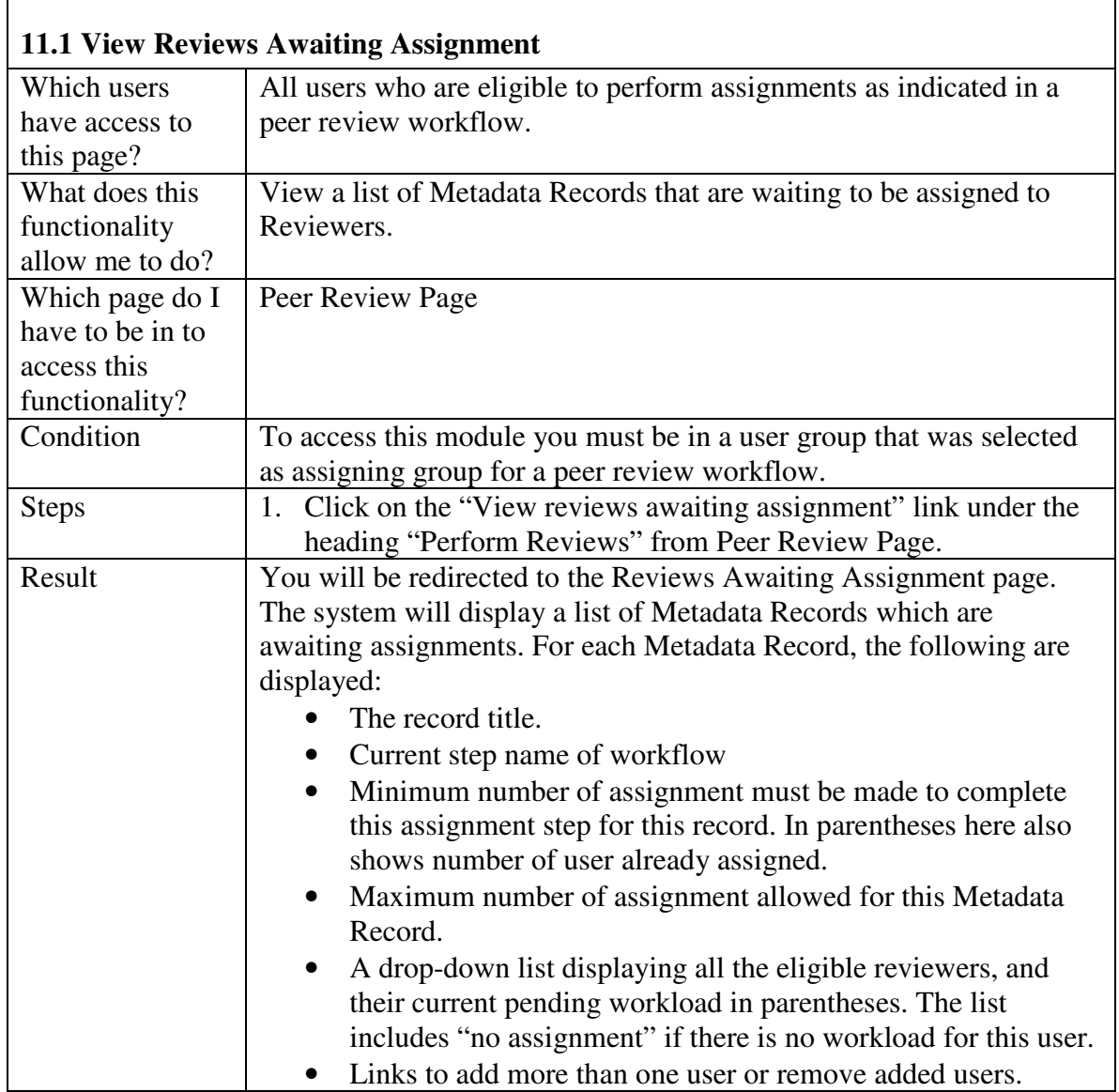

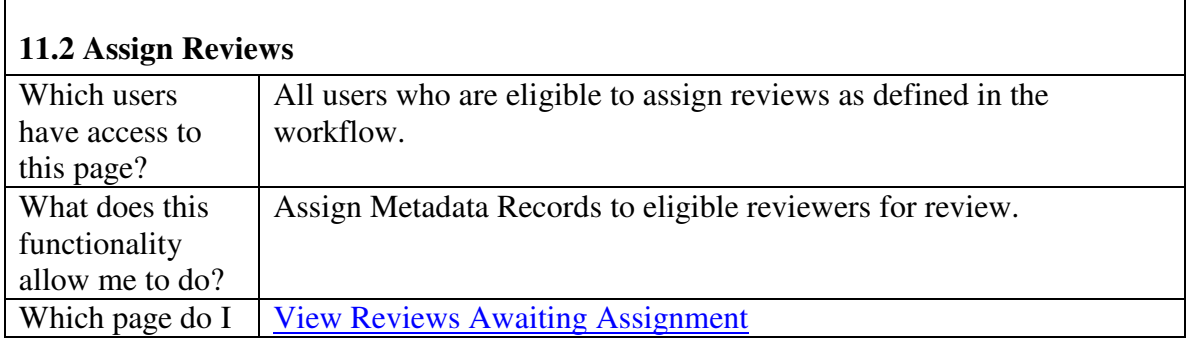

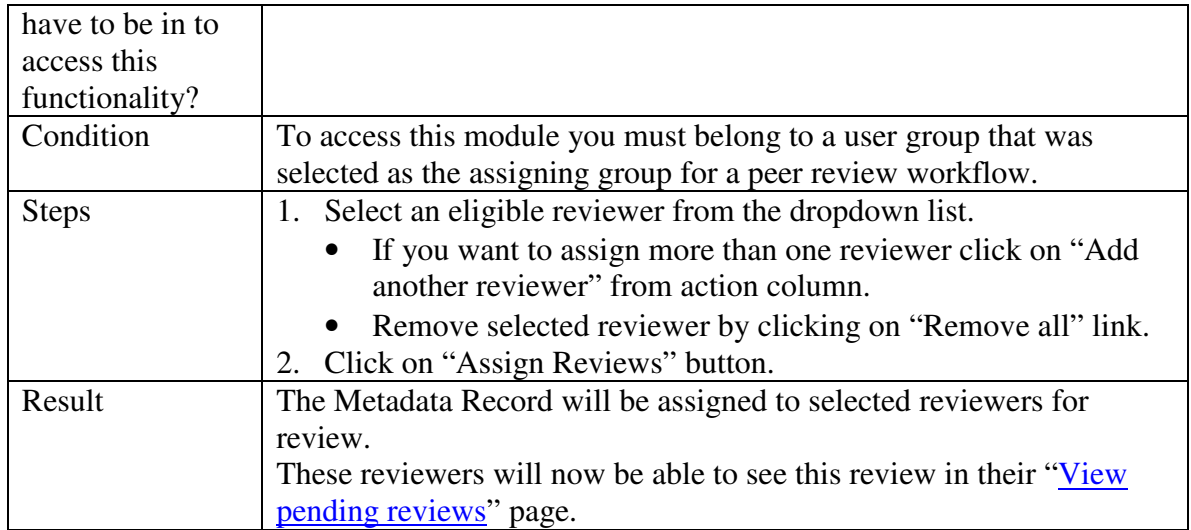

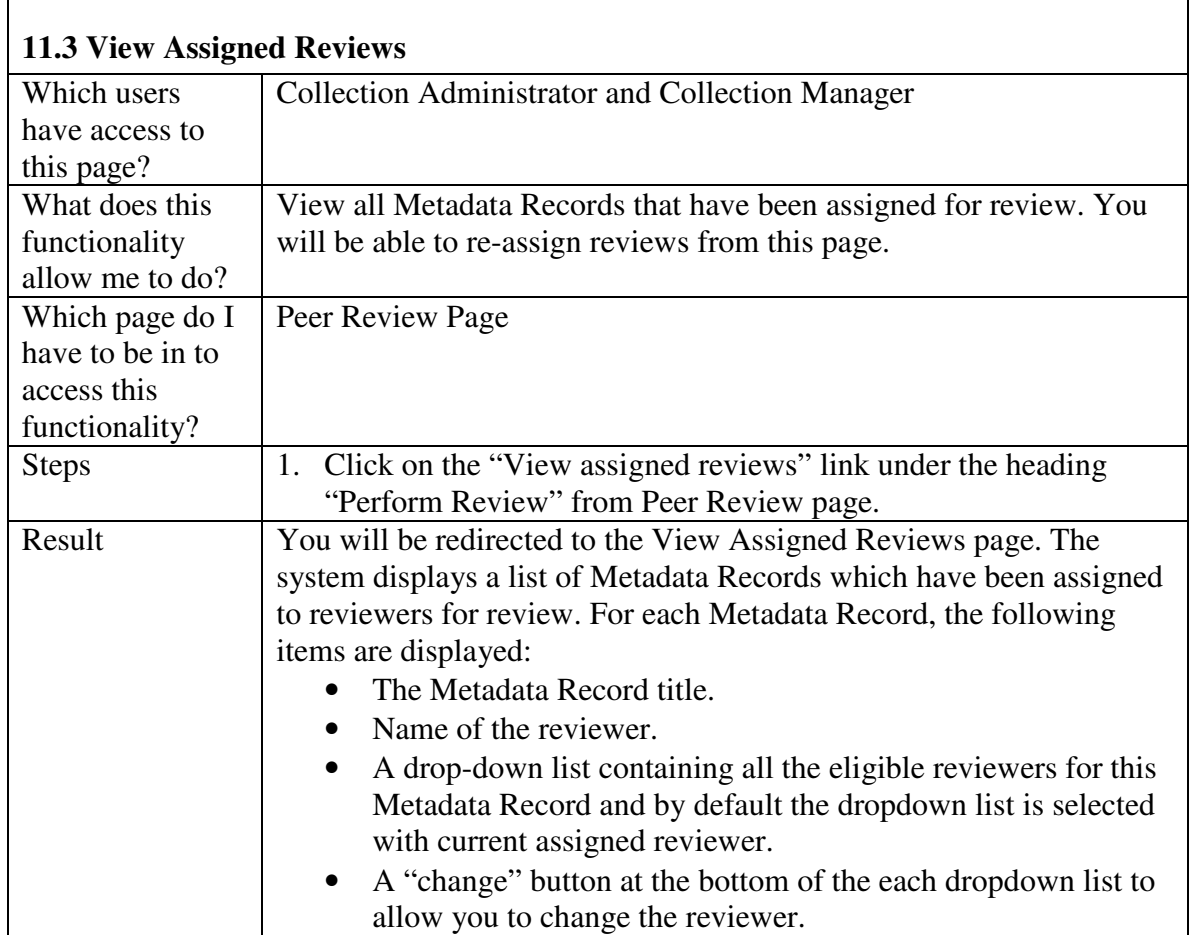

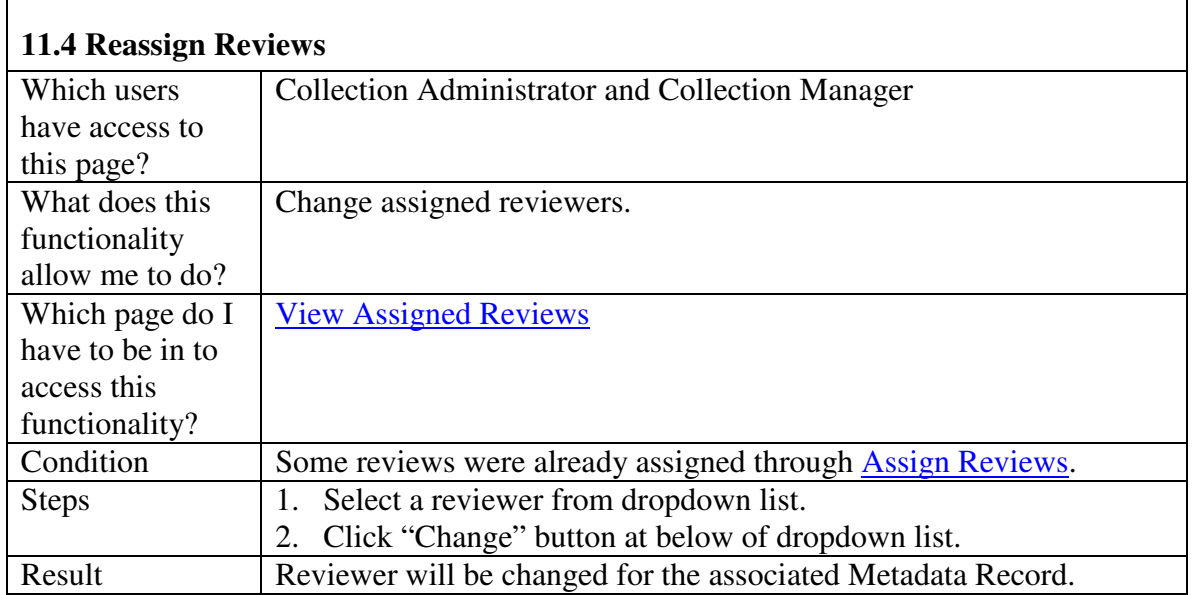

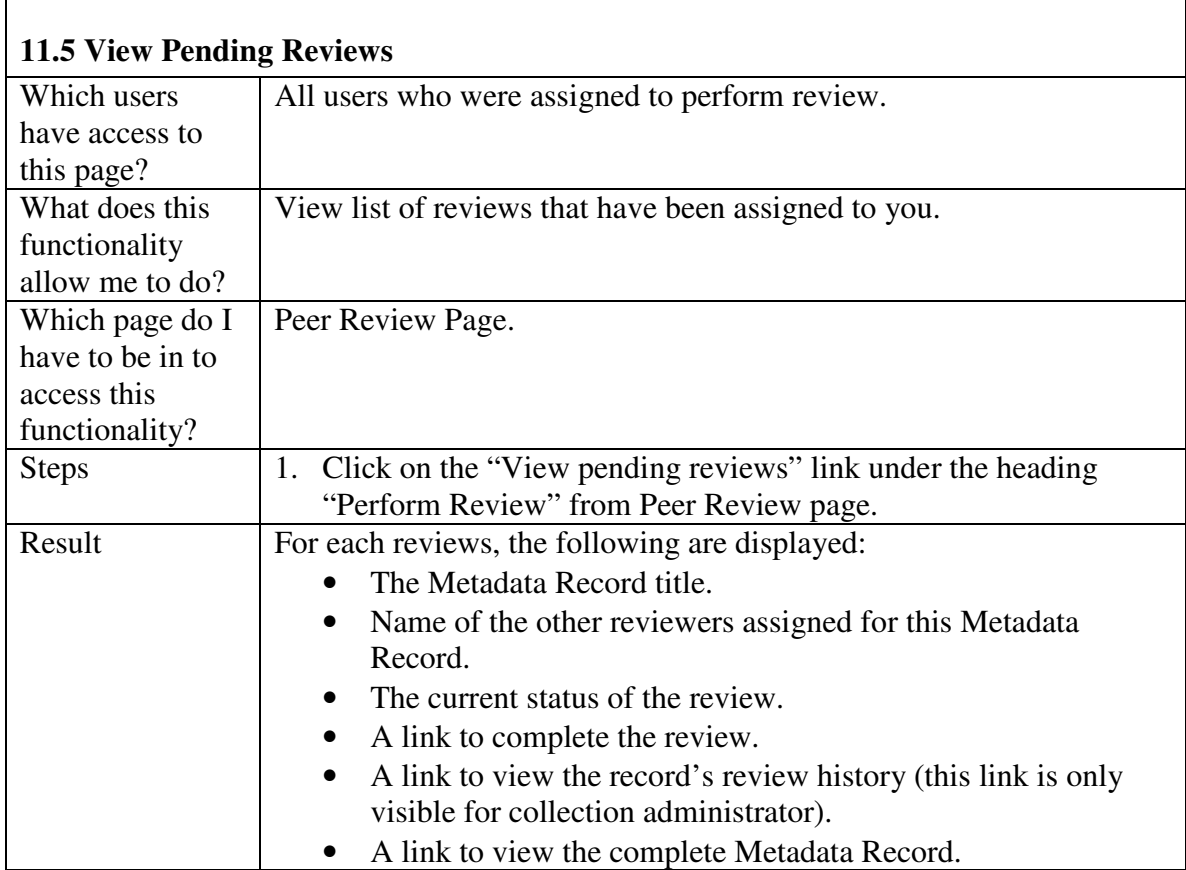

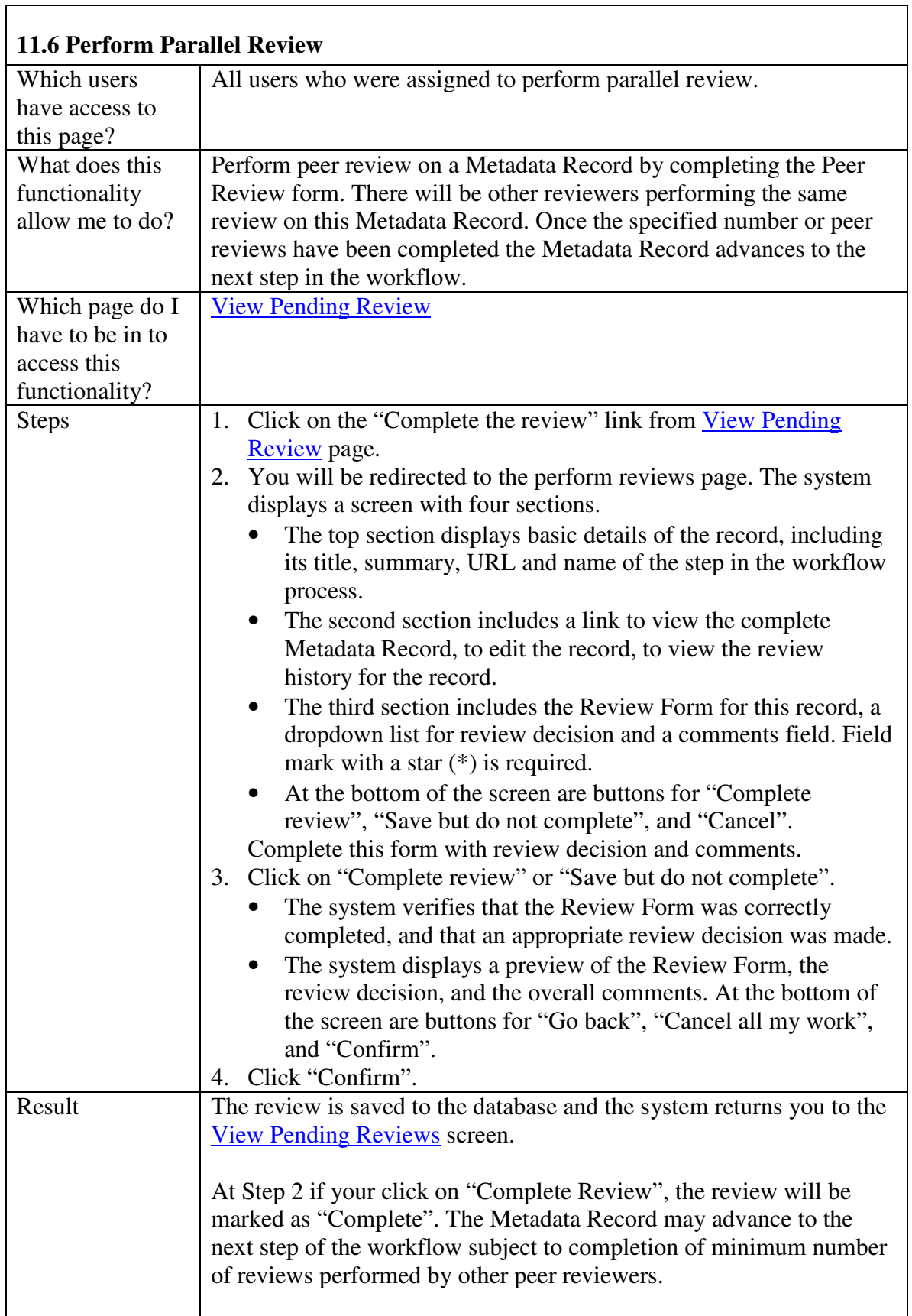

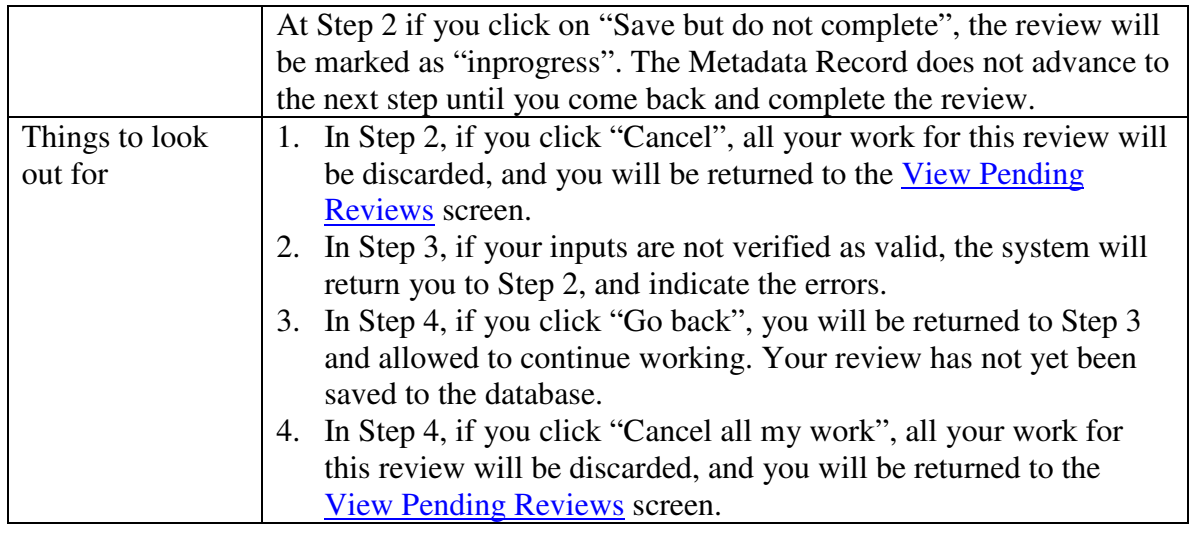

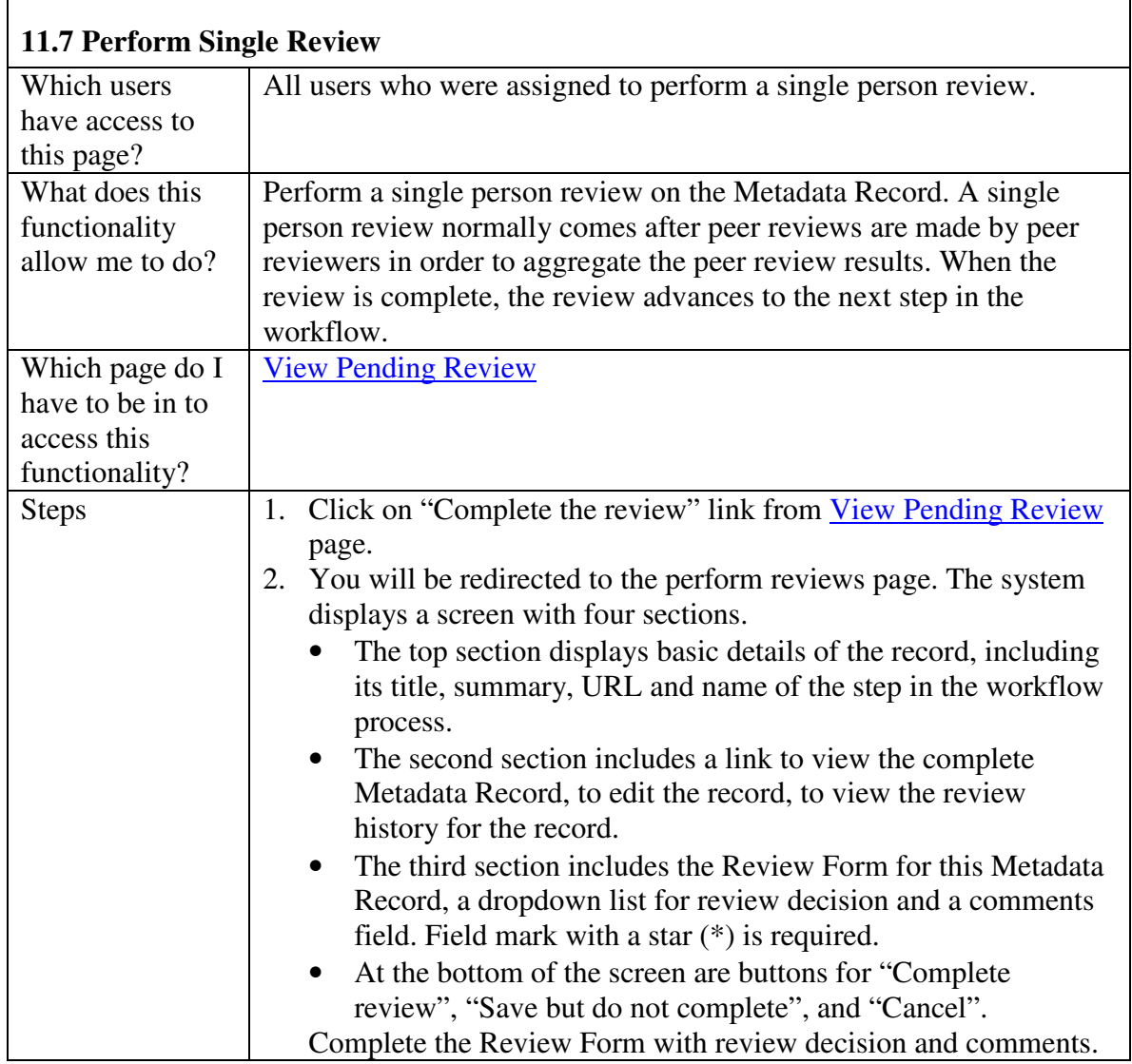

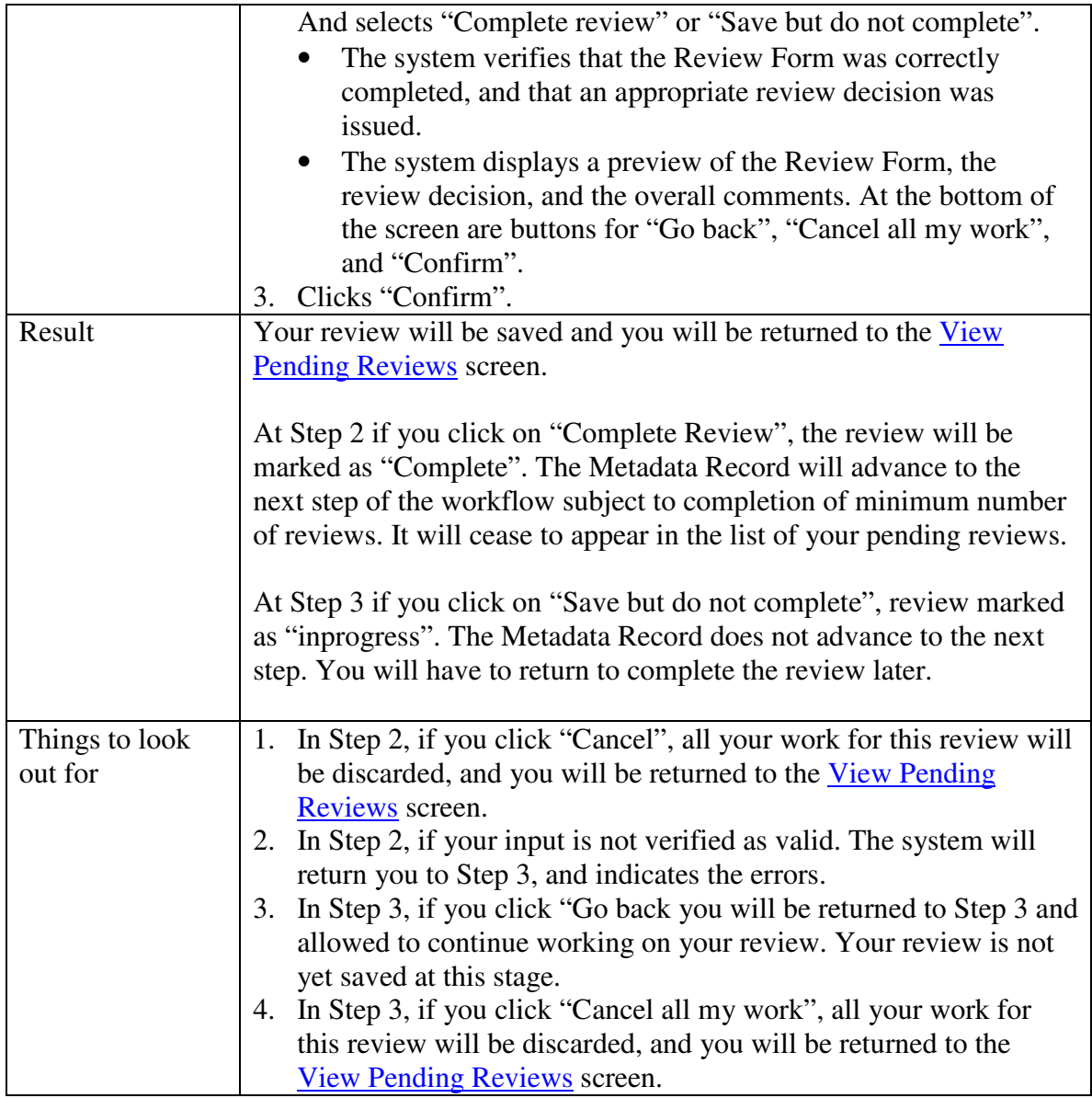

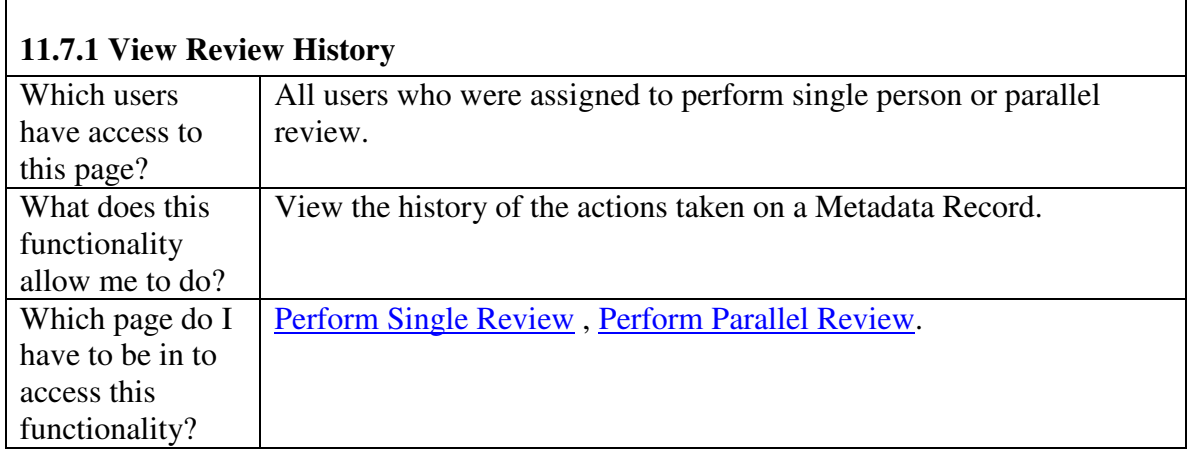

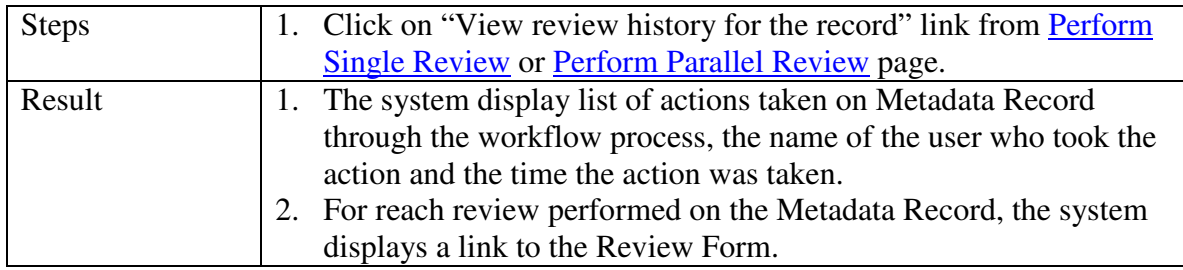

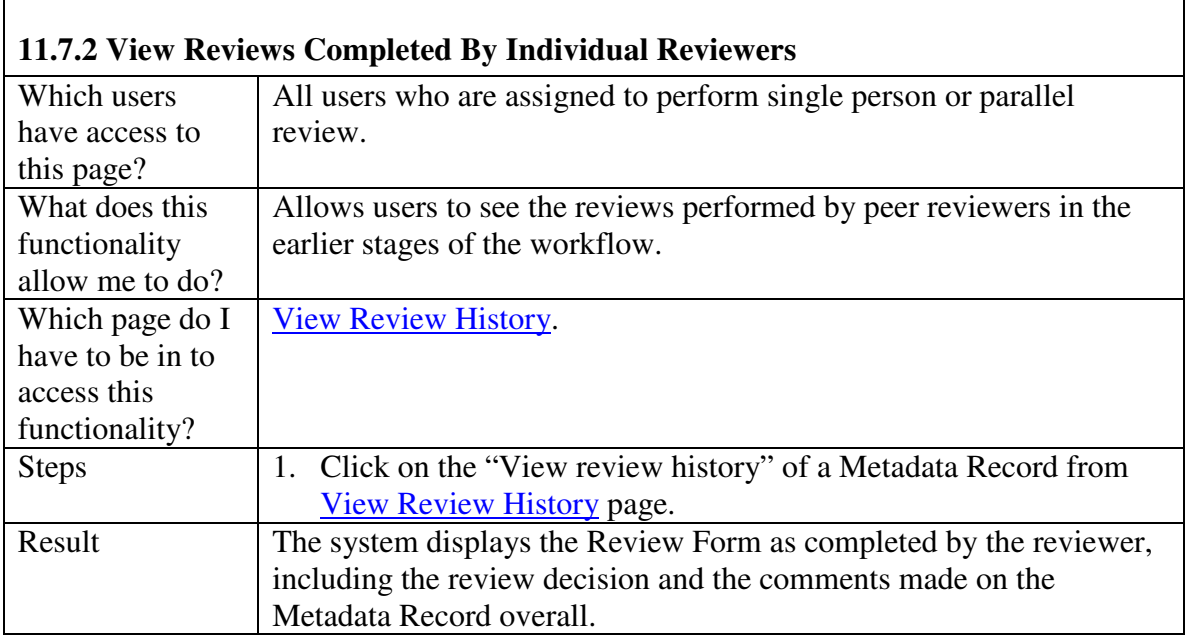

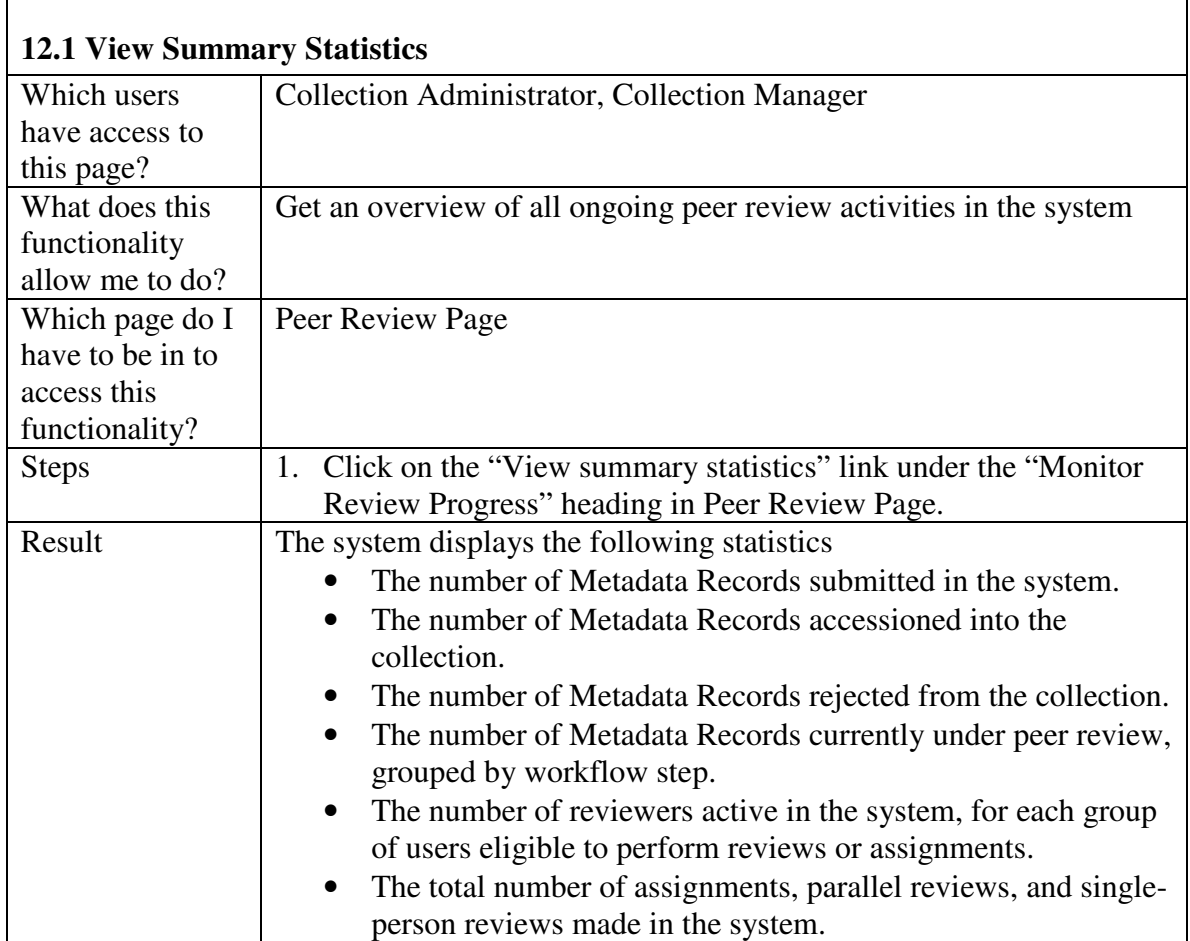

## **12. Monitor Peer Review Progress**

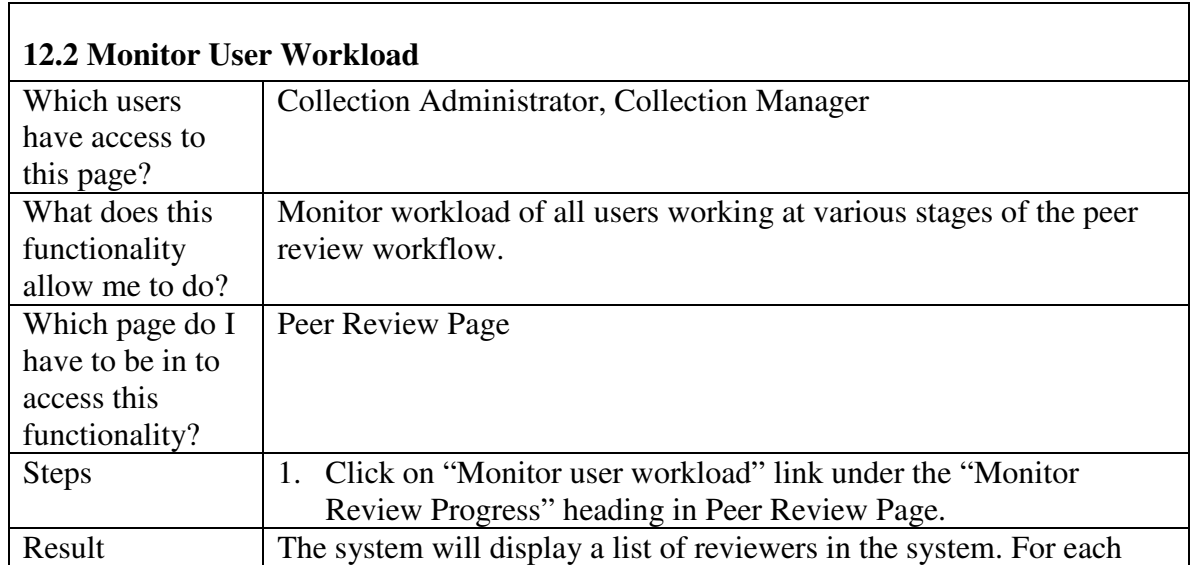

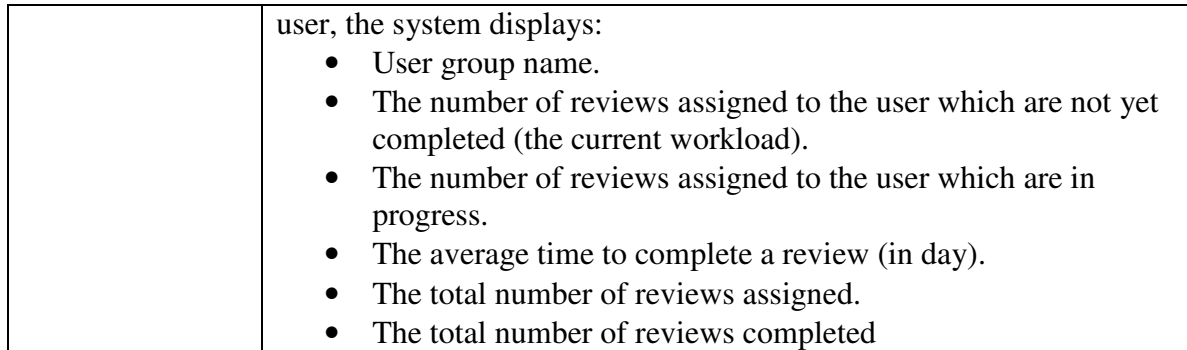

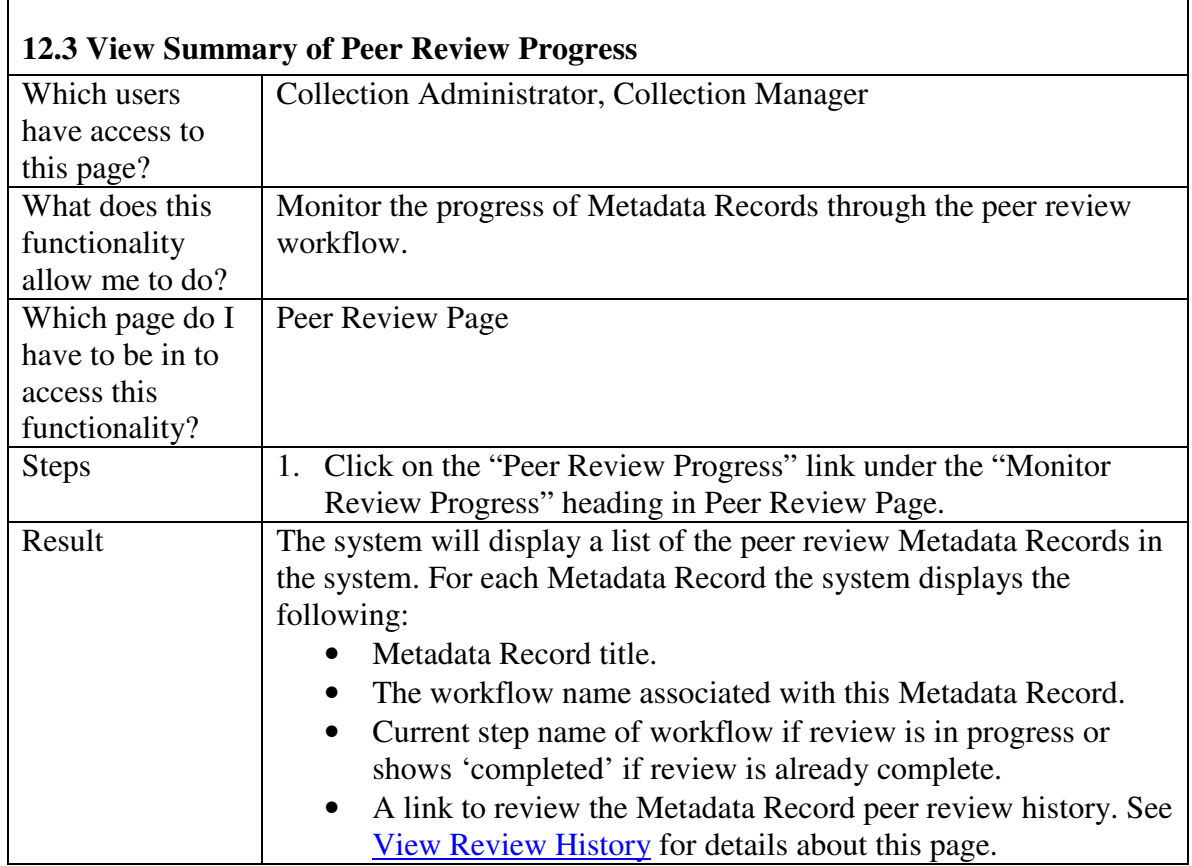

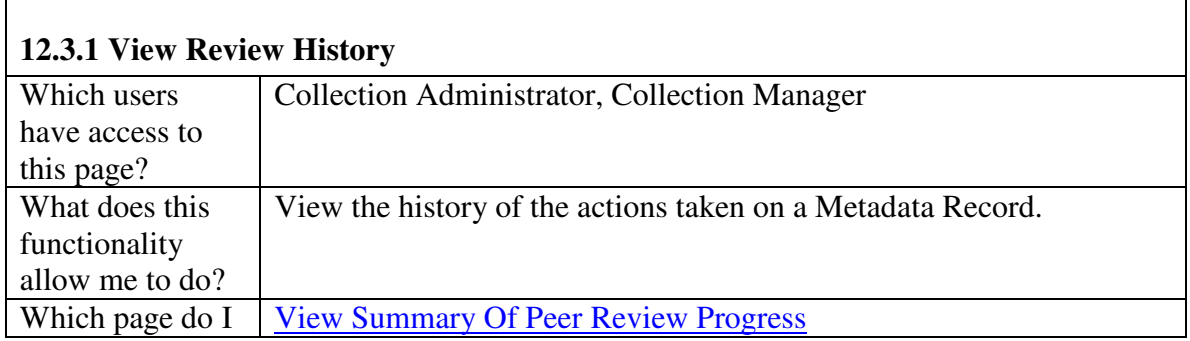

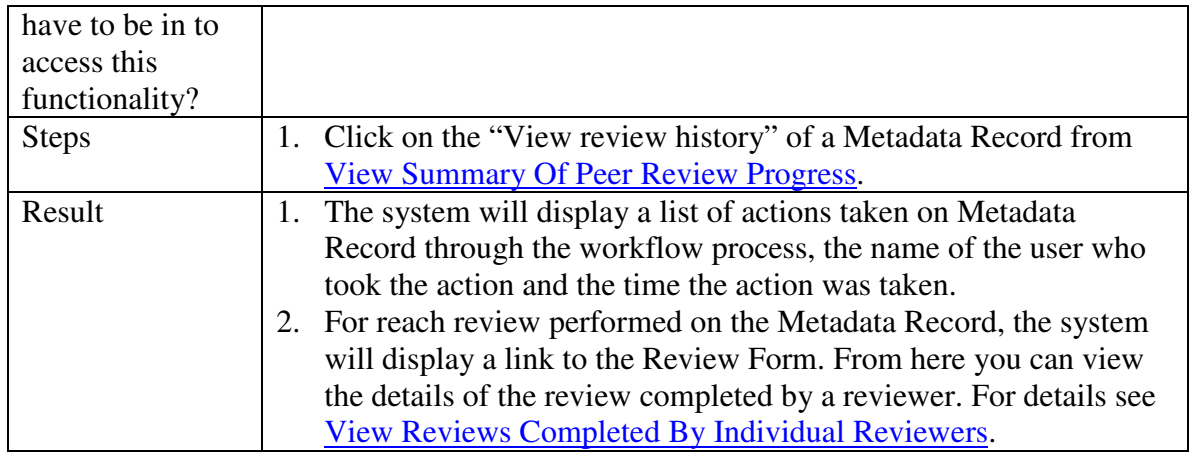

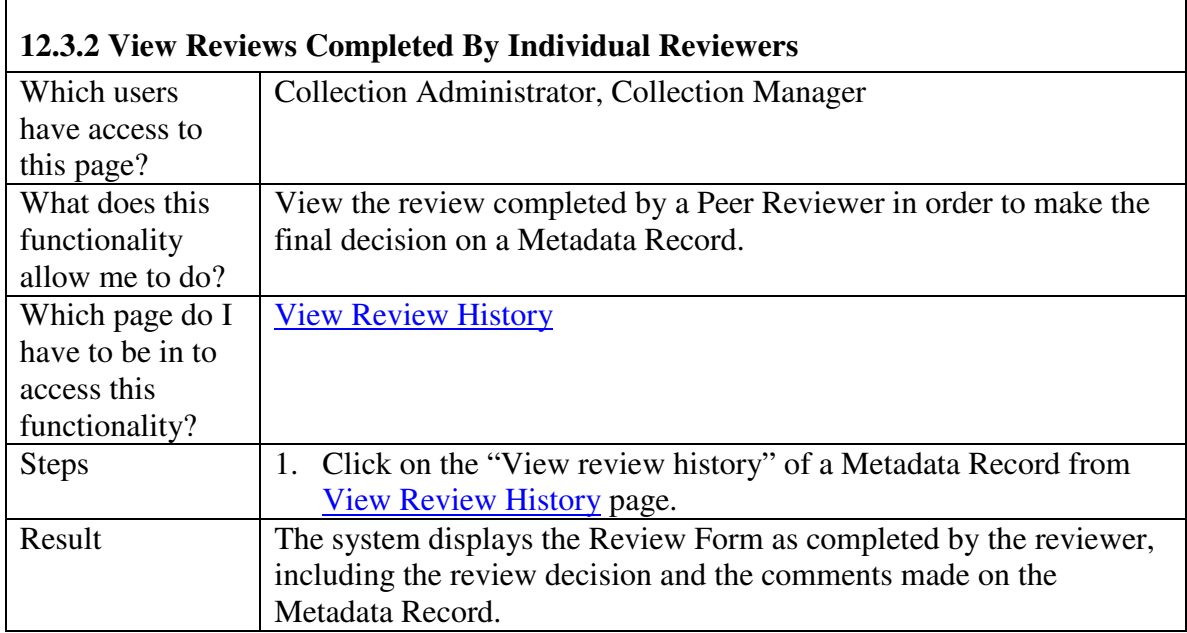